# User's Manual PCM-6892E

All-in-One FC 370 Pentium III/Celeron Single Board with LCD, AC97 Audio, Dual 10/100Base-Tx Ethernet Interfaces, & 4 COMs

1<sup>st</sup> Ed. - 20 March 2001

# **FCC STATEMENT**

THIS DEVICE COMPLIES WITH PART 15 FCC RULES. OPERATION IS SUBJECT TO THE FOLLOWING TWO CONDITIONS:

- (1) THIS DEVICE MAY NOT CAUSE HARMFUL INTERFERENCE.
- (2) THIS DEVICE MUST ACCEPT ANY INTERFERENCE

RECEIVED INCLUDING INTERFERENCE THAT MAY CAUSE UNDESIRED OPERATION.

THIS EQUIPMENT HAS BEEN TESTED AND FOUND TO COMPLY WITH THE LIMITS FOR A CLASS "A" DIGITAL DEVICE, PURSUANT TO PART 15 OF THE FCC RULES.

THESE LIMITS ARE DESIGNED TO PROVIDE REASONABLE PROTECTION AGAINTST HARMFUL INTERFERENCE WHEN THE EQUIPMENT IS OPERATED IN A COMMERCIAL ENVIRONMENT. THIS EQUIPMENT GENERATES, USES, AND CAN RADIATE RADIO FREQUENCY ENERGY AND, IF NOT INSTATLLED AND USED IN ACCORDANCE WITH THE INSTRUCTION MANUAL, MAY CAUSE HARMFUL INTERFERENCE TO RADIO COMMUNICATIONS.

OPERATION OF THIS EQUIPMENT IN A RESIDENTIAL AREA IS LIKELY TO CAUSE HARMFUL INTERFERENCE IN WHICH CASE THE USER WILL BE REQUIRED TO CORRECT THE INTERFERENCE AT HIS OWN EXPENSE.

# **Copyright Notice**

Copyright © 2001, ALL RIGHTS RESERVED.

No part of this document may be reproduced, copied, translated, or transmitted in any form or by any means, electronic or mechanical, for any purpose, without the prior written permission of the original manufacturer.

# **Trademark Acknowledgement**

Brand and product names are trademarks or registered trademarks of their respective owners.

# **Disclaimer**

EMAC, Inc. reserves the right to make changes, without notice, to any product, including circuits and/or software described or contained in this manual in order to improve design and/or performance. EMAC assumes no responsibility or liability for the use of the described product(s), conveys no license or title under any patent, copyright, or mask work rights to these products, and makes no representations or warranties that these products are free from patent, copyright, or mask work right infringement, unless otherwise specified. Applications that are described in this manual are for illustration purposes only. EMAC, Inc. makes no representation or warranty that such application will be suitable for the specified use without further testing or modification.

# **Life Support Policy**

EMAC, Inc. PRODUCTS ARE NOT FOR USE AS CRITICAL COMPONENTS IN LIFE SUPPORT DEVICES OR SYSTEMS WITHOUT THE PRIOR WRITTEN APPROVAL OF EMAC, Inc.

## As used herein:

- 1. Life support devices or systems are devices or systems which, (a) are intended for surgical implant into body, or (b) support or sustain life and whose failure to perform, when properly used in accordance with instructions for use provided in the labelling, can be reasonably expected to result in significant injury to the user.
- A critical component is any component of a life support device or system whose failure to perform can be reasonably expected to cause the failure of the life support device or system, or to affect its safety or effectiveness.

# A Message to the Customer

## **EMAC Customer Services**

Each and every EMAC product is built to the most exacting specifications to ensure reliable performance in the harsh and demanding conditions typical of industrial environments. Whether your new EMAC device is destined for the laboratory or the factory floor, you can be assured that your product will provide the reliability and ease of operation for which the name EMAC has come to be known.

Your satisfaction is our primary concern. Here is a guide to EMAC's customer services. To ensure you get the full benefit of our services, please follow the instructions below carefully.

# **Technical Support**

We want you to get the maximum performance from your products. So if you run into technical difficulties, we are here to help. For the most frequently asked questions, you can easily find answers in your product documentation. These answers are normally a lot more detailed than the ones we can give over the phone. So please consult this manual first.

To receive the latest version of the user manual, please visit our Web site at:

# http://www.emacinc.com/

If you still cannot find the answer, gather all the information or questions that apply to your problem, and with the product close at hand, call your dealer. Our dealers are well trained and ready to give you the support you need to get the most from your EMAC product. In fact, most problems reported are minor and are able to be easily solved over the phone.

In addition, free technical support is available from EMAC engineers every business day. We are always ready to give advice on application requirements or specific information on the installation and operation of any of our products. Please do not hesitate to call or email us.

EMAC, Inc.

2390 EMAC Way Carbondale, IL 62901

U.S.A.

Tel: (618) 529-4525 Fax: (618) 457-0110 http://www.emacinc.com E-mail: info@emacinc.com

# **Product Warranty**

EMAC warrants to you, the original purchaser, that each of its products will be free from defects in materials and workmanship for two years from the date of purchase.

This warranty does not apply to any products which have been repaired or altered by persons other than repair personnel authorized by EMAC, or which have been subject to misuse, abuse, accident or improper installation. EMAC assumes no liability under the terms of this warranty as a consequence of such events. Because of EMAC's high quality-control standards and rigorous testing, most of our customers never need to use our repair service. If an EMAC product is defective, it will be repaired or replaced at no charge during the warranty period. For out-of-warranty repairs, you will be billed according to the cost of replacement materials, service time, and freight. Please consult your dealer for more details. If you think you have a defective product, follow these steps:

- 1. Collect all the information about the problem encountered. (For example, CPU type and speed, EMAC product model name, hardware & BIOS revision number, other hardware and software used, etc.) Note anything abnormal and list any on-screen messages you get when the problem occurs.
- 2. Call your dealer and describe the problem. Please have your manual, product, and any helpful information readily available.
- 3. If your product is diagnosed as defective, obtain an RMA (return material authorization) number from your dealer. This allows us to process your good return more quickly.
- 4. Carefully pack the defective product, a complete Repair and Replacement Order Card and a photocopy proof of purchase date (such as your sales receipt) in a shippable container. A product returned without proof of the purchase date is not eligible for warranty service.
- 5. Write the RMA number visibly on the outside of the package and ship it prepaid to your dealer.

# **Packing List**

Before you begin installing your single board, please make sure that the following materials have been shipped:

- 1 PCM-6892E All-in-One FC370 Celeron / Pentium III Computing Module
- 1 Quick Installation Guide
- 1 CD-ROM contains the followings:
  - User's Manual (this manual in PDF file)
  - Ethernet driver and utilities
  - VGA drivers and utilities
  - Audio drivers and utilities
  - Latest BIOS (as of the CD-ROM was made)

If any of these items are missing or damaged, please contact your distributor or sales representative immediately.

| 1.  | MANUAL OBJECTIVES                                                  | 1   |
|-----|--------------------------------------------------------------------|-----|
| 2.  | INTRODUCTION                                                       | 2   |
|     |                                                                    |     |
| 2.1 | System Overview                                                    | 2   |
| 2.2 | System Specifications                                              | 2   |
| 2.2 | System Specifications                                              | 3   |
| 2.3 | Architecture Overview                                              | 6   |
| _   | 3.1 VIA VT82C694X                                                  |     |
|     | 3.2 DRAM Interface                                                 |     |
| 2.  | 3.3 AGP Interface                                                  |     |
| 2.  | 3.4 PCI Interface                                                  |     |
| 2.  | 3.5 VIA VT82C686A                                                  | 8   |
|     | 3.6 IDE Interface (Bus Master Capability and Synchronous DMA Mode) |     |
|     | 3.7 USB                                                            |     |
|     | 3.8 SMI Lynx3DM SM721 VGA Controller                               |     |
|     | 3.9 Panel Interface                                                |     |
|     | 3.10 Zoom Video Port                                               |     |
|     | 3.11 TV Encoder                                                    |     |
|     | 3.12 Ethernet                                                      |     |
|     | 3.13 Compact Flash Interface                                       |     |
| 3.  | HARDWARE CONFIGURATION                                             | 15  |
| 3.1 | Installation Procedure                                             | 15  |
| 3.2 | Safety Precautions                                                 | 15  |
|     | 2.1 Warning!                                                       |     |
| 3.  | 2.2 Caution!                                                       |     |
|     | 0 - 1 - 1 070 B                                                    | 4.0 |
|     | Socket 370 Processor                                               |     |
| _   | 3.1 Installing Pentium III / Celeron CPU                           |     |
| 3.  | 3.2 Removing CPU                                                   | 10  |
| 3.4 | Main Memory                                                        | 16  |
| 3.5 | Jumper & Connector                                                 | 17  |
|     | 5.1 Jumper & Connector Layout                                      | 17  |
|     | 5.2 Jumper & Connector List                                        |     |
| ٠.  |                                                                    |     |
| Con | nnectors                                                           | 19  |
| 3.6 | Setting Jumpers                                                    | 20  |
| 3.0 | Setting Jumpers                                                    | 20  |
| 3.7 | Clear CMOS (J3)                                                    | 20  |
| 3.8 | COM3 / 4 Pin 9 Signal Select (J5 / J4)                             | 21  |
|     |                                                                    |     |
| 3.9 | COM2 RS-232/422/485 Select (J6, J7)                                | 22  |

|     |      | nnector Definitions                                                           |      |
|-----|------|-------------------------------------------------------------------------------|------|
| 3.1 | 0.1  | Power Connector 1 (PWR1)                                                      | . 23 |
| 3.1 | 0.2  | LCD Inverter Connector (J1)                                                   | . 23 |
| 3.1 | 0.3  | Signal Configuration – LCD Inverter Connector (J1)                            | .23  |
| 3.1 |      | Auxiliary Power Connector (J2)                                                |      |
| 3.1 | 0.5  | Ethernet 1 / 2 LED Connector (CN1)                                            | . 24 |
|     |      | Signal Description – Ethernet 1 / 2 LED Connector (CN1)                       |      |
|     |      | Zoom Video Port Connector (CN2)                                               |      |
|     |      | Signal Description – Zoom Video Port Connector (CN2)                          |      |
|     |      | Video Port Interface I/O Compliance                                           |      |
|     |      | Primary LCD Panel Connector (CN3)                                             |      |
|     |      | Secondary LCD Panel Connector (CN4)                                           |      |
|     |      | Signal Description - Primary & Secondary LCD Panel Connector (CN3, CN4)       |      |
|     |      | Signal Configuration – DSTN & TFT Panel Displays                              |      |
|     |      | CD-ROM Audio Input Connector (CN5)                                            |      |
|     |      | Signal Configuration – CD-ROM Input Connector (CN5)                           |      |
|     |      | Audio / TV Output Connector (CN6)                                             |      |
|     |      | Signal Description – Audio / TV Output Connector (CN6)                        |      |
| 3.1 | 0.18 | Pin Header Serial Port 1 / 2 / 3 / 4 Connector in RS-232 Mode (CN7)           | . 34 |
|     |      | Serial Port 1 / 2 / 3 / 4 with External DB9 Connector                         |      |
|     |      | Signal Description – Serial Port 1 / 2 / 3 / 4 Connector in RS-232 Mode (CN7) |      |
|     |      | Pin Header Serial Port 2 Connector (CN7 / Pin 11~20) in RS-422 Mode           |      |
|     |      | Signal Description – Serial Port 2 in RS-422 Mode                             |      |
|     |      | Pin Header Serial Port 2 Connector (CN7 / Pin 11~20) in RS-485 Mode           |      |
|     |      | Signal Description – Serial Port 2 in RS-485 Mode                             |      |
|     |      | PC/104 Connector (CN8, CN9)                                                   |      |
|     |      | Signal Description – PC/104 Connector (CN8, CN9)                              |      |
|     |      | Keyboard and PS/2 Mouse Connector (CN10)                                      |      |
|     |      | Signal Description – Keyboard / Mouse Connector (CN10)                        |      |
|     |      | IDE Device Connector (CN11)                                                   |      |
|     |      | Signal Description – IDE Device Connector (CN11)                              |      |
|     |      | CPU Fan Connector (CN12)                                                      |      |
|     |      | Signal Description – CPU Fan Connector (CN12)                                 |      |
|     |      | Front Panel Connector (CN13)                                                  |      |
|     |      | Signal Description – Front Panel Connector (CN13)                             |      |
| 3.1 | 0.35 | Floppy Disk Connector (FLP1)                                                  | .45  |
| 3.1 | 0.36 | Signal Description – Floppy Disk Connector (FLP1)                             | . 46 |
| 3.1 | 0.37 | IrDA Connector (IR1)                                                          | . 46 |
| 3.1 | 0.38 | Signal Configuration – IR Connector (IR1)                                     | .46  |
| 3.1 | 0.39 | 10/100 BASE-Tx Ethernet Connector (LAN1, LAN2)                                | .47  |
| 3.1 | 0.40 | Signal Description – 10/100Base-Tx Ethernet Connector (LAN1, LAN2)            | . 47 |
|     |      | Panel Link Connector (PL1, Optional)                                          |      |
| 3.1 | 0.42 | Signal Description – Panel Link Connector (PL1, Optional)                     | . 48 |
| 3.1 | 0.43 | Parallel Port Connector (PNT1)                                                | . 49 |
| 3.1 | 0.44 | DB25 Parallel Port Connector                                                  | . 50 |
| 3.1 | 0.45 | Signal Description – Parallel Port (PNT1)                                     | 51   |
| 3.1 | 0.46 | USB Connector (USB1)                                                          | . 51 |
| 3.1 | 0.47 | Signal Description – USB Connector (USB1)                                     | .51  |
| 3.1 | 0.48 | CRT Connector (VGA1)                                                          | . 52 |
| 3.1 | 0.49 | Signal Description – CRT Connector (VGA1)                                     | .52  |
| 3.1 | 0.50 | LCD Backlight Brightness Adjustment Connector (VR1)                           | . 52 |
| 3.1 | 0.51 | STN LCD Contrast Adjustment Connector (VR2)                                   | . 53 |

| 4. AW  | VARD BIOS SETUP                          | 54  |
|--------|------------------------------------------|-----|
| 4.1 S  | Starting Setup                           | 54  |
| 4.2 L  | Jsing Setup                              | 55  |
| 4.2.1  | . <del>*</del> <del>*</del>              |     |
| 4.2.2  |                                          |     |
| 4.3    | Setting Help                             | 56  |
| 4.4 lı | n Case of Problems                       | 56  |
| 4.5 N  | //ain Menu                               | 56  |
| 4.5.1  |                                          |     |
| 4.5.2  | Standard CMOS Setup                      | 58  |
| 4.5.3  |                                          |     |
| 4.5.4  | Advanced Chipset Features                | 64  |
| 4.5.5  |                                          |     |
| 4.5.6  |                                          |     |
| 4.5.7  |                                          |     |
| 4.5.8  | Frequency / Voltage Control              | 77  |
| 4.5.9  | Defaults Menu                            | 78  |
| 4.5.1  | Supervisor / User Password Setting       | 79  |
| 4.5.1  | 1 Exit Selecting                         | 80  |
| 5. DR  | IVER INSTALLATION                        | 82  |
| 5.1 C  | Oriver Installation for Ethernet Adapter | 82  |
| 5.1.1  |                                          |     |
| 5.1.2  | Windows NT 4.0 Ethernet Installation     | 87  |
| 5.2 D  | Oriver Installation for Display Adapter  | 93  |
| 5.2.1  | Windows 9x                               | 93  |
| 5.2.2  | Windows NT 4.0 Display Installation      | 98  |
|        | Oriver Installation for Audio Adapter    |     |
| 5.3.1  |                                          |     |
| 5.3.2  | Windows NT 4.0 Audio Installation        | 107 |
| 6. ME  | ASUREMENT DRAWING                        | 112 |

| APPENDIX A: BIOS REVISIONS                                                               | 113 |
|------------------------------------------------------------------------------------------|-----|
| APPENDIX B: SYSTEM RESOURCES                                                             | 114 |
| Memory Map                                                                               |     |
| I/O – Map                                                                                |     |
| Interrupt Usage                                                                          |     |
| DMA-channel Usage                                                                        |     |
| APPENDIX C: PROGRAMMING THE WATCHDOG TIMER                                               | 119 |
| Introduction                                                                             |     |
| Configure Register                                                                       |     |
| Programming Watchdog Timer                                                               |     |
| Demo Program 1 (Micro-Assembly Language)                                                 | 121 |
| Demo Program 2 (C Language)                                                              | 124 |
| APPENDIX D: AWARD BIOS POST MESSAGES                                                     | 126 |
| POST Beep                                                                                | 126 |
| Error Messages                                                                           | 126 |
| CMOS Battery Has Failed                                                                  |     |
| CMOS Checksum Error                                                                      | 126 |
| Disk Boot Failure, Insert System Disk and Press Enter                                    | 126 |
| Diskette Drives or Types Mismatch Error – Run Setup                                      | 126 |
| Display Switch Is Set Incorrectly                                                        |     |
| Display Type Has Changed Since Last Boot                                                 |     |
| Error Encountered Initializing Hard Drive                                                |     |
| Error Initializing Hard Disk Controller                                                  |     |
| Floppy Disk Cntrlr Error or No Cntrlr Present                                            |     |
| Keyboard Error or No Keyboard Present                                                    |     |
| Memory Address Error at                                                                  |     |
| Memory Parity Error at                                                                   |     |
| Memory Size Has Changed Since Last Boot                                                  |     |
|                                                                                          | 128 |
| Offending Address Not Found                                                              |     |
| Offending Segment:Press A Key to Reboot                                                  |     |
| Press F1 to Disable NMI, F2 to Reboot                                                    | 120 |
| RAM Parity Error – Checking for Segment                                                  |     |
| System Halted, (CTRL-ALT-DEL) to Reboot                                                  |     |
| Floppy Disk(s) Fail (80) → Unable to Reset Floppy Subsystem                              |     |
| Floppy Disk(s) Fail (40) → Floppy Type Dismatch                                          |     |
| Hard Disk(s) Fail (80) $\rightarrow$ HDD Reset Failed                                    |     |
| Hard Disk(s) Fail (40) $\rightarrow$ HDD Controller Diagnostics Failed                   |     |
| Hard Disk(s) Fail (20) $\rightarrow$ HDD Initialization Error                            |     |
| Hard Disk(s) Fail (20) → Fibb illitialization Error                                      |     |
|                                                                                          |     |
| Hard Disk(s) Fail (08) → Sector Verify Failed<br>Keyboard Is Locked Out - Unlock The Key |     |
| Keyboard Error or No Keyboard Present                                                    |     |
| Manufacturing POST Loop                                                                  |     |
| BIOS ROM Checksum Error – System Halted                                                  | 129 |
| Memory Test Fail                                                                         | 129 |

| APPENDIX E: AWARD BIOS POST CODES                   | 130 |
|-----------------------------------------------------|-----|
| APPENDIX F: AUDIO / USB DAUGHTER BOARD USER'S GUIDE | 136 |
| Jumper & Connector Layout                           | 136 |
| Jumper & Connector List                             | 136 |
| Measurement Drawing                                 | 137 |

# **Document Amendment History**

| Revision        | Date     | Ву           | Comment         |
|-----------------|----------|--------------|-----------------|
| 1 <sup>st</sup> | Mar. 01. | Philip Chang | Initial Release |

# 1. Manual Objectives

This manual describes in detail the EMAC, Inc. PCM-6892E Single Board Computer.

We have tried to include as much information as possible but we have not duplicated information that is provided in the standard IBM Technical References, unless it proved to be necessary to aid in the understanding of this board.

We strongly recommend that you study this manual carefully before attempting to interface with PCM-6892E or change the standard configurations. Whilst all the necessary information is available in this manual we would recommend that unless you are confident, you contact your supplier for guidance.

Please be aware that it is possible to create configurations within the CMOS RAM that make booting impossible. If this should happen, clear the CMOS settings, (see the description of the Jumper Settings for details).

If you have any suggestions or find any errors concerning this manual and want to inform us of these, please contact our Customer Service department with the relevant details.

# 2. Introduction

# 2.1 System Overview

The PCM-6892E is a compact 5.25" CD-ROM size Single Board Computer that equips with VIA Apollo Pro 133A AGPset, SMI AGP 2X Lynx3DM 2D/3D Graphics and Multimedia Accelerator w/ Embedded 4MB SGRAM, Dual LCD interfaces, NTSC/PAL TV output, AC97 Audio, and dual PCI-bus Ethernet interfaces.

Targeting on the rapid growing networking and multimedia embedded markets, the PCM-6892E comes designed with dual PCI-bus Intel 82559ER 10/100Base-Tx chips and dual LCD interfaces. This make it a perfect solution for not only popular Networking Devices like Firewall, Gateway, Router, Thin Server, and E-Box but also Retail / Financial Transaction Terminals, and high-end multimedia POS / KIOSK Terminals.

In addition, the on board 24-bit Panel Link interface, Zoom Video port, and NTSC/PAL TV output interface make the PCM-6892E also ideal for demanding high-end Entertainment Devices that require high integration multimedia Single Board Computer.

Other impressive features include PC133 FSB, Ultra DMA66 IDE, a Compact Flash socket for type I/II Compact Flash storage card, four serial ports, one parallel port, one 168-pin DIMM socket allowing for up to 256MB of SDRAM to be installed, and a PCI slot for future expansion.

# 2.2 System Specifications

## General Functions

- CPU: Intel FC-370 Pentium III/Celeron (with system bus frequencies of 66/100/133MHz)
- CPU socket: Intel Socket 370
- BIOS: Award 256KB Flash BIOS
- Chipset: VIA Apollo Pro 133A, VT82C694X
- I/O Chipset: VT82C686A / Winbond W83977EF-AW
- Memory: Onboard one 168-pin DIMM socket supports up to 256 Mbytes SDRAM
- **Enhanced IDE:** Supports two IDE devices. Supports Ultra DMA/66 mode with data transfer rate up to 66MB/sec. (20 x 2 header onboard)
- FDD interface: Supports up to two floppy disk drives, 5.25" (360KB and 1.2MB) and/or 3.5" (720KB, 1.44MB and 2.88MB)
- Parallel port: One bi-directional parallel port. Supports SPP, ECP, and EPP modes
- Serial port: Three RS-232 and one RS-232/422/485 serial port. Ports can be configured as COM1, COM2, COM3, COM4, or disabled individually. (16C550 equivalent)
- IR interface: Supports one IrDA Tx/Rx header
- **KB/Mouse connector**: 8-pin (4 x 2) connector supports PS/2 keyboard and mouse
- **USB connectors:** One 5 x 2 header onboard supports dual USB ports
- Watchdog Timer: Can generate a system reset, IRQ15 or NMI. Software selectable time out interval (32 sec. ~ 254 min., 1 min./step)
- **DMA**: 7 DMA channels (8237 equivalent)
- Interrupt: 15 interrupt levels (8259 equivalent)
- **Power management:** Supports ATX power supply. Supports PC97, LAN wake up and modem ring-in functions. I/O peripheral devices support power saving and doze/standby/suspend modes. APM 1.2 compliant.

# Flat Panel/CRT Interface

- Chipset: SMI Lynx3DM SM721, high performance 128-bit GUI, 3D engine
- Display memory: 4 MB of SGRAM frame buffer on Lynx3DM SM721G4. Optional 8 MB SGRAM frame buffer on Lynx3DM SM721G8
- **Display type:** Simultaneously supports CRT and flat panel (EL, LCD and gas plasma) displays
- Interface: 2X AGP, Accelerator Graphics Ports 1.0 compliant
- · Display mode:

LCD panel supports up to 800 x 600 @ 24 bpp, 1024 x 768 @ 24 bpp CRT displays support up to 800 x 600 @ 24 bpp, 1024 x 768 @ 24 bpp

- Video capture port: 40-pin YUV Direct Video Input Port onboard
- TV output interface: Supports both RCA jack and S terminal

# Panel Link (Optional)

- Chipset: Sil 164 PanelLink Digital Transmitter
- Scalable bandwidth: Ranging from 25 ~ 112 MHz (VGA ~ SXGA); 24/48-bit one/two pixel per clock

# Audio Interface

- Chipset: VT82C686A
- Audio controller: AC97 ver. 2.0 compliant interface, Multi-stream Direct Sound and Direct Sound 3D acceleration
- Audio interface: Microphone in, Line in, CD audio in, line out, Speaker L, Speaker R

## Ethernet Interface

• Chipset: Dual Intel 82559ER PCI-bus Ethernet controllers onboard

• Ethernet interface: PCI 100/10 Mbps, IEEE 802.3U compatible

Remote Boot-ROM: For diskless system

## SSD Interface

One CF socket supports Type I/II Compact Flash Card

# Expansion Interface

• PC/104 connector: One 16-bit 104-pin connector onboard

• PCI slot: One 32-bit PCI slot onboard

# Mechanical and Environmental

• Power supply voltage: ATX type, +5V and +12V

• Typical power requirement: 5V @ 5.2A, 12V @ 80mA w/ PIII 800MHz & 128MB SDRAM

• Operating temperature: 32 to 140°F (0 to 60°C)

• **Board size:** 8"(L) x 5.75"(W) (203mm x 146mm)

• Weight: 0.5 Kg

# 2.3 Architecture Overview

The following block diagram shows the architecture and main components of PCM-6892E.

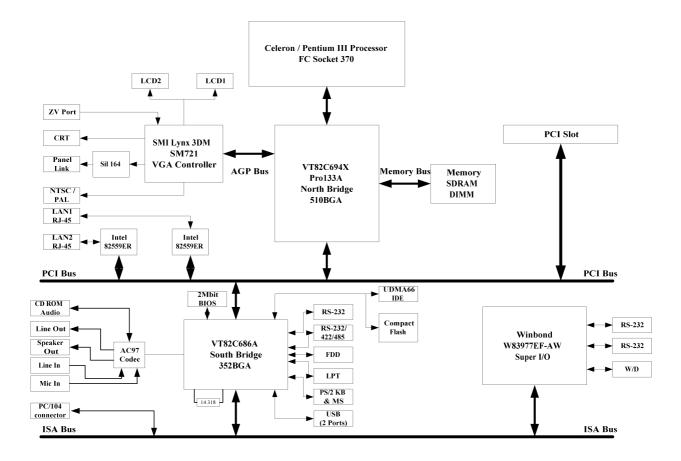

The two key components on board are the VIA VT82C694X North Bridge and VT82C686A super South Bridge. These two devices provide the ISA and PCI bus to which all the major components are attached.

The following sections provide detailed information about the functions provided onboard.

## 2.3.1 VIA VT82C694X

The VIA VT82C694X along with the VT82C686A companion chip provide the basic functionality and buses of the system:

- High Performance CPU interface.
- Full Featured Accelerated Graphics Port (AGP) controller.
- Advanced High-Performance DRAM controller. PC133 compliant SDRAM must be used if 133MHz FSB CPU is to be used.
- Concurrent PCI Bus controller.
- PCI to ISA Bridge provided by VT82C686A super south bridge.
- Universal Serial Bus controller integrated in the VT82C686A.
- UltraDMA-33 / 66 Master Mode PCI EIDE controller. Two connectors are provided: A 40 pin pitch 2.54mm standard IDE interface on the primary controller and a Compact Flash connector on the secondary controller.
- SoundBlaster Pro hardware and Direct Sound ready AC97 Digital Audio controller.

## 2.3.2 DRAM Interface

The VT82C694X supports eight banks of DRAMs up to 1.5GB. The DRAM controller supports standard Fast Page Mode (FPM) DRAM, EDO-DRAM, Synchronous DRAM (SDRAM) and Virtual Channel SDRAM (VC SDRAM), in a flexible mix / match manner. The Synchronous DRAM interface allows zero wait state bursting between the DRAM and the data buffers at 66/100/133 MHz. The eight banks of DRAM can be composed of an arbitrary mixture of 1M / 2M / 4M / 8M / 16M / 32MxN DRAMs. The DRAM controller also supports optional ECC (single-bit error correction and multi-bit detection) or EC (error checking) capability separately selectable on a bank-by-bank basis. The DRAM controller can run at either the host CPU bus frequency (66 /100 /133MHz) or at the AGP bus frequency (66 MHz) with built-in PLL timing control.

## 2.3.3 AGP Interface

The VT82C694X system controller also supports full AGP v2.0 capability for maximum bus utilization including 2x and 4x mode transfers, SBA (SideBand Addressing), Flush/Fence commands, and pipelined grants. An eight level request queue plus a four level post-write request queue with thirty-two and sixteen quadwords of read and write data FIFO's respectively are included for deep pipelined and split AGP transactions. A single-level GART TLB with 16 full associative entries and flexible CPU / AGP / PCI remapping control is also provided for operation under protected mode operating environments. Both Windows-95 VXD and Windows-98 / NT5 miniport drivers are supported for interoperability with major AGP-based 3D and DVD-capable multimedia accelerators.

## 2.3.4 PCI Interface

The VT82C694X supports two 32-bit 3.3 / 5V system buses (one AGP and one PCI) that are synchronous / pseudo-synchronous to the CPU bus. The chip also contains a built-in bus-to-bus bridge to allow simultaneous concurrent operations on each bus. Five levels (doublewords) of post write buffers are included to allow for concurrent CPU and PCI operation. For PCI master operation, forty-eight levels (doublewords) of post write buffers and sixteen levels (doublewords) of prefetch buffers are included for concurrent PCI bus and DRAM/cache accesses. The chip also supports enhanced PCI bus commands such as Memory-Read-Line, Memory-Read-Multiple and Memory-Write-Invalid commands to minimize snoop overhead. In addition, advanced features are supported such as snoop ahead, snoop filtering, L1 write-back forward to PCI master, and L1 write-back merged with PCI post write buffers to minimize PCI master read latency and DRAM utilization. Delay transaction and read caching mechanisms are also implemented for further improvement of overall system performance.

## 2.3.5 VIA VT82C686A

The VT82C686A PSIPC (PCI Super-I/O Integrated Peripheral Controller) is a high integration, high performance, power-efficient, and high compatibility device that supports Intel and non-Intel based processor to PCI bus bridge functionality to make a complete Microsoft PC99-compliant PCI/ISA system. In addition to complete ISA extension bus functionality, the VT82C686A includes standard intelligent peripheral controllers:

- Two 16550-compatible serial I/O ports with infrared communications port option on the second port.
- LPT support for SPP, EPP and ECP modes.
- Standard floppy disk drive interface.
- Keyboard controller with PS2 mouse support.
- Real Time Clock with 256 byte extended CMOS. In addition to the standard ISA RTC functionality, the integrated RTC also includes the date alarm, century field. and other enhancements for compatibility with the ACPI standard.
- Notebook-class power management functionality compliant with ACPI and legacy APM requirements. Multiple sleep states (power-on suspend, suspend-to-DRAM, and suspend-to-Disk) are supported with hardware automatic wake-up. Additional functionality includes event monitoring, CPU clock throttling and stop (Intel processor protocol), PCI bus clock stop control, modular power, clock and leakage control, hardware-based and software-based event handling, general purpose I/O, chip select and external SMI.
- Full System Management Bus (SMBus) interface.

- Integrated PCI-mastering dual full-duplex direct-sound AC97-link-compatible sound system. Hardware SoundBlaster-Pro<sup>TM</sup> and hardware-assisted FM blocks are included for Windows DOS box and real-mode DOS compatibility. Loopback capability is also implemented for directing mixed audio streams into USB and 1394 speakers for high quality digital audio.
- Plug and Play controller that allows complete steerability of all PCI interrupts and internal interrupts / DMA channels to any interrupt channel. One additional steerable interrupt channel is provided to allow plug and play and reconfigurability of on-board peripherals for Windows family compliance.
- Internal I/O APIC (Advanced Programmable Interrupt Controller).

# 2.3.6 IDE Interface (Bus Master Capability and Synchronous DMA Mode)

Master mode enhanced IDE controller with dual channel DMA engine and interlaced dual channel commands. Dedicated FIFO coupled with scatter and gather master mode operation allows high performance transfers between PCI and IDE devices. In addition to standard PIO and DMA mode operation, the VT82C686A also supports the UltraDMA-33 standard to allow reliable data transfer rates up to 33MB/sec throughput. The VT82C686A also supports the UltraDMA-66 standard. The IDE controller is SFF-8038i v1.0 and Microsoft Windows-family compliant.

Access to these controllers is provided by one standard IDC 40-pin connector and one Compact Flash type II connector.

## 2.3.7 USB

Universal Serial Bus controller that is USB v1.1 and Universal HCl v1.1 compliant. The VT82C686A includes the root hub with four function ports with integrated physical layer transceivers. The USB controller allows hot plug and play and isochronous peripherals to be inserted into the system with universal driver support. The controller also implements legacy keyboard and mouse support so that legacy software can run transparently in a non-USB-aware operating system environment.

## 2.3.8 SMI Lynx3DM SM721 VGA Controller

The Lynx3DM consists of a logic block, which interfaces to a 4MB or 8MB block of integrated memory. The integrated memory supports single clock cycle transfers up to 100MHz. Peak memory bandwidth for the integrated 128-bit memory bus is over 1.6GB/s.

The logic within the Lynx3DM consists of 11 functional blocks: PCI Interface, Host Interface (HIF), Memory Controller, Drawing Engine, Power Down Control Unit, Video Processor, Video Capture Module, LCD Backend Controller, VGA Core, PLL Module, and RAMDAC. A summary of each of the functional blocks, along with important features follows:

- AGP 2X sideband support
- PCI 2.1 compliant
- 33 MHz PCI Master/Slave interface
- Dual aperture feature for concurrent VGA and video/drawing engine access

- Independent memory interface control
- Up to 128-bit memory interface
- Over 1.6GB/s memory bandwidth
- 100MHz single clock/cycle engine
- Designed to accelerate DirectDraw and Direct3D
- IEEE Floating Point Setup Engine
- Complete 3D Rendering Engine set:
  - Bi-linear and tri-linear filtering
  - Mip Mapping
  - Vertex and global fog
  - Source and destination alpha blend
  - Specular highlights
  - Edge anti-aliasing
  - Z-buffering
  - Gouraud shading
  - Mirrored textures
  - -Texture decompression
- Offloads motion compensation portion of MPEG-2 decode process from CPU
- Separate bus master control for motion compensation command and IDCT data
- Sub-picture support
  - 2-bit/pixel format
  - 8-bit/pixel format
- NTSC/PAL interlace mode digital video encoder
- Composite Video and S-Video digital output
- CCIR 601, Square pixel and 4Fsc (NTSC only) resolution RGB input
- Interlace mode operation
- 2x over-sampling data output to simplify external analog filtering
- Macrovision function (version 7.1.21)
- Closed captioning function
- Dynamic Power Management
- Virtual Refresh
- Standby and Suspend model support
- ACPI, DPMS, APM compliant
- Multiple video windows in HW
- Independent video sources on different displays
- Bi-linear scaling
- Flicker filter and underscan for TV display
- Support for Zoom Video Port interface
- Crop, filter, shrink support
- TFT and DSTN support up to SXGA
- Timing generation for Virtual Refresh
- Popup icon location flexible
- Transparency color support
- 100% IBM VGA compatible
- Separate PLL for LCD panel timing
- 200MHz speed provides resolution support to 1600x1200.

## 2.3.9 Panel Interface

Alternative displays to the standard CRT monitor are digital flat panel interfaces in which the color of each pixel is digitally encoded. The panel data may be transferred in parallel where the color of each pixel is transferred over a number of signal lines at rates up to 80MHz.

Lynx3DM supports both color dual scan STN (passive) and color TFT (active) panel interface. It can also support color TFT panel with RGB analog interface. For color DSTN panel, Lynx3DM can support 16-bit and 24-bit interfaces up to 1600x1200 resolution. For color TFT panel, Lynx3DM can support single pixel per clock of 9-bit, 12-bit, 18-bit, 24-bit, or double-pixel per clock of 24-bit, 36-bit interfaces up to 1280x1024 resolution.

Lynx3DM supports two separate digital LCDs. Both LCDs need to be TFT interface. FP1 has to be only 18-bit TFT interface and FP2 has to be 24-bit TFT interface. DSTN panel cannot be supported under dual digital LCD mode. Dual Digital LCD mode is supported through the Virtual Refresh architecture. FP1 and FP2 must be in Virtual Refresh mode. FP1 clocks the data based on VRCLK (Virtual Refresh Clock); whereas FP2 clocks the data based on FIFOCLK (based on Video Clock).

The parallel interface is only suitable for short distance (less than 50 cm) and is typically implemented by using of ribbon cables. One should be careful in the EMC design of the box and cabling when this interface is used.

It should also be noted that the signal level of this interface is 3.3V, but does comply with the TTL signal levels. Some or most older displays require a 5V signal level.

## 2.3.10 Zoom Video Port

Lynx3DM's Zoom Video Port (ZV Port) is designed to interface with video solutions implemented as PCMCIA (or PC CardBus) cards: examples are NTSC/PAL decoders, MPEG-2 decoders, and JPEG Codecs. The ZV Port can also directly interface with an NTSC/PAL decoder, such as Philips 7111 or BT819.

Incoming video data from the ZV Port interface can be YUV or RGB format. The data can be interlaced or non-interlaced. The ZV Port can be configured for output if the video capture function is disabled. 18-bit graphics and video data in RGB format can be sent out when the ZV Port is configured for output mode. The ZV Port may also be configured as a test port. Up to 20 signals from each of the logic blocks within Lynx3DM can be brought out to an internal test bus (TD Bus) connected to the ZV Port. System designers or silicon validation engineers can access these signals by setting the TEST0, TEST1, USR0, USR1, and USR2 pins. This approach can bring out a total of 180 internal signals to the primary I/O pins. The test port capability can be used to enhance fault coverage, as well as reduces silicon validation or debugging time.

The Video Capture Unit captures incoming video data from the ZV Port and then stores the data into the frame buffer.

The Video Capture Unit support several features to maintain display quality, and balance the capture rate:

- 2-tap, 3-tap, and 4-tap horizontal filtering
- 2 to 1 and 4 to 1 reduction for horizontal and vertical frame size
- YUV 4:2:2, YUV 4:2:2 with byte swap, RGB 5:5:5, and RGB 5:6:5
- Multiple frame skipping methods
- Interlaced data and non-interlaced data capture
- Single buffer and double buffer capture
- Cropping

Lynx3DM uses the Video Processor block to display the captured data on the LCD, TV, or CRT display. The captured data can be displayed through Video Window I or Video Window II. The stretching, color interpolation, YUV-to-RGB conversion, and color key functions are performed in the Video Processor. Lynx3DM's Video Processor can simultaneously process captured video data and perform CD-ROM playback on two independent video windows.

Lynx3DM also supports real-time video capture to the hard drive or system memory through PCI master mode or slave mode. In PCI bus master mode, Lynx3DM uses the Drawing Engine's Host BLT and Host DMA functions to maximize performance.

## 2.3.11 TV Encoder

The TV Encoder is an NTSC/PAL Composite Video/S-video Encoder. It receives RGB inputs and converts to digital video signals based on CCIR 624 format.

The input video signal of the TV Encoder is RGB 8-bit each. The sampling rate is corresponding to CCIR 601, Square pixel and 4Fsc (NTSC only).

The output video signals of the TV Encoder are Composite video signal and S-video signals of 10-bit each. These output signals are over-sampled by a double frequency clock called CLKX2. This feature helps to simplify external analog filtering.

The TV Encoder video timing is controlled by vertical sync and the horizontal sync input signals. The blank signal input is optional. If the blank signal input signal is pulled up, internal blanking control will be performed.

Macrovision 7.01 and closed captioning functions are included.

Key features are summarized as the following:

- NTSC/PAL interlace mode digital video encoder
- Composite Video and S-Video digital output
- CCIR 601, Square pixel and 4Fsc (NTSC only) resolution RGB input
- Slave timing operation
- Interlace mode operation
- 2x over-sampling data output to simplify external analog filtering
- Selectable pedestal level OIRE/7.5IRE for NTSC
- Macrovision function (version 7.01)
- Closed captioning function

### 2.3.12 **Ethernet**

The Ethernet interfaces are based on two Intel 82559ER Ethernet controllers, which support both 100Mbit as well as I0Mbit Base-T interface.

The Ethernet controllers are attached to the PCI bus and use PCI bus mastering for data transfer. The CPU is thereby not loaded during the actual data transfer.

The 82559ER is part of Intel's second-generation family of fully integrated 10BASE-T/100BASE-TX LAN solutions. The 82559ER consists of both the Media Access Controller (MAC) and the physical layer (PHY) combined into a single component solution. 82559 family members build on the basic functionality of the 82558 and contain power management enhancements.

The 82559ER is a 32-bit PCI controller that features enhanced scatter-gather bus mastering capabilities, which enables the 82559ER to perform high-speed data transfers over the PCI bus. The 82559ER bus master capabilities enable the component to process high-level commands and perform multiple operations, thereby off-loading communication tasks from the system CPU. Two large transmit and receive FIFOs of 3 Kbytes each help prevent data underruns and overruns, allowing the 82559ER to transmit data with minimum interframe spacing (IFS).

The 82559ER can operate in either full duplex or half duplex mode. In full duplex mode the 82559ER adheres to the IEEE 802.3x Flow Control specification. Half duplex performance is enhanced by a proprietary collision reduction mechanism.

The 82559ER includes a simple PHY interface to the wire transformer at rates of 10BASE-T and 100BASE-TX, and Auto-Negotiation capability for speed, duplex, and flow control. These features and others reduce cost, real estate, and design complexity.

The 82559ER also includes an interface to a serial (4-pin) EEPROM and a parallel interface to a 128 Kbyte Flash memory. The EEPROM provides power-on initialization for hardware and software configuration parameters

# 2.3.13 Compact Flash Interface

A Compact Flash type II connector is connected to the secondary IDE controller. The Compact Flash storage card is IDE compatible. It is an ideal replacement for standard IDE hard drives. The solid-state design offers no seek errors even under extreme shock and vibration conditions. The Compact Flash storage card is extremely small and highly suitable for rugged environments, thus providing an excellent solution for mobile applications with space limitations. It is fully compatible with all consumer applications designed for data storage PC card, PDA, and Smart Cellular Phones, allowing simple use for the end user. The Compact Flash storage card is O/S independent, thus offering an optimal solution for embedded systems operating in non-standard computing environments. The Compact Flash storage card is IDE compatible and offers various capacities.

# 2.3.14 Panel Link Interface (Optional)

The Sil164 transmitter uses PanelLink® Digital technology to support displays ranging from VGA to UXGA resolutions (25 - 165Mpps) in a single link interface. The Sil164 transmitter has a highly flexible interface with either a 12-bit mode (½ pixel per clock edge) or 24-bit mode 1-pixel/clock input for true color (16.7 million) support. In 24-bit mode, the Sil164 supports single or dual edge clocking. In 12-bit mode, the Sil164 supports dual edge single clocking or single edge dual clocking. The Sil164 can be programmed though an I2C interface. The Sil164 support Receiver and Hot Plug Detection.

PanelLink Digital technology simplifies PC design by resolving many of the system level issues associated with high-speed mixed signal design, providing the system designer with a digital interface solution that is guicker to market and lower in cost.

# 3. Hardware Configuration

This chapter explains you the instructions of how to setup your system.

#### 3.1 Installation Procedure

- 1. Turn off the power supply.
- 2. Insert the DIMM module (be careful with the orientation).
- 3. Insert all external cables for hard disk, floppy, keyboard, mouse, USB etc. except for flat panel. A CRT monitor must be connected in order to change CMOS settings to support flat panel.
- 4. Connect power supply to the board via the PWR1.
- 5. Turn on the power.
- 6. Enter the BIOS setup by pressing the delete key during boot up. Use the "LOAD BIOS DEFAULTS" feature. The *Integrated Peripheral Setup* and the *Standard CMOS Setup* Window must be entered and configured correctly to match the particular system configuration.
- 7. If TFT panel display is to be utilised, make sure the panel voltage is correctly set before connecting the display cable and turning on the power.

# 3.2 Safety Precautions

## **3.2.1** Warning!

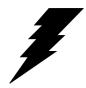

Always completely disconnect the power cord from your chassis or power cable from your board whenever you work with the hardware. Do not make connections while the power is on. Sensitive electronic components can be damaged by sudden power surges. Only experienced electronics personnel should open the PC chassis.

# 3.2.2 **Caution!**

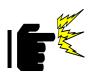

Always ground yourself to remove any static charge before touching the board. Modern electronic devices are very sensitive to static electric charges. As a safety precaution, use a grounding wrist strap at all times. Place all electronic components in a static-dissipative surface or staticshielded bag when they are not in the chassis.

## 3.3 Socket 370 Processor

# 3.3.1 Installing Pentium III / Celeron CPU

- Lift the handling lever of CPU socket outwards and upwards to the other end.
- Align the processor pins with pinholes on the socket. Make sure that the notched corner or dot mark (pin 1) of the CPU corresponds to the socket's bevel end. Then press the CPU gently until it fits into place. If this operation is not easy or smooth, don't do it forcibly. You need to check and realign the CPU pin uniformly.
- Push down the lever to lock processor chip into the socket.
- Follow the installation guide of cooling fan or heat sink to mount it on CPU surface and lock it on the socket 370.
- Make sure to follow particular CPU speed and voltage type to adjust the jumper settings properly.

# 3.3.2 Removing CPU

- Unlock the cooling fan first.
- Lift the lever of CPU socket outwards and upwards to the other end.
- Carefully lift up the existing CPU to remove it from the socket.
- Follow the steps of installing a CPU to change to another one or place handling bar back to close the opened socket.

#### 3.4 **Main Memory**

PCM-6892E provides a DIMM socket (168-pin Dual In-line Memory Module) to support 3.3V SDRAM. The maximum memory size is 256MB (registered type of SDRAM). If 133MHz FSB CPU is adopt, you have to use PC-133 compliant SDRAM. For system compatibility and stability, please do not use memory module without brand.

Watch out the contact and lock integrity of memory module with socket, it will influence the system's reliability. Follow the normal procedure to install your SDRAM module into the DIMM socket. Before locking the DIMM module, make sure that the memory module has been completely inserted into the DIMM socket.

## Note:

Please do not change any SDRAM parameter in BIOS setup to increase your system's performance without acquiring technical information in advance.

# 3.5 Jumper & Connector

# 3.5.1 Jumper & Connector Layout

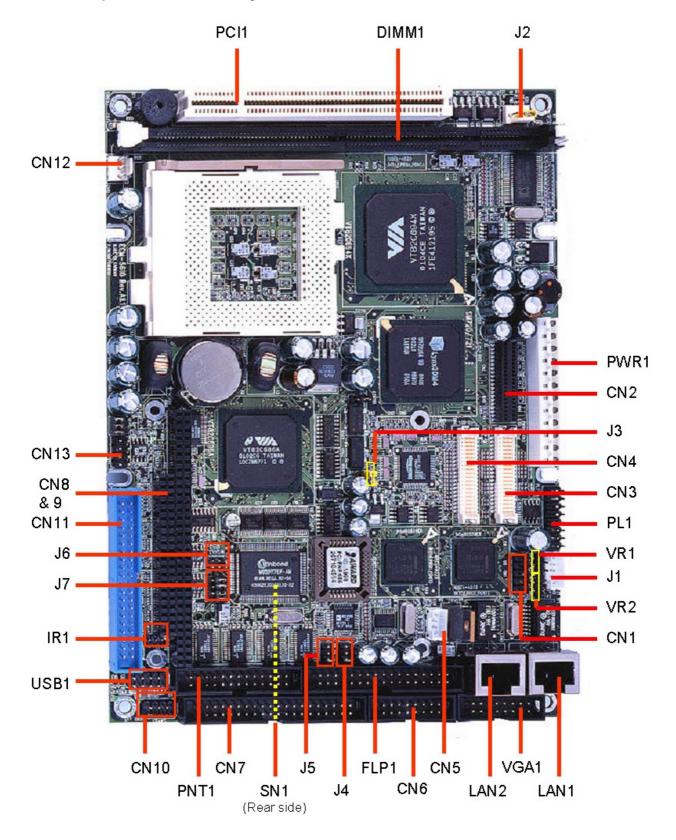

# 3.5.2 Jumper & Connector List

Connectors on the board are linked to external devices such as hard disk drives, keyboard, mouse, or floppy drives. In addition, the board has a number of jumpers that allow you to configure your system to suit your application.

The following tables list the function of each of the board's jumpers and connectors.

| Jumpers |                            |                                                                |
|---------|----------------------------|----------------------------------------------------------------|
| Label   | Function                   | Note                                                           |
| J1      | LCD inverter connector     | 5 x 1 wafer, pitch 2.0mm                                       |
| J2      | Power connector            | 3 x 1 wafer, pitch 2.54mm                                      |
| J3      | Clear CMOS                 | 3 x 1 header, pitch 2.54mm                                     |
| J4      | COM4 pin 9 signal select   | 3 x 2 header, pitch 2.0mm                                      |
| J5      | COM3 pin 9 signal select   | 3 x 2 header, pitch 2.0mm                                      |
| J6, J7  | COM2 RS-232/422/485 select | 3 x 2 header, pitch 2.0mm<br>4 x 3 header, pitch 2.0mm<br>(J7) |
| J8      | Reserve for future use     | 3 x 3 header, pitch 2.0mm                                      |

| Connectors |                                               |                             |
|------------|-----------------------------------------------|-----------------------------|
| Label      | Function                                      | Note                        |
| CN1        | Ethernet 1 / 2 LED connector                  | 5 x 2 header, pitch 2.54mm  |
| CN2        | Zoom Video port connector                     | Samtec CLM-120-02-L-D       |
| CN3        | Primary LCD panel connector                   | HIROSE DF13-40DP-1.25V      |
| CN4        | Secondary LCD panel connector                 | HIROSE DF13-40DP-1.25V      |
| CN5        | CD-ROM audio input connector                  | 4 x 1 wafer, pitch 2.0mm    |
| CN6        | Audio / TV output connector                   | 8 x 2 header, pitch 2.54mm  |
| CN7        | Serial port 1 / 2 / 3 / 4 connector           | 20 x 2 header, pitch 2.54mm |
| CN8, 9     | PC/104 connector                              |                             |
| CN10       | Keyboard and PS/2 mouse connector             | 4 x 2 header, pitch 2.54mm  |
| CN11       | IDE device connector                          | 20 x 2 header, pitch 2.54mm |
| CN12       | CPU fan connector                             | 3 x 1 wafer, pitch 2.54mm   |
| CN13       | Front panel connector                         | 4 x 2 header, pitch 2.54mm  |
| FLP1       | Floppy connector                              | 17 x 2 header, pitch 2.54mm |
| IR1        | IrDA connector                                | 3 x 2 header, pitch 2.0mm   |
| LAN1       | 10/100Base-Tx Ethernet 1 connector            | RJ-45                       |
| LAN2       | 10/100Base-Tx Ethernet 2 connector            | RJ-45                       |
| PL1        | Panel link connector (Optional)               | 8 x 2 header, pitch 2.54mm  |
| PNT1       | Printer port connector                        | 13 x 2 header, pitch 2.54mm |
| PWR1       | Power connector                               |                             |
| SN1        | Compact Flash connector                       |                             |
| USB1       | USB connector                                 | 5 x 2 header, pitch 2.0mm   |
| VGA1       | CRT connector                                 | 8 x 2 header, pitch 2.54mm  |
| VR1        | LCD Backlight brightness adjustment connector | 3 x 1 header, pitch 2.54mm  |
| VR2        | STN LCD contrast adjustment connector         | 3 x 1 header, pitch 2.54mm  |
| DIM1       | 168-pin DIMM socket                           |                             |

#### 3.6 Setting Jumpers

You can configure your board to match the needs of your application by setting jumpers. A jumper is the simplest kind of electric switch.

It consists of two metal pins and a small metal clip (often protected by a plastic cover) that slides over the pins to connect them. To "close" a jumper you connect the pins with the clip. To "open" a jumper you remove the clip. Sometimes a jumper will have three pins, labeled 1, 2, and 3. In this case, you would connect either two pins.

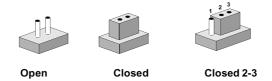

The jumper settings are schematically depicted in this manual as follows:

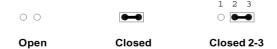

A pair of needle-nose pliers may be helpful when working with jumpers.

If you have any doubts about the best hardware configuration for your application, contact your local distributor or sales representative before you make any changes.

#### Clear CMOS (J3) 3.7

You can use J3 to clear the CMOS data if necessary. To reset the CMOS data, set J3 to 2-3 closed for just a few seconds, and then move the jumper back to 1-2 closed.

| Clear CMOS (J3) |          |            |  |
|-----------------|----------|------------|--|
|                 | Protect* | Clear CMOS |  |
| J3              | 1 2 3    | 1 2 3      |  |

<sup>\*</sup> default

# 3.8 COM3 / 4 Pin 9 Signal Select (J5 / J4)

The PCM-6892E COM3 / 4 pin 9 signal can be selected as +12V, +5V, or Ring by setting J5 / J4.

| COM3 Pin 9 Sigr | nal Select (J5) |       |       |  |
|-----------------|-----------------|-------|-------|--|
|                 | +12V            | +5V   | Ring* |  |
| J5              | 1 3 5           | 1 3 5 | 1 3 5 |  |
|                 | 2 4 6           | 2 4 6 | 2 4 6 |  |

<sup>\*</sup> default

| COM4 Pin 9 Sigr | nal Select (J4) |       |       |  |
|-----------------|-----------------|-------|-------|--|
|                 | +12V            | +5V   | Ring* |  |
|                 | 1 3 5           | 1 3 5 | 1 3 5 |  |
| J4              |                 |       |       |  |
|                 | 2 4 6           | 2 4 6 | 2 4 6 |  |

<sup>\*</sup> default

# 3.9 COM2 RS-232/422/485 Select (J6, J7)

The PCM-6892E COM2 serial port can be selected as RS-232, RS-422, or RS-485 by setting J6 & J7.

| COM2 RS/232/422/485 Select (J6, J7) |                       |          |          |  |
|-------------------------------------|-----------------------|----------|----------|--|
|                                     | RS-232*               | RS-422   | RS-485   |  |
| J6                                  | 2 1<br>4 0 3<br>6 0 5 | 2        | 2        |  |
| J7                                  | 1 4 7 10              | 1 4 7 10 | 1 4 7 10 |  |

<sup>\*</sup> default

# 3.10 Connector Definitions

# 3.10.1 Power Connector 1 (PWR1)

| Signal | PIN |
|--------|-----|
| NC     | 1   |
| VCC    | 2   |
| +12V   | 3   |
| -12V   | 4   |
| GND    | 5   |
| GND    | 6   |
| GND    | 7   |
| GND    | 8   |
| -5V    | 9   |
| VCC    | 10  |
| VCC    | 11  |
| VCC    | 12  |

# 3.10.2 LCD Inverter Connector (J1)

| Signal | PIN |
|--------|-----|
| VCC    | 5   |
| VR     | 4   |
| ENBKL  | 3   |
| GND    | 2   |
| +12V   | 1   |

Note: For inverters with adjustable Backlight function, it is possible to control the LCD brightness through the VR signal (pin 4) controlled by VR1. Please see the VR1 section for detailed circuitry information.

# 3.10.3 Signal Configuration – LCD Inverter Connector (J1)

| VR    | Vadj = 5V ~ 0V.                      |
|-------|--------------------------------------|
| ENBKL | LCD backlight ON/OFF control signal. |

# 3.10.4 Auxiliary Power Connector (J2)

| Signal | PIN |
|--------|-----|
| VCCSB  | 3   |
| VCC    | 2   |
| PSON#  | 1   |

# Note:

Set J2 to 2-3 closed. If AT power supply is to be used.

# 3.10.5 Ethernet 1 / 2 LED Connector (CN1)

| Signal   | PIN |   | Signal   |
|----------|-----|---|----------|
| NC       | 10  | 9 | NC       |
| SPDLED2# | 8   | 7 | VCC3SB   |
| LILED2#  | 6   | 5 | ACTLED2# |
| SPDLED1# | 4   | 3 | VCC3SB   |
| LILED1#  | 2   | 1 | ACTLED1# |

# 3.10.6 Signal Description – Ethernet 1 / 2 LED Connector (CN1)

| ACTLED1# / 2# | Activity LED. The Activity LED pin indicates either transmit or receive activity. When activity  |
|---------------|--------------------------------------------------------------------------------------------------|
|               | is present, the activity LED is on; when no activity is present, the activity LED is off.        |
| LILED1# / 2#  | Link Integrity LED. The Link Integrity LED pin indicates link integrity. If the link is valid in |
|               | either 10 or 100 Mbps, the LED is on; if link is invalid, the LED is off.                        |
| SPDLED1# / 2# | Speed LED. The Speed LED pin indicates the speed. The speed LED will be on at 100                |
|               | Mbps and off at 10 Mbps.                                                                         |

## 3.10.7 Zoom Video Port Connector (CN2)

| Signal | Р  | IN | Signal |
|--------|----|----|--------|
| GND    | 1  | 2  | P0     |
| GND    | 3  | 4  | P1     |
| GND    | 5  | 6  | P2     |
| GND    | 7  | 8  | P3     |
| GND    | 9  | 10 | P4     |
| GND    | 11 | 12 | P5     |
| GND    | 13 | 14 | P6     |
| GND    | 15 | 16 | P7     |
| GND    | 17 | 18 | P8     |
| GND    | 19 | 20 | P9     |
| NC     | 21 | 22 | P10    |
| NC     | 23 | 24 | P11    |
| NC     | 25 | 26 | P12    |
| NC     | 27 | 28 | P13    |
| NC     | 29 | 30 | P14    |
| NC     | 31 | 32 | P15    |
| DDCCLK | 33 | 34 | BLANK  |
| DDCDAT | 35 | 36 | HREF   |
| 3.3V   | 37 | 38 | PCLK   |
| 3.3V   | 39 | 40 | VREF   |

## 3.10.8 Signal Description – Zoom Video Port Connector (CN2)

| P [0:15] | RGB or YUV input / RGB digital output      |
|----------|--------------------------------------------|
| PCLK     | Pixel clock                                |
| VREF     | Vsync input from PC Card or video decoder  |
| HREF     | Hsync input from PC Card or video decoder  |
| BLANK    | Blank output. 0 = BLANK output             |
| DDCCLK   | USR1/ DDC2/ I <sup>2</sup> C Clock for CRT |
| DDCDAT   | USR0/ DDC2/ I <sup>2</sup> C Data for CRT  |

# 3.10.9 Video Port Interface I/O Compliance

| 24-bit TFT | ZV Port      | I/O | NSTL/PAL             | I/O | Graphics/Video | I/O |
|------------|--------------|-----|----------------------|-----|----------------|-----|
|            | (Input mode) |     | Decoder (Input mode) |     | (Output mode)  |     |
|            | VS           | I   | VS                   | ı   | R7             | 0   |
| HREF       | HREF         | ı   | HREF                 | I   | R6             | 0   |
| BLANK      | (note 1)     |     | (note 1)             |     | BLANK          | 0   |
| PCLK       | PCLK         | I   | PCLK                 | I   | PCLK           | 0   |
| P15        | Y7           | I   | R7                   | I   | R5             | 0   |
| P14        | Y6           | ı   | R6                   | I   | R4             | 0   |
| P13        | Y5           | ı   | R5                   | I   | R3             | 0   |
| P12        | Y4           | ı   | R4                   | I   | R2             | 0   |
| P11        | Y3           | ı   | R3                   | I   | G7             | 0   |
| P10        | Y2           | ı   | G7                   | I   | G6             | 0   |
| P9         | Y1           | I   | G6                   | I   | G5             | 0   |
| P8         | Y0           | I   | G5                   | I   | G4             | 0   |
| P7         | UV7          | ı   | G4                   | I   | G3/Vindex_[7]  | 0   |
| P6         | UV6          | ı   | G3                   | I   | G2/Vindex_[6]  | 0   |
| P5         | UV5          | ı   | G2                   | I   | G7/Vindex_[5]  | 0   |
| P4         | UV4          | ı   | B7                   | I   | G6/Vindex_[4]  | 0   |
| P3         | UV3          | I   | B6                   | I   | G5/Vindex_[3]  | 0   |
| P2         | UV2          | ı   | B5                   | ı   | G4/Vindex_[2]  | 0   |
| P1         | UV1          | I   | B4                   | I   | G3/Vindex_[1]  | 0   |
| P0         | UV0          | ı   | B3                   | I   | G2/Vindex_[0]  | 0   |

Note 1: BLANK pin can used as TVCLK output, which is independent of ZV port.

**Note 2:** Vindex [7:0] is indexed video port.

**Note 3:** SMI test bus is for internal use only.

# 3.10.10 Primary LCD Panel Connector (CN3)

| Signal   | Р  | IN | Signal   |
|----------|----|----|----------|
| VDDSAFE5 | 2  | 1  | VDDSAFE5 |
| GND      | 4  | 3  | GND      |
| VDDSAFE3 | 6  | 5  | VDDSAFE3 |
| GND      | 8  | 7  | Vcon     |
| P1       | 10 | 9  | P0       |
| P3       | 12 | 11 | P2       |
| P5       | 14 | 13 | P4       |
| P7       | 16 | 15 | P6       |
| P9       | 18 | 17 | P8       |
| P11      | 20 | 19 | P10      |
| P13      | 22 | 21 | P12      |
| P15      | 24 | 23 | P14      |
| P17      | 26 | 25 | P16      |
| P19      | 28 | 27 | P18      |
| P21      | 30 | 29 | P20      |
| P23      | 32 | 31 | P22      |
| GND      | 34 | 33 | GND      |
| FLM      | 36 | 35 | SHFCLK   |
| LP       | 38 | 37 | M        |
| ENVEE    | 40 | 39 | ENBKL    |

# 3.10.11 Secondary LCD Panel Connector (CN4)

| Signal   | Р  | IN | Signal   |
|----------|----|----|----------|
| VDDSAFE5 | 2  | 1  | VDDSAFE5 |
| GND      | 4  | 3  | GND      |
| VDDSAFE3 | 6  | 5  | VDDSAFE3 |
| GND      | 8  | 7  | Vcon     |
| P25      | 10 | 9  | P24      |
| P27      | 12 | 11 | P26      |
| P29      | 14 | 13 | P28      |
| P31      | 16 | 15 | P30      |
| P33      | 18 | 17 | P32      |
| P35      | 20 | 19 | P34      |
| P37      | 22 | 21 | P36      |
| P39      | 24 | 23 | P38      |
| P41      | 26 | 25 | P40      |
| P43      | 28 | 27 | P42      |
| P45      | 30 | 29 | P44      |
| P47      | 32 | 31 | P46      |
| GND      | 34 | 33 | GND      |
| P23      | 36 | 35 | LVDSCLK  |
| P22      | 38 | 37 | P15      |
| ENVEE    | 40 | 39 | ENBKL    |

## 3.10.12 Signal Description - Primary & Secondary LCD Panel Connector (CN3, CN4)

| P [47:0] | Flat Panel Data Bit 47 to Bit 0 for single panel implementation.                                |
|----------|-------------------------------------------------------------------------------------------------|
|          | For Dual Panel Implementation                                                                   |
|          | Panel 1: P21-16, P13-8, P5-0, panel1data                                                        |
|          | Panel 2: P23, LP2 / HSYNC2                                                                      |
|          | P22, FLM2 / VSYNC2                                                                              |
|          | P15, M2                                                                                         |
|          | P47-P24, panel 2 data                                                                           |
|          | Note: P14, P7, P6 are not used for Dual Panel                                                   |
|          | Implementation. LVDSCLK used as SHFCLK2.                                                        |
|          | Flat panel data output for 9, 12, 18, 24, 12 x 2, or 18 x 2 bit TFT flat panels. Refer to table |
|          | below for configurations for various panel types. The flat panel data and control outputs are   |
|          | all on-board controlled for secure power-on/off sequencing                                      |
| SHFCLK   | Shift Clock. Pixel clock for flat panel data                                                    |
| LVDSCLK  | This pin is used as SHFCLK2 for dual panel configuration                                        |
| LP       | Latch Pulse. Flat panel equivalent of HSYNC (horizontal synchronization)                        |
| FLM      | First Line Marker. Flat panel equivalent of VSYNC (vertical synchronization)                    |
| M        | Multipurpose signal, function depends on panel type. May be used as AC drive control            |
|          | signal or as BLANK# or Display Enable signal                                                    |
| ENBKL    | Enable backlight signal. This signal is controlled as a part of the panel power sequencing      |
| ENVEE    | Enable VEE. Signal to control the panel power-on/off sequencing. A high level may turn on       |
|          | the VEE (LCD bias voltage) supply to the panel                                                  |
|          | 0 / 11 / 1                                                                                      |

# 3.10.13 Signal Configuration – DSTN & TFT Panel Displays

|          |        | DS     | TN    |        |        | Т      | FT         |            |
|----------|--------|--------|-------|--------|--------|--------|------------|------------|
| Pin name | 16-bit | 24-bit | 9-bit | 12-bit | 18-bit | 24-bit | 12-bit x 2 | 18-bit x 2 |
| P35      |        |        |       |        |        |        |            | RB5        |
| P34      |        |        |       |        |        |        |            | RB4        |
| P33      |        |        |       |        |        |        |            | RA5        |
| P32      |        |        |       |        |        |        |            | RA4        |
| P31      |        |        |       |        |        |        |            | GB5        |
| P30      |        |        |       |        |        |        |            | GB4        |
| P29      |        |        |       |        |        |        |            | GA5        |
| P28      |        |        |       |        |        |        |            | GA4        |
| P27      |        |        |       |        |        |        |            | BB5        |
| P26      |        |        |       |        |        |        |            | BB4        |
| P25      |        |        |       |        |        |        |            | BA5        |
| P24      |        |        |       |        |        |        |            | BA4        |
| P23      |        | UD11   |       |        |        | R7     | RB3        | RB3        |
| P22      |        | UD10   |       |        |        | R6     | RB2        | RB2        |
| P21      |        | UD9    |       |        | R5     | R5     | RB1        | RB1        |
| P20      |        | UD8    |       |        | R4     | R4     | RB0        | RB0        |
| P19      | UD7    | UD7    |       | R3     | R3     | R3     | RA3        | RA3        |
| P18      | UD6    | UD6    | R2    | R2     | R2     | R2     | RA2        | RA2        |
| P17      | UD5    | UD5    | R1    | R1     | R1     | R1     | RA1        | RA1        |
| P16      | UD4    | UD4    | R0    | R0     | R0     | R0     | RA0        | RA0        |
| P15      | UD3    | UD3    |       |        |        | G7     | GB3        | GB3        |
| P14      | UD2    | UD2    |       |        |        | G6     | GB2        | GB2        |
| P13      | UD1    | UD1    |       |        | G5     | G5     | GB1        | GB1        |
| P12      | UD0    | UD0    |       |        | G4     | G4     | GB0        | GB0        |
| P11      |        | LD11   |       | G3     | G3     | G3     | GA3        | GA3        |
| P10      |        | LD10   | G2    | G2     | G2     | G2     | GA2        | GA2        |
| P9       |        | LD9    | G1    | G1     | G1     | G1     | GA1        | GA1        |
| P8       |        | LD8    | G0    | G0     | G0     | G0     | GA0        | GA0        |
| P7       | LD7    | LD7    |       |        |        | B7     | BB3        | BB3        |
| P6       | LD6    | LD6    |       |        |        | B6     | BB2        | BB2        |
| P5       | LD5    | LD5    |       |        | B5     | B5     | BB1        | BB1        |
| P4       | LD4    | LD4    |       |        | B4     | B4     | BB0        | BB0        |
| P3       | LD3    | LD3    |       | В3     | В3     | В3     | BA3        | BA3        |
| P2       | LD2    | LD2    | B2    | B2     | B2     | B2     | BA2        | BA2        |
| P1       | LD1    | LD1    | B1    | B1     | B1     | B1     | BA1        | BA1        |
| P0       | LD0    | LD0    | В0    | В0     | В0     | B0     | BA0        | BA0        |

| Pin name | 24-bit x 2 TFT | TFTs: FP1 + FP2 | 18-bit x 2 TFT | 24-bit TFT |
|----------|----------------|-----------------|----------------|------------|
| P47      | RB7            | FP2_R7          |                |            |
| P46      | RB6            | FP2_R6          |                |            |
| P45      | RA7            | FP2_R5          |                |            |
| P44      | RA6            | FP2_R4          |                |            |
| P43      | GB7            | FP2_R3          |                |            |
| P42      | GB6            | FP2_R2          |                |            |
| P41      | GA7            | FP2_R1          |                |            |
| P40      | GA6            | FP2_R0          |                |            |
| P39      | BB7            | FP2_G7          |                |            |
| P38      | BB6            | FP2_G6          |                |            |
| P37      | BA7            | FP2_G5          |                |            |
| P36      | BA6            | FP2_G4          |                |            |
| P35      | RB5            | FP2_G3          | RB5            |            |
| P34      | RB4            | FP2_G2          | RB4            |            |
| P33      | RA5            | FP2_G1          | RA5            |            |
| P32      | RA4            | FP2_G0          | RA4            |            |
| P31      | GB5            | FP2_B7          | GB5            |            |
| P30      | GB4            | FP2_B6          | GB4            |            |
| P29      | GA5            | FP2_B5          | GA5            |            |
| P28      | GA4            | FP2_B4          | GA4            |            |
| P27      | BB5            | FP2_B3          | BB5            |            |
| P26      | BB4            | FP2_B2          | BB4            |            |
| P25      | BA5            | FP2_B1          | BA5            |            |
| P24      | BA4            | FP2_B0          | BA4            |            |
| P23      | RB3            | FP2_VSYNC       | RB3            | R7         |
| P22      | RB2            | FP2_HSYNC       | RB2            | R6         |
| P21      | RB1            | FP1_R5          | RB1            | R5         |
| P20      | RB0            | FP1_R4          | RB0            | R4         |
| P19      | RA3            | FP1_R3          | RA3            | R3         |
| P18      | RA2            | FP1_R2          | RA2            | R2         |
| P17      | RA1            | FP1_R1          | RA1            | R1         |
| P16      | RA0            | FP1_R0          | RA0            | R0         |
| P15      | GB3            | FP2_DE          | GB3            | G7         |
| P14      | GB2            |                 | GB2            | G6         |
| P13      | GB1            | FP1_G5          | GB1            | G5         |
| P12      | GB0            | FP1_G4          | GB0            | G4         |
| P11      | GA3            | FP1_G3          | GA3            | G3         |
| P10      | GA2            | FP1_G2          | GA2            | G2         |

| Pin name | 24-bit x 2 TFT | TFTs: FP1 + FP2 | 18-bit x 2 TFT | 24-bit TFT |
|----------|----------------|-----------------|----------------|------------|
| P9       | GA1            | FP1_G1          | GA1            | G1         |
| P8       | GA0            | FP1_G0          | GA0            | G0         |
| P7       | BB3            |                 | BB3            | B7         |
| P6       | BB2            |                 | BB2            | B6         |
| P5       | BB1            | FP1_B5          | BB1            | B5         |
| P4       | BB0            | FP1_B4          | BB0            | B4         |
| P3       | BA3            | FP1_B3          | BA3            | B3         |
| P2       | BA2            | FP1_B2          | BA2            | B2         |
| P1       | BA1            | FP1_B1          | BA1            | B1         |
| P0       | BA0            | FP1_B0          | BA0            | В0         |

#### Note:

The principle of attachment of TFT panels is that the bits for red, green, and blue use the least significant bits and skip the most significant bits if the display interface width of the TFT panel is insufficient.

## 3.10.14 CD-ROM Audio Input Connector (CN5)

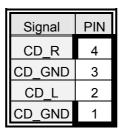

## 3.10.15 Signal Configuration – CD-ROM Input Connector (CN5)

| CD L/R | Left and right CD audio input lines.                                         |
|--------|------------------------------------------------------------------------------|
| CD_GND | GND for left and right CD. This GND level is not connected to the board GND. |

## 3.10.16 Audio / TV Output Connector (CN6)

| Signal     | PIN |    | Signal     |
|------------|-----|----|------------|
| COMP       | 16  | 15 | GND        |
| Cout       | 14  | 13 | GND        |
| Yout       | 12  | 11 | AGND       |
| Line-In R  | 10  | 9  | Line-In L  |
| SPK R      | 8   | 7  | SPK L      |
| Line-Out R | 6   | 5  | Line-Out L |
| AGND       | 4   | 3  | AGND       |
| Mic Bias   | 2   | 1  | Mic        |

# 3.10.17 Signal Description – Audio / TV Output Connector (CN6)

| SPK L/R        | Left and right speaker output. These are the speaker outputs directly from the speaker amplifier. Coupling capacitors must be used in order to avoid DC-currents in the speakers. If |  |  |  |  |  |
|----------------|----------------------------------------------------------------------------------------------------|--|--|--|--|--|
|                | the Audio Bracket is used these signals are supplied on the PCB. GND should be used as                                                                                               |  |  |  |  |  |
|                | return for each speaker. Maximum power: 0.5W@4 $\Omega$ load for each channel.                                                                                                    |  |  |  |  |  |
| Mic / Mic Bias | The MIC signal is used for microphone input. This input is fed to the left microphone channel.                                                                                       |  |  |  |  |  |
|                | Mic Bias provides 3.3V supplied through 3.2K $\Omega$ with capacitive decoupling to GND. This                                                                                        |  |  |  |  |  |
|                | signal may be used for bias of some microphone types.                                                                                                    |  |  |  |  |  |
| Line-In L/R    | Left and right line in signals.                                                                                                    |  |  |  |  |  |
| Line-Out L/R   | Left and right line out signals. Both signals are capacitor coupled and should have GND as                                                                                           |  |  |  |  |  |
|                | return.                                                                                                    |  |  |  |  |  |
| Yout           | Luminance output                                                                                                    |  |  |  |  |  |
| Cout           | Chrominance output                                                                                                    |  |  |  |  |  |
| COMP           | Composit video output                                                                                                    |  |  |  |  |  |

## 3.10.18 Pin Header Serial Port 1 / 2 / 3 / 4 Connector in RS-232 Mode (CN7)

| Signal | Pl | IN | Signal      |
|--------|----|----|-------------|
| NC     | 40 | 39 | RI4/5V /12V |
| CTS4   | 38 | 37 | RTS4        |
| DSR4   | 36 | 35 | GND         |
| DTR4   | 34 | 33 | TxD4        |
| RxD4   | 32 | 31 | DCD4        |
| NC     | 30 | 29 | RI3/5V /12V |
| CTS3   | 28 | 27 | RTS3        |
| DSR3   | 26 | 25 | GND         |
| DTR3   | 24 | 23 | TxD3        |
| RxD3   | 22 | 21 | DCD3        |
| NC     | 20 | 19 | RI2         |
| CTS2   | 18 | 17 | RTS2        |
| DSR2   | 16 | 15 | GND         |
| DTR2   | 14 | 13 | TxD2        |
| RxD2   | 12 | 11 | DCD2        |
| NC     | 10 | 9  | RI1         |
| CTS1   | 8  | 7  | RTS1        |
| DSR1   | 6  | 5  | GND         |
| DTR1   | 4  | 3  | TxD1        |
| RxD1   | 2  | 1  | DCD1        |

#### 3.10.19 Serial Port 1 / 2 / 3 / 4 with External DB9 Connector

| Signal | Р | IN | Signal |
|--------|---|----|--------|
| GND    | 5 | _  |        |
|        |   | 9  | RI     |
| DTR    | 4 |    |        |
|        |   | 8  | CTS    |
| TxD    | 3 |    |        |
|        |   | 7  | RTS    |
| RxD    | 2 |    |        |
|        |   | 6  | DSR    |
| DCD    | 1 |    |        |

## 3.10.20 Signal Description – Serial Port 1 / 2 / 3 / 4 Connector in RS-232 Mode (CN7)

| TxD | Serial output. This signal sends serial data to the communication link. The signal is set to a marking state on hardware reset when the transmitter is empty or when loop mode operation is initiated. |
|-----|----------------------------------------------------------------------------------------------------|
| RxD | Serial input. This signal receives serial data from the communication link.                                                                                                    |
| DTR | Data Terminal Ready. This signal indicates to the modem or data set that the on-board UART is ready to establish a communication link.                                                                 |
| DSR | Data Set Ready. This signal indicates that the modem or data set is ready to establish a communication link.                                                                                           |
| RTS | Request To Send. This signal indicates to the modem or data set that the on-board UART is ready to exchange data.                                                                                      |
| CTS | Clear To Send. This signal indicates that the modem or data set is ready to exchange data.                                                                                                    |
| DCD | Data Carrier Detect. This signal indicates that the modem or data set has detected the data carrier.                                                                                                   |
| RI  | Ring Indicator. This signal indicates that the modem has received a telephone ringing signal.                                                                                                    |

## 3.10.21 Pin Header Serial Port 2 Connector (CN7 / Pin 11~20) in RS-422 Mode

| Signal | PIN |   | Signal |
|--------|-----|---|--------|
| NC     | 10  | 9 | RI     |
| CTS    | 8   | 7 | RTS    |
| DSR    | 6   | 5 | GND    |
| TxD+   | 4   | 3 | TxD-   |
| RxD-   | 2   | 1 | RxD+   |

### 3.10.22 Signal Description – Serial Port 2 in RS-422 Mode

| TxD +/- | Serial output. This differential signal pair sends serial data to the communication link. Data is transferred from Serial Port 2 Transmit Buffer Register to the communication link, if the TxD line driver is enabled through the Serial Port 2's DTR signal. (Modem control register) |
|---------|----------------------------------------------------------------------------------------------------|
| RxD +/- | Serial input. This differential signal pair receives serial data from the communication link.  Received data is available in Serial Port 2 Receiver Buffer Register.                                                                                                    |
| RTS +/- | Request To Send. The level of this differential signal pair output is controlled through the Serial Port 2's RTS signal (Modem control register). The RTS line driver is enabled through the Serial Port 2's CSE signal. (in EMAC control register)                                     |
| CTS +/- | Clear To Send. The level of this differential signal pair input could be read from the Serial Port 2's CTS signal. (Modem control register)                                                                                                    |

### 3.10.23 Pin Header Serial Port 2 Connector (CN7 / Pin 11~20) in RS-485 Mode

| Signal    | PIN |   | Signal    |
|-----------|-----|---|-----------|
| NC        | 10  | 9 | CTS/RTS + |
| NC        | 8   | 7 | CTS/RTS - |
| NC        | 6   | 5 | GND       |
| RxD/TxD + | 4   | 3 | RxD/TxD - |
| NC        | 2   | 1 | NC        |

### 3.10.24 Signal Description - Serial Port 2 in RS-485 Mode

| RxD/TxD +/- | Bi-directional data signal pair.                                                                 |
|-------------|--------------------------------------------------------------------------------------------------|
|             | Received data is available in Serial Port 2 Receiver Buffer Register.                            |
|             | Data is transferred from Serial Port 2 Transmit Buffer Register to the communication line, if    |
|             | the TxD line driver is enabled through the Serial Port 2's DTR signal (Modem control             |
|             | register). The data transmitted will simultaneously be received the in Serial Port 2 Receiver    |
|             | Buffer Register.                                                                                 |
| CTS/RTS +/- | Bi-directional control signal pair.                                                              |
|             | The level of this differential signal pair could be read from the Serial Port 1's CTS signal     |
|             | (Modem control register). The level of this differential signal pair could be controlled through |
|             | the Serial Port 2's RTS signal (Modem control register). The control signal line driver is       |
|             | enabled through the Serial Port 2's CSE signal (in EMAC control register).                       |

**Warning:** Do not select a mode different from the one used by the connected peripheral, as this may damage CPU board and/or peripheral.

> The transmitter drivers in the port are short circuit protected by a thermal protection circuit. The circuit disables the drivers when the die temperature reaches 150 °C.

> RS-422 mode is typically used in point to point communication. Data and control signal pairs should be terminated in the receiver end with a resistor matching the cable impedance (typ. 100-120  $\Omega$ ). The resistors could be placed in the connector housing.

> RS-485 mode is typically used in multi drop applications, where more than 2 units are communicating. The data and control signal pairs should be terminated in each end of the communication line with a resistor matching the cable impedance (typical 100-120  $\Omega$ ). Stubs to substations should be avoided.

# 3.10.25 PC/104 Connector (CN8, CN9)

| GND         B32         A32         GND           GND         B31         A31         SA0           OSC         B30         A30         SA1           VCC         B29         A29         SA2           BALE         B28         A28         SA3           NC         C19         D19         GND           TC         B27         A27         SA4           SD15         C18         D18         GND           DACK2#         B26         A26         SA5           SD14         C17         D17         MASTER#           IRQ3         B25         A25         SA6           SD13         C16         D16         VCC           IRQ4         B24         A24         SA7           SD12         C15         D15         DRQ7           IRQ5         B23         A23         SA8           SD11         C14         D14         DACK7#           IRQ6         B22         A22         SA9           SD10         C13         D13         DRQ6           SYSCLK         B20         A20         SA11           SYSCLK         B20                                                                                                    | Signal | Р        | IN    | Р    | IN   | Signal   |
|----------------------------------------------------------------------------------------------------|--------|----------|-------|------|------|----------|
| GND         B31         A31         SA0           OSC         B30         A30         SA1           VCC         B29         A29         SA2           BALE         B28         A28         SA3           NC         C19         D19         GND           TC         B27         A27         SA4           SD15         C18         D18         GND           DACK2#         B26         A26         SA5           SD14         C17         D17         MASTER#           IRQ3         B25         A25         SA6           SD13         C16         D16         VCC           IRQ4         B24         A24         SA7           SD12         C15         D15         DRQ7           IRQ5         B23         A23         SA8           SD11         C14         D14         DACK7#           IRQ6         B22         A22         SA9           SD10         C13         D13         DRQ6           SYSCLK         B20         A20         SA11           SP         SA12         SA12           SMEMW#         C10         D10                                                                                                    |        | B32      | ۸32   |      |      |          |
| OSC         B30         A30         SA1           VCC         B29         A29         SA2           BALE         B28         A28         SA3           NC         C19         D19         GND           TC         B27         A27         SA4           SD15         C18         D18         GND           DACK2#         B26         A26         SA5           SD14         C17         D17         MASTER#           IRQ3         B25         A25         SA6           SD13         C16         D16         VCC           IRQ4         B24         A24         SA7           SD12         C15         D15         DRQ7           IRQ5         B23         A23         SA8           SD11         C14         D14         DACK7#           IRQ6         B22         A22         SA9           SD10         C13         D13         DRQ6           IRQ7         B21         A21         SA10           SPSCLK         B20         A20         SA11           SD8         C11         D11         DRQ5           SMEMW#         C10                                                                                                    |        |          |       |      |      |          |
| VCC         B29         A29         SA2           BALE         B28         A28         SA3           NC         C19         D19         GND           TC         B27         A27         SA4           SD15         C18         D18         GND           DACK2#         B26         A26         SA5           SD14         C17         D17         MASTER#           IRQ3         B25         A25         SA6           SD13         C16         D16         VCC           IRQ4         B24         A24         SA7           SD12         C15         D15         DRQ7           IRQ5         B23         A23         SA8           SD11         C14         D14         DACK7#           IRQ6         B22         A22         SA9           SD10         C13         D13         DRQ6           IRQ7         B21         A21         SA10           SD9         C12         D12         DACK6#           SYSCLK         B20         A20         SA11           SD8         C11         D11         DRQ5           SHEMEW#         C10                                                                                                    |        |          |       |      |      |          |
| BALE                                                                                                    |        |          |       |      |      |          |
| NC         B27         A27         SA4           SD15         C18         D18         GND           DACK2#         B26         A26         SA5           SD14         C17         D17         MASTER#           IRQ3         B25         A25         SA6           SD13         C16         D16         VCC           SD13         C16         D16         VCC           IRQ4         B24         A24         SA7           SD12         C15         D15         DRQ7           IRQ5         B23         A23         SA8           SD11         C14         D14         DACK7#           IRQ6         B22         A22         SA9           SD10         C13         D13         DRQ6           IRQ7         B21         A21         SA10           SPSCLK         B20         A20         SA11           SD8         C12         D12         DACK6#           SYSCLK         B20         A20         SA11           SMEMW#         C10         D10         DACK5#           SMEMW#         C10         D10         DACK5#           DRQ1                                                                                                    |        |          |       |      |      |          |
| TC         B27         A27         SA4           SD15         C18         D18         GND           DACK2#         B26         A26         SA5           SD14         C17         D17         MASTER#           IRQ3         B25         A25         SA6           SD13         C16         D16         VCC           SD12         C15         D15         DRQ7           IRQ4         B24         A24         SA7           SD12         C15         D15         DRQ7           IRQ5         B23         A23         SA8           SD11         C14         D14         DACK7#           IRQ6         B22         A22         SA9           SD10         C13         D13         DRQ6           IRQ7         B21         A21         SA10           SD9         C12         D12         DACK6#           SYSCLK         B20         A20         SA11           SMEMW#         C10         D10         DACK5#           SMEMW#         C10         D10         DACK5#           SMEMW#         C9         D9         DRQ0           DACK1#                                                                                                    |        | B28      | A28   | 0.40 | D.10 |          |
| SD15                                                                                                    |        |          |       | C19  | D19  |          |
| DACK2#   B26   A26   SA5   SD14   C17   D17   MASTER#   IRQ3   B25   A25   SA6   SD13   C16   D16   VCC   SA7   SD12   C15   D15   DRQ7   IRQ5   SA8   SD11   C14   D14   DACK7#   SA9   SD10   C13   D13   DRQ6   SYSCLK   B20   A20   SA11   SD8   SMEMW#   SMEMR#   C9   D9   DRQ0   DRQ0   SA15   SA15   SA16   SA15   SA16   SA16 |        | B27      | A27   | 040  | D.40 |          |
| SD14                                                                                                    |        | DOO      | 400   | C18  | D18  |          |
| IRQ3                                                                                                    |        | B26      | A26   | 047  | D47  |          |
| SD13                                                                                                    |        | DOE      | A 2.E | C17  | ווט  |          |
| IRQ4                                                                                                    |        | B25      | A25   | 046  | D46  |          |
| SD12                                                                                                    |        | D04      | A 2 4 | C16  | סוט  |          |
| IRQ5                                                                                                    |        | B24      | A24   | C1E  | D15  |          |
| SD11                                                                                                    |        | DOO      | A 2.2 | C 15 | פוטן |          |
| IRQ6                                                                                                    |        | B23      | A23   | C14  | D14  |          |
| SD10                                                                                                    |        | Daa      | ۸ ၁ ၁ | C14  | D14  |          |
| IRQ7                                                                                                    |        | DZZ      | AZZ   | C12  | D12  |          |
| SD9         C12         D12         DACK6#           SYSCLK         B20         A20         SA11           SD8         C11         D11         DRQ5           REFRESH#         B19         A19         SA12           SMEMW#         C10         D10         DACK5#           DRQ1         B18         A18         SA13           SMEMR#         C9         D9         DRQ0           DACK1#         B17         A17         SA14           LA17         C8         D8         DACK0#           DRQ3         B16         A16         SA15           LA18         C7         D7         IRQ14           DACK3#         B15         A15         SA16           LA19         C6         D6         IRQ15           IOR#         B14         A14         SA17           LA20         C5         D5         IRQ12           IOW#         B13         A13         SA18           LA21         C4         D4         IRQ11           SMEMR#         B12         A12         SA19           LA22         C3         D3         IRQ10           SMEMW#                                                                                                    |        | D21      | ۸ 2 1 | CIS  | טוט  |          |
| SYSCLK         B20         A20         SA11           SD8         C11         D11         DRQ5           REFRESH#         B19         A19         SA12           SMEMW#         C10         D10         DACK5#           DRQ1         B18         A18         SA13           SMEMR#         C9         D9         DRQ0           DACK1#         B17         A17         SA14           LA17         C8         D8         DACK0#           DRQ3         B16         A16         SA15           LA18         C7         D7         IRQ14           DACK3#         B15         A15         SA16           LA19         C6         D6         IRQ15           IOR#         B14         A14         SA17           LA20         C5         D5         IRQ12           IOW#         B13         A13         SA18           LA21         C4         D4         IRQ11           SMEMR#         B12         A12         SA19           LA22         C3         D3         IRQ10           SMEMW#         B11         A11         AEN           LA23                                                                                                    |        | DZI      | AZI   | C12  | D12  |          |
| SD8         C11         D11         DRQ5           REFRESH#         B19         A19         SA12           SMEMW#         C10         D10         DACK5#           DRQ1         B18         A18         SA13           SMEMR#         C9         D9         DRQ0           DACK1#         B17         A17         SA14           LA17         C8         D8         DACK0#           DRQ3         B16         A16         SA15           LA18         C7         D7         IRQ14           DACK3#         B15         A15         SA16           LA19         C6         D6         IRQ15           IOR#         B14         A14         SA17           LA20         C5         D5         IRQ12           IOW#         B13         A13         SA18           LA21         C4         D4         IRQ11           SMEMR#         B12         A12         SA19           LA22         C3         D3         IRQ10           SMEMW#         B11         A11         AEN           LA23         C2         D2         IOCS16#           GND         <                                                                                                    |        | B20      | ۸20   | CIZ  | DIZ  |          |
| REFRESH#         B19         A19         SA12           SMEMW#         B18         A18         SA13           SMEMR#         C9         D9         DRQ0           DACK1#         B17         A17         SA14           LA17         C8         D8         DACK0#           DRQ3         B16         A16         SA15           LA18         C7         D7         IRQ14           DACK3#         B15         A15         SA16           LA19         C6         D6         IRQ15           IOR#         B14         A14         SA17           LA20         C5         D5         IRQ12           IOW#         B13         A13         SA18           LA21         C4         D4         IRQ11           SMEMR#         B12         A12         SA19           LA22         C3         D3         IRQ10           SMEMW#         B11         A11         AEN           LA23         C2         D2         IOCS16#           GND         B10         A10         IOCHRDY           SBHE#         C1         D1         MEMCS16#           +                                                                                                    |        | 620      | AZU   | C11  | D11  |          |
| SMEMW#         C10         D10         DACK5#           DRQ1         B18         A18         SA13           SMEMR#         C9         D9         DRQ0           DACK1#         B17         A17         SA14           LA17         C8         D8         DACK0#           DRQ3         B16         A16         SA15           LA18         C7         D7         IRQ14           DACK3#         B15         A15         SA16           LA19         C6         D6         IRQ15           IOR#         B14         A14         SA17           LA20         C5         D5         IRQ12           IOW#         B13         A13         SA18           LA21         C4         D4         IRQ11           SMEMR#         B12         A12         SA19           LA22         C3         D3         IRQ10           SMEMW#         B11         A11         AEN           LA23         C2         D2         IOCS16#           GND         B10         A10         IOCHRDY           SBHE#         C1         D1         MEMCS16#           + 12 V                                                                                                    |        | R10      | Λ10   | CII  | ווטו |          |
| DRQ1         B18         A18         SA13           SMEMR#         C9         D9         DRQ0           DACK1#         B17         A17         SA14           LA17         C8         D8         DACK0#           DRQ3         B16         A16         SA15           LA18         C7         D7         IRQ14           DACK3#         B15         A15         SA16           LA19         C6         D6         IRQ15           IOR#         B14         A14         SA17           LA20         C5         D5         IRQ12           IOW#         B13         A13         SA18           LA21         C4         D4         IRQ11           SMEMR#         B12         A12         SA19           LA22         C3         D3         IRQ10           SMEMW#         B11         A11         AEN           LA23         C2         D2         IOCS16#           GND         B10         A10         IOCHRDY           SBHE#         C1         D1         MEMCS16#           + 12 V         B9         A9         SD0           GND                                                                                                    |        | БТЭ      | A13   | C10  | D10  |          |
| SMEMR#         C9         D9         DRQ0           DACK1#         B17         A17         SA14           LA17         C8         D8         DACK0#           DRQ3         B16         A16         SA15           LA18         C7         D7         IRQ14           DACK3#         B15         A15         SA16           LA19         C6         D6         IRQ15           IOR#         B14         A14         SA17           LA20         C5         D5         IRQ12           IOW#         B13         A13         SA18           LA21         C4         D4         IRQ11           SMEMR#         B12         A12         SA19           LA22         C3         D3         IRQ10           SMEMW#         B11         A11         AEN           LA23         C2         D2         IOCS16#           GND         B10         A10         IOCHRDY           SBHE#         C1         D1         MEMCS16#           + 12 V         B9         A9         SD0           GND         C0         D0         GND           OWS#         B8<                                                                                                    |        | R18      | Δ18   | 010  | D 10 |          |
| DACK1#         B17         A17         SA14           LA17         C8         D8         DACK0#           DRQ3         B16         A16         SA15           LA18         C7         D7         IRQ14           DACK3#         B15         A15         SA16           LA19         C6         D6         IRQ15           IOR#         B14         A14         SA17           LA20         C5         D5         IRQ12           IOW#         B13         A13         SA18           LA21         C4         D4         IRQ11           SMEMR#         B12         A12         SA19           LA22         C3         D3         IRQ10           SMEMW#         B11         A11         AEN           LA23         C2         D2         IOCS16#           GND         SBHE#         C1         D1         MEMCS16#           + 12 V         B9         A9         SD0           GND         C0         D0         GND           OWS#         B8         A8         SD1           - 12 V         B7         A7         SD2           DRQ2                                                                                                    |        | D10      | Λ10   | Ca   | DΘ   |          |
| LA17         C8         D8         DACK0#           DRQ3         B16         A16         SA15           LA18         C7         D7         IRQ14           DACK3#         B15         A15         SA16           LA19         C6         D6         IRQ15           IOR#         B14         A14         SA17           LA20         C5         D5         IRQ12           IOW#         B13         A13         SA18           LA21         C4         D4         IRQ11           SMEMR#         B12         A12         SA19           LA22         C3         D3         IRQ10           SMEMW#         B11         A11         AEN           LA23         C2         D2         IOCS16#           GND         SBHE#         C1         D1         MEMCS16#           + 12 V         B9         A9         SD0         GND           OWS#         B8         A8         SD1           - 12 V         B7         A7         SD2           DRQ2         B6         A6         SD3           - 5 V         B5         A5         SD4                                                                                                    |        | R17      | Δ17   | O3   | Da   |          |
| DRQ3         B16         A16         SA15           LA18         C7         D7         IRQ14           DACK3#         B15         A15         SA16           LA19         C6         D6         IRQ15           IOR#         B14         A14         SA17           LA20         C5         D5         IRQ12           IOW#         B13         A13         SA18           LA21         C4         D4         IRQ11           SMEMR#         B12         A12         SA19           LA22         C3         D3         IRQ10           SMEMW#         B11         A11         AEN           LA23         C2         D2         IOCS16#           GND         B10         A10         IOCHRDY           SBHE#         C1         D1         MEMCS16#           + 12 V         B9         A9         SD0           GND         C0         D0         GND           OWS#         B8         A8         SD1           - 12 V         B7         A7         SD2           DRQ2         B6         A6         SD3           - 5 V         B5                                                                                                    |        | D17      | 7117  | C8   | D8   |          |
| LA18         C7         D7         IRQ14           DACK3#         B15         A15         SA16           LA19         C6         D6         IRQ15           IOR#         B14         A14         SA17           LA20         C5         D5         IRQ12           IOW#         B13         A13         SA18           LA21         C4         D4         IRQ11           SMEMR#         B12         A12         SA19           LA22         C3         D3         IRQ10           SMEMW#         B11         A11         AEN           LA23         C2         D2         IOCS16#           GND         B10         A10         IOCHRDY           SBHE#         C1         D1         MEMCS16#           + 12 V         B9         A9         SD0           GND         C0         D0         GND           OWS#         B8         A8         SD1           - 12 V         B7         A7         SD2           DRQ2         B6         A6         SD3           - 5 V         B5         A5         SD4           IRQ9         B4                                                                                                    |        | B16      | A16   |      |      |          |
| DACK3#         B15         A15         SA16           LA19         C6         D6         IRQ15           IOR#         B14         A14         SA17           LA20         C5         D5         IRQ12           IOW#         B13         A13         SA18           LA21         C4         D4         IRQ11           SMEMR#         B12         A12         SA19           LA22         C3         D3         IRQ10           SMEMW#         B11         A11         AEN           LA23         C2         D2         IOCS16#           GND         B10         A10         IOCHRDY           SBHE#         C1         D1         MEMCS16#           + 12 V         B9         A9         SD0           GND         C0         D0         GND           OWS#         B8         A8         SD1           - 12 V         B7         A7         SD2           DRQ2         B6         A6         SD3           - 5 V         B5         A5         SD4           IRQ9         B4         A4         SD5                                                                                                    |        | <u> </u> | 7110  | C7   | D7   |          |
| LA19         B14         A14         C6         D6         IRQ15           IOR#         B14         A14         SA17           LA20         C5         D5         IRQ12           IOW#         B13         A13         SA18           LA21         C4         D4         IRQ11           SMEMR#         B12         A12         SA19           LA22         C3         D3         IRQ10           SMEMW#         B11         A11         AEN           LA23         C2         D2         IOCS16#           GND         B10         A10         IOCHRDY           SBHE#         C1         D1         MEMCS16#           + 12 V         B9         A9         SD0           GND         C0         D0         GND           OWS#         B8         A8         SD1           - 12 V         B7         A7         SD2           DRQ2         B6         A6         SD3           - 5 V         B5         A5         SD4           IRQ9         B4         A4         SD5                                                                                                    |        | B15      | A15   |      |      |          |
| IOR#                                                                                                    |        |          | 70    | C6   | D6   |          |
| LA20         C5         D5         IRQ12           IOW#         B13         A13         SA18           LA21         C4         D4         IRQ11           SMEMR#         B12         A12         SA19           LA22         C3         D3         IRQ10           SMEMW#         B11         A11         AEN           LA23         C2         D2         IOCS16#           GND         B10         A10         IOCHRDY           SBHE#         C1         D1         MEMCS16#           + 12 V         B9         A9         SD0           GND         C0         D0         GND           OWS#         B8         A8         SD1           - 12 V         B7         A7         SD2           DRQ2         B6         A6         SD3           - 5 V         B5         A5         SD4           IRQ9         B4         A4         SD5                                                                                                    |        | B14      | A14   |      |      |          |
| IOW#   B13   A13   C4   D4   IRQ11     SMEMR#   B12   A12   SA19     LA22   C3   D3   IRQ10     SMEMW#   B11   A11   AEN     LA23   C2   D2   IOCS16#     GND   B10   A10   IOCHRDY     SBHE#   C1   D1   MEMCS16#     + 12 V   B9   A9   SD0     GND   C0   D0   GND     OWS#   B8   A8   SD1     - 12 V   B7   A7   SD2     DRQ2   B6   A6   SD3     - 5 V   B5   A5   SD4     IRQ9   B4   A4   SD5                                                                                                    |        |          |       | C5   | D5   |          |
| LA21         C4         D4         IRQ11           SMEMR#         B12         A12         SA19           LA22         C3         D3         IRQ10           SMEMW#         B11         A11         AEN           LA23         C2         D2         IOCS16#           GND         B10         A10         IOCHRDY           SBHE#         C1         D1         MEMCS16#           + 12 V         B9         A9         SD0           GND         C0         D0         GND           OWS#         B8         A8         SD1           - 12 V         B7         A7         SD2           DRQ2         B6         A6         SD3           - 5 V         B5         A5         SD4           IRQ9         B4         A4         SD5                                                                                                    |        | B13      | A13   |      |      |          |
| SMEMR#         B12         A12         SA19           LA22         C3         D3         IRQ10           SMEMW#         B11         A11         AEN           LA23         C2         D2         IOCS16#           GND         B10         A10         IOCHRDY           SBHE#         C1         D1         MEMCS16#           + 12 V         B9         A9         SD0           GND         C0         D0         GND           OWS#         B8         A8         SD1           - 12 V         B7         A7         SD2           DRQ2         B6         A6         SD3           - 5 V         B5         A5         SD4           IRQ9         B4         A4         SD5                                                                                                    |        |          |       | C4   | D4   |          |
| SMEMW#         B11         A11         AEN           LA23         C2         D2         IOCS16#           GND         B10         A10         IOCHRDY           SBHE#         C1         D1         MEMCS16#           + 12 V         B9         A9         SD0           GND         C0         D0         GND           OWS#         B8         A8         SD1           - 12 V         B7         A7         SD2           DRQ2         B6         A6         SD3           - 5 V         B5         A5         SD4           IRQ9         B4         A4         SD5                                                                                                    | SMEMR# | B12      | A12   |      |      |          |
| LA23       C2       D2       IOCS16#         GND       B10       A10       IOCHRDY         SBHE#       C1       D1       MEMCS16#         + 12 V       B9       A9       SD0         GND       C0       D0       GND         OWS#       B8       A8       SD1         - 12 V       B7       A7       SD2         DRQ2       B6       A6       SD3         - 5 V       B5       A5       SD4         IRQ9       B4       A4       SD5                                                                                                    | LA22   |          |       | C3   | D3   | IRQ10    |
| GND         B10         A10         IOCHRDY           SBHE#         C1         D1         MEMCS16#           + 12 V         B9         A9         SD0           GND         C0         D0         GND           OWS#         B8         A8         SD1           - 12 V         B7         A7         SD2           DRQ2         B6         A6         SD3           - 5 V         B5         A5         SD4           IRQ9         B4         A4         SD5                                                                                                    | SMEMW# | B11      | A11   |      |      | AEN      |
| SBHE#         C1         D1         MEMCS16#           + 12 V         B9         A9         SD0           GND         C0         D0         GND           OWS#         B8         A8         SD1           - 12 V         B7         A7         SD2           DRQ2         B6         A6         SD3           - 5 V         B5         A5         SD4           IRQ9         B4         A4         SD5                                                                                                    | LA23   |          |       | C2   | D2   | IOCS16#  |
| + 12 V       B9       A9       SD0         GND       C0       D0       GND         OWS#       B8       A8       SD1         - 12 V       B7       A7       SD2         DRQ2       B6       A6       SD3         - 5 V       B5       A5       SD4         IRQ9       B4       A4       SD5                                                                                                    | GND    | B10      | A10   |      |      |          |
| GND         C0         D0         GND           OWS#         B8         A8         SD1           - 12 V         B7         A7         SD2           DRQ2         B6         A6         SD3           - 5 V         B5         A5         SD4           IRQ9         B4         A4         SD5                                                                                                    | SBHE#  |          |       | C1   | D1   | MEMCS16# |
| OWS#       B8       A8       SD1         - 12 V       B7       A7       SD2         DRQ2       B6       A6       SD3         - 5 V       B5       A5       SD4         IRQ9       B4       A4       SD5                                                                                                    | + 12 V | В9       | A9    |      |      | SD0      |
| - 12 V         B7         A7         SD2           DRQ2         B6         A6         SD3           - 5 V         B5         A5         SD4           IRQ9         B4         A4         SD5                                                                                                    | GND    |          |       | C0   | D0   | GND      |
| - 12 V         B7         A7         SD2           DRQ2         B6         A6         SD3           - 5 V         B5         A5         SD4           IRQ9         B4         A4         SD5                                                                                                    | OWS#   | В8       | A8    |      |      | SD1      |
| DRQ2         B6         A6         SD3           - 5 V         B5         A5         SD4           IRQ9         B4         A4         SD5                                                                                                    |        |          |       |      |      |          |
| - 5 V B5 A5 SD4 IRQ9 B4 A4 SD5                                                                                                    |        |          |       |      |      |          |
| IRQ9 B4 A4 SD5                                                                                                    |        |          |       |      |      |          |
|                                                                                                    |        |          |       |      |      |          |
|                                                                                                    |        |          |       |      |      |          |
| RESETDRV B2 A2 SD7                                                                                                    |        |          |       |      |      |          |
| GND B1 A1 IOCHCHK#                                                                                                    |        |          |       |      |      |          |

# 3.10.26 Signal Description – PC/104 Connector (CN8, CN9)

## 3.10.26.1 Address

| LA [23:17] | The address signals LA [23:17] define the selection of a 128KB section of memory space within the 16MB address range of the 16-bit data bus. These signals are active high. The validity of the MEMCS16# depends on these signals only. These address lines are presented to the system with tri-state drivers. The permanent master drives these lines except when an alternate master cycle occurs; in this case, the temporary master drives these lines. The LA signals are not defined for I/O accesses. |
|------------|----------------------------------------------------------------------------------------------------|
| SA [19:0]  | System address. Address lines for the first one Megabyte of memory. SA [9:0] used for I/O addresses. SA0 is the least significant bit                                                                                                    |
| SBHE#      | This signal is an active low signal, that indicates that a byte is being transferred on the upper byte (SD [15:8)) of the 16 bit bus. All bus masters will drive this line with a tri-state driver.                                                                                                    |

## 3.10.26.2 Data

| SD [15:8] | These signals are transfers on this     |              | •                           | •                             |                                | ous. Memory or I/O                                                                                  |
|-----------|-----------------------------------------|--------------|-----------------------------|-------------------------------|--------------------------------|----------------------------------------------------------------------------------------------------|
| SD [7:0]  | bit PC-AT/PC104<br>defined for 8-bit of | adapter boar | rds. Memory<br>h even or oc | or I/O transf<br>ld addresses | ers on this pa<br>and for 16-b | us being the only bus for 8 art of the data bus are it operations for odd data present on this bus: |
|           |                                         | SBHE#        | SA0                         | SD15-SD8                      | SD7-SD0                        | Action                                                                                              |
|           |                                         | 0            | 0                           | ODD                           | EVEN                           | Word transfer                                                                                       |
|           |                                         | 0            | 1                           | ODD                           | ODD                            | Byte transfer on SD15-<br>SD8                                                                       |
|           |                                         | 1            | 0                           | -                             | EVEN                           | Byte transfer on SD7-<br>SD0                                                                        |
|           |                                         | 1            | 1                           | -                             | ODD                            | Byte transfer on SD7-<br>SD0                                                                        |

## 3.10.26.3 Commands

| BALE   | This is an active high signal used to latch valid addresses from the current bus master on the falling edge of BALE. During DMA, refresh and alternate master cycles, BALE is forced high for the duration of the transfer. BALE is driven by the permanent master with a totem-pole driver.                                                                                                    |
|--------|----------------------------------------------------------------------------------------------------|
| IOR#   | This is an active low signal driven by the current master to indicate an I/O read operation. I/O mapped devices using this strobe for selection should decode addresses SA [15:0] and AEN. Additionally, DMA devices will use IOR# in conjunction with DACK <sub>n</sub> # to decode a DMA transfer from the I/O device. The current bus master will drive this line with a tri-state driver.                                                                      |
| IOW#   | This is an active low signal driven by the current master to indicate an I/O write operation. I/O mapped devices using this strobe for selection should decode addresses SA [15:0] and AEN. Additionally, DMA devices will use IOR# in conjunction with DACK <sub>n</sub> # to decode a DMA transfer from the I/O device. The current bus master will drive this line with a tri-state driver.                                                                     |
| SMEMR# | This is an active low signal driven by the permanent master to indicate a memory read operation in the first 1MB of system memory. Memory mapped devices using this strobe should decode addresses SA [19:0] only. If an alternate master drives MEMR#, the permanent master will drive SMEMR# delayed by internal logic. The permanent master ties this line to VCC through a pull-up resistor to ensure that it is inactive during the exchange of bus masters.  |
| SMEMW# | This is an active low signal driven by the permanent master to indicate a memory write operation in the first 1MB of system memory. Memory mapped devices using this strobe should decode addresses SA [19:0] only. If an alternate master drives MEMR#, the permanent master will drive SMEMR# delayed by internal logic. The permanent master ties this line to VCC through a pull-up resistor to ensure that it is inactive during the exchange of bus masters. |
| MEMR#  | This is an active low signal driven by the current master to indicate a memory read operation.  Memory mapped devices using this strobe should decode addresses LA [23:17] and SA [19:0].  All bus masters will drive this line with a tri-state driver. The permanent master ties this line to VCC through a pull-up resistor to ensure that it is inactive during the exchange of bus masters.                                                                   |
| MEMW#  | This is an active low signal driven by the current master to indicate a memory write operation. Memory mapped devices using this strobe should decode addresses LA [23:17] and SA [19:0]. All bus masters will drive this line with a tri-state driver. The permanent master ties this line to VCC through a pull-up resistor to ensure that it is inactive during the exchange of bus masters.                                                                    |

## 3.10.26.4 Transfer Response

| IOCS16#  | This is an active low signal driven by an I/O-mapped PC-AT/PC104 adapter indicating that the I/O device located at the address is a 16-bit device. This open collector signal is driven, based on SA [15:0] only (not IOR# and IOW#) when AEN is not asserted. |
|----------|----------------------------------------------------------------------------------------------------|
| MEMCS16# | This is an active low signal driven by a memory mapped PC-AT/PC104 adapter indicating that the memory device located at the address is a 16-bit device. This open collector signal is driven, based on LA [23:17] only.                                        |
| 0WS#     | This signal is an active low open-collector signal asserted by a 16-bit memory mapped device that may cause an early termination of the current transfer. It should be gated with MEMR# or MEMW# and is not valid during DMA transfers. IOCHRDY precedes 0WS#. |
| IOCHRDY  | This is an active high signal driven inactive by the target of either a memory or an I/O operation to extend the current cycle. This open collector signal is driven based on the system address and the appropriate control strobe. IOCHRDY precedes 0WS#.    |
| IOCHCK#  | This is an active low signal driven active by a PC-AT/PC104 adapter detecting a fatal error during bus operation. When this open collector signal is driven low it will typically cause a non-maskable interrupt.                                              |

## 3.10.26.5 Controls

| SYSCLK   | This clock signal may vary in frequency from 2.5 MHz to 25.0 MHz depending on the setup made in the BIOS. Frequencies above 16 MHz are not recommended. The standard states 6 |
|----------|----------------------------------------------------------------------------------------------------|
|          | MHz to 8.33 MHz, but most new adapters are able to handle higher frequencies. The PC-                                                                                         |
|          | AT/PC104 bus timing is based on this clock signal.                                                                                                    |
| osc      | This is a clock signal with a 14.31818 MHz ± 50 ppm frequency and a 50 ± 5% duty cycle.                                                                                       |
|          | The signal is driven by the permanent master.                                                                                                    |
| RESETDRV | This active high signal indicates that the adapter should be brought to an initial reset condition.                                                                           |
|          | This signal will be asserted by the permanent master on the bus for at least 100 ms at power-                                                                                 |
|          | up or watchdog time-out to ensure that adapters in the system are properly reset. When                                                                                        |
|          | active, all adapters should turn off or tri-state all drivers connected to the bus.                                                                                           |

## **3.10.26.6** Interrupts

| IRQ [3:7],  | These signals are active high signals, which indicate the presence of an interrupting PC- |
|-------------|-------------------------------------------------------------------------------------------|
| IRQ [9:12], | AT/PC104 bus adapter. Due to the use of pull-ups, unused interrupt inputs must be masked. |
| IRQ [14:15] |                                                                                           |

## 3.10.26.7 Bus Arbitration

| DRQ [0:3],<br>DRQ [5:7] | These signals are active high signals driven by a DMA bus adapter to indicate a request for a DMA bus operation. DRQ [0:3] request 8 bit DMA operations, while DRQ [5:7] request 16 bit operations. All bus DMA adapters will drive these lines with a tri-state driver. The permanent master monitors these signals to determine which of the DMA devices, if any, are requesting the bus. |
|-------------------------|----------------------------------------------------------------------------------------------------|
| DACK [0:3]#,            | These signals are active low signals driven by the permanent master to indicate that a DMA                                                                                                    |
| DACK [5:7]#             | operation can begin. They are continuously driven by a totem pole driver for DMA channels attached.                                                                                                    |
| AEN                     | This signal is an active high totem pole signal driven by the permanent master to indicate that                                                                                                    |
|                         | the address lines are driven by the DMA controller. The assertion of AEN disables response to                                                                                                    |
|                         | I/O port addresses when I/O command strobes are asserted. AEN being asserted, only the                                                                                                    |
|                         | device with active DACK <sub>n</sub> # should respond.                                                                                                    |
| REFRESH#                | This is an active low signal driven by the current master to indicate a memory refresh                                                                                                    |
|                         | operation. The current master will drive this line with a tri-state driver.                                                                                                    |
| тс                      | This active high signal is asserted during a read or write command indicating that the DMA                                                                                                    |
|                         | controller has reached a terminal count for the current transfer. DACK <sub>n</sub> # must be presented by                                                                                                    |
|                         | the bus adapter to validate the TC signal.                                                                                                    |
| MASTER#                 | This signal is not supported by the chipset.                                                                                                    |

## 3.10.27 Keyboard and PS/2 Mouse Connector (CN10)

| Signal | PIN |   | Signal |
|--------|-----|---|--------|
|        |     | 4 | NC     |
| MCLK   | 7   | 3 | MDAT   |
| VCC    | 6   | 2 | GND    |
| KCLK   | 5   | 1 | KDAT   |

## 3.10.28 Signal Description – Keyboard / Mouse Connector (CN10)

| KCLK | Bi-directional clock signal used to strobe data/commands from/to the PC-AT keyboard.      |
|------|-------------------------------------------------------------------------------------------|
| KDAT | Bi-directional serial data line used to transfer data from or commands to the PC-AT       |
|      | keyboard.                                                                                 |
| MCLK | Bi-directional clock signal used to strobe data/commands from/to the PS/2 mouse.          |
| MDAT | Bi-directional serial data line used to transfer data from or commands to the PS/2 mouse. |

# 3.10.29 IDE Device Connector (CN11)

| Signal  | PIN |    | Signal |
|---------|-----|----|--------|
| RESET#  | 1   | 2  | GND    |
| PDD7    | 3   | 4  | PDD8   |
| PDD6    | 5   | 6  | PDD9   |
| PDD5    | 7   | 8  | PDD10  |
| PDD4    | 9   | 10 | PDD11  |
| PDD3    | 11  | 12 | PDD12  |
| PDD2    | 13  | 14 | PDD13  |
| PDD1    | 15  | 16 | PDD14  |
| PDD0    | 17  | 18 | PDD15  |
| GND     | 19  | 20 | NC     |
| PDDRQ   | 21  | 22 | GND    |
| PDIOW#  | 23  | 24 | GND    |
| PDIOR#  | 25  | 26 | GND    |
| PDRDY   | 27  | 28 | GND    |
| PDDACK# | 29  | 30 | GND    |
| IRQ14   | 31  | 32 | NC     |
| PDA1    | 33  | 34 | NC     |
| PDA0    | 35  | 36 | PDA2   |
| PDCS1#  | 37  | 38 | PDCS3# |
| PDDACT# | 39  | 40 | GND    |

# 3.10.30 Signal Description – IDE Device Connector (CN11)

| PDA [2:0]  | Primary Disk Address. PDA [2:0] are used to indicate which byte in either the ATA command  |
|------------|--------------------------------------------------------------------------------------------|
|            | block or control block is being accessed.                                                  |
| PDCS1#     | Primary Master Chip Select. This signal corresponds to CS1FX# on the primary IDE           |
|            | connector.                                                                                 |
| PDCS3#     | Primary Slave Chip Select. This signal corresponds to CS3FX# on the primary IDE connector. |
| PDD [15:0] | Primary Disk Data.                                                                         |
| PDIOR#     | EIDE Mode: Primary Device I/O Read. Device read strobe. UltraDMA Mode: Primary Host        |
|            | DMA Ready. Primary channel input flow control. The host may assert HDMARDY to pause        |
|            | input transfers Primary Host Strobe. Output data strobe (both edges). The host may stop    |
|            | HSTROBE to pause output data transfers                                                     |
| PDIOW#     | EIDE Mode: Primary Device I/O Write. Device write strobe.                                  |
|            | UltraDMA Mode: Primary Stop. Stop transfer: Asserted by the host prior to initiation of an |
|            | UltraDMA burst; negated by the host before data is transferred in an UltraDMA burst.       |
|            | Assertion of STOP by the host during or after data transfer in UltraDMA mode signals the   |
|            | termination of the burst.                                                                  |
| PDRDY#     | EIDE Mode: Primary I/O Channel Ready. Device ready indicator.                              |
|            | UltraDMA Mode: Primary Device DMA Ready. Output flow control. The device may assert        |
|            | DDMARDY to pause output transfers. Primary Device Strobe. Input data strobe (both edges).  |
|            | The device may stop DSTROBE to pause input data transfers.                                 |
| RESET#     | IDE Reset. This signal resets all the devices that are attached to the IDE interface.      |
| IRQ14      | Interrupt line from IDE device. Connected directly to PC-AT bus.                           |
| PDDRQ      | Primary Device DMA Request. Primary channel DMA request.                                   |
| PDDACK#    | Primary Device DMA Acknowledge. Primary channel DMA acknowledge.                           |
| PDDACT#    | Signal from IDE device indicating IDE device activity. The signal level depends on the IDE |
|            | device type, normally active low.                                                          |
|            | · · · · · · · · · · · · · · · · · · ·                                                      |

## 3.10.31 CPU Fan Connector (CN12)

| Signal | PIN |
|--------|-----|
| TAC    | 3   |
| +12V   | 2   |
| GND    | 1   |

## 3.10.32 Signal Description – CPU Fan Connector (CN12)

| TAC | Fan speed monitor |
|-----|-------------------|
|-----|-------------------|

## 3.10.33 Front Panel Connector (CN13)

| Signal | PIN |   | Signal |
|--------|-----|---|--------|
| RSTIN  | 4   | 8 | GND    |
| PWBTI  | 3   | 7 | GND    |
| GND    | 2   | 6 | SPK    |
| HD_LED | 1   | 5 | VCC    |

## 3.10.34 Signal Description – Front Panel Connector (CN13)

| HD_LED | IDE device activity signal |
|--------|----------------------------|
| PWBTI  | Power Button               |
| RSTIN  | System Reset               |
| SPK    | External Speaker           |

# 3.10.35 Floppy Disk Connector (FLP1)

| Signal   | PIN |    | Signal |
|----------|-----|----|--------|
| DSKCHG#  | 34  | 33 | GND    |
| SIDE1#   | 32  | 31 | GND    |
| RDATA#   | 30  | 29 | GND    |
| WPT#     | 28  | 27 | GND    |
| TRAK0#   | 26  | 25 | GND    |
| WE#      | 24  | 23 | GND    |
| WD#      | 22  | 21 | GND    |
| STEP#    | 20  | 19 | GND    |
| DIR#     | 18  | 17 | GND    |
| MOB#     | 16  | 15 | GND    |
| DSA#     | 14  | 13 | GND    |
| DSB#     | 12  | 11 | GND    |
| MOA#     | 10  | 9  | GND    |
| INDEX#   | 8   | 7  | GND    |
| NC       | 6   | 5  | GND    |
| NC       | 4   | 3  | GND    |
| DRVDEN0# | 2   | 1  | GND    |

## 3.10.36 Signal Description – Floppy Disk Connector (FLP1)

| The read data input signal from the FDD.                                                          |
|---------------------------------------------------------------------------------------------------|
| Write data. This logic low open drain writes pre-compensation serial data to the selected FDD.    |
| An open drain output.                                                                             |
| Write enable. An open drain output.                                                               |
| Motor A On. When set to 0, this pin enables disk drive 0. This is an open drain output.           |
| Motor B On. When set to 0, this pin enables disk drive 1. This is an open drain output.           |
| Drive Select A. When set to 0, this pin enables disk drive A. This is an open drain output.       |
| Drive Select B. When set to 0, this pin enables disk drive B. This is an open drain output.       |
| This output signal selects side of the disk in the selected drive.                                |
| Direction of the head step motor. An open drain output                                            |
| Logic 1 = outward motion                                                                          |
| Logic 0 = inward motion                                                                           |
| Step output pulses. This active low open drain output produces a pulse to move the head to        |
| another track.                                                                                    |
| This output indicates whether a low drive density (250/300kbps at low level) or a high drive      |
| density (500/1000kbps at high level) has been selected.                                           |
| Track 0. This Schmitt-triggered input from the disk drive is active low when the head is          |
| positioned over the outermost track.                                                              |
| This Schmitt-triggered input from the disk drive is active low when the head is positioned over   |
| the beginning of a track marked by an index hole.                                                 |
| Write protected. This active low Schmitt input from the disk drive indicates that the diskette is |
| write-protected.                                                                                  |
| Diskette change. This signal is active low at power on and whenever the diskette is removed.      |
|                                                                                                   |

## 3.10.37 IrDA Connector (IR1)

| Signal | PIN |   | Signal |
|--------|-----|---|--------|
| NC     | 2   | 1 | VCC    |
| GND    | 4   | 3 | IRRX   |
| NC     | 6   | 5 | IRTX   |

# 3.10.38 Signal Configuration – IR Connector (IR1)

| IRRX | Infrared Receiver input     |
|------|-----------------------------|
| IRTX | Infrared Transmitter output |

## 3.10.39 10/100 BASE-Tx Ethernet Connector (LAN1, LAN2)

| Signal | PIN |
|--------|-----|
| NC     | 8   |
| NC     | 7   |
| RXD-   | 6   |
| NC     | 5   |
| NC     | 4   |
| RXD+   | 3   |
| TXD-   | 2   |
| TXD+   | 1   |

# 3.10.40 Signal Description – 10/100Base-Tx Ethernet Connector (LAN1, LAN2)

| TXD+ / TXD- | Ethernet 10/100Base-Tx differential transmitter outputs. |
|-------------|----------------------------------------------------------|
| RXD+ / RXD- | Ethernet 10/100Base-Tx differential receiver inputs.     |

## 3.10.41 Panel Link Connector (PL1, Optional)

| Signal    | PIN |    | Signal |
|-----------|-----|----|--------|
| 3.3V      | 16  | 15 | 5V     |
| Txc-      | 14  | 13 | Txc+   |
| Tx0+      | 12  | 11 | Tx0-   |
| Tx1+      | 10  | 9  | Tx1-   |
| Tx2+      | 8   | 7  | Tx2-   |
| EDGE / HP | 6   | 5  | GND    |
| GND       | 4   | 3  | DDCDAT |
| DDCCLK    | 2   | 1  | GND    |

# 3.10.42 Signal Description – Panel Link Connector (PL1, Optional)

| Tx0+, Tx0- | TMDSTM Low Voltage Differential Signal output data pairs.                                                  |
|------------|----------------------------------------------------------------------------------------------------|
| Tx1+, Tx1- | 2                                                                                                    |
| Tx2+, Tx2- |                                                                                                    |
| Txc+, Txc- | TMDSTM Low Voltage Differential Signal output clock pairs.                                                 |
| EDGE       | Edge select / Hot Plug input. If the I2C bus is enabled (ISEL = HIGH), then this pin is used to            |
|            | monitor the "Hot Plug" detect signal (Please refer to the DVITM or VESA® P&DTM and DFP                     |
|            | standards).                                                                                                |
|            | Note: This Input is ONLY 3.3V tolerant and has no internal debouncer circuit. If I2C bus is                |
|            | disabled (ISEL = LOW), then this pin selects the clock edge that will latch the data. How the              |
|            | EDGE setting works depends on whether dual or single edge latching is selected:                            |
|            | Dual Edge Mode (DSEL = HIGH)                                                                               |
|            | EDGE = LOW, the primary edge (first/even latch edge after DE is asserted) is the falling edge.             |
|            | EDGE = HIGH, the primary edge (first/odd latch edge after DE is asserted) is the rising edge.              |
|            | Note: In 24-bit single clock dual edge mode, EDGE is ignored.                                              |
|            | Single Edge Mode (DSEL = LOW)                                                                              |
|            | EDGE = LOW, the falling edge of the clock is used to latch data.                                           |
|            | EDGE = HIGH, the rising edge of the clock is used to latch data.                                           |
| DDCDAT     | Dual edge clock select / I2C Data. This pin is an open collector input. If I2C bus is enabled              |
|            | (ISEL = HIGH), then this pin is the I2C data line. If the I2C bus is disabled (ISEL = LOW), then           |
|            | this pin selects whether single clock dual edge is used.                                                   |
|            | Dual edge clock select:                                                                                    |
|            | When HIGH, IDCK+ latches input data on both falling and rising clock edges.                                |
|            | When LOW, IDCK+/IDCK- latches input data on only falling or rising clock edges.                            |
|            | In 24-/12-bit mode:                                                                                        |
|            | If HIGH (dual edge), IDCK+ is used to latch data on both falling and rising edges.                         |
|            | If LOW (single edge), IDCK+ latches 1 <sup>st</sup> half data and IDCK- latches 2 <sup>nd</sup> half data. |
| DDCCLK     | Input bus select / I2C clock. This pin is an open collector input. If I2C bus is enabled (ISEL =           |
|            | HIGH), then this pin is the I2C clock input. If the I2C is disabled (ISEL = LOW), then this pin            |
|            | selects the input bus width.                                                                               |
|            | Input Bus Select:                                                                                          |
|            | HIGH selects 24-bit input mode                                                                             |
|            | LOW selects 12-bit input mode                                                                              |

# 3.10.43 Parallel Port Connector (PNT1)

| Signal | PIN |    | Signal |
|--------|-----|----|--------|
| GND    | 26  | 25 | SLCT   |
| GND    | 24  | 23 | PE     |
| GND    | 22  | 21 | BUSY   |
| GND    | 20  | 19 | ACK#   |
| GND    | 18  | 17 | PD7    |
| GND    | 16  | 15 | PD6    |
| GND    | 14  | 13 | PD5    |
| GND    | 12  | 11 | PD4    |
| GND    | 10  | 9  | PD3    |
| SLIN#  | 8   | 7  | PD2    |
| INIT#  | 6   | 5  | PD1    |
| ERR#   | 4   | 3  | PD0    |
| AFD#   | 2   | 1  | STB#   |

## 3.10.44 DB25 Parallel Port Connector

| Signal | PIN |    | Signal |
|--------|-----|----|--------|
| STB#   | 1   | _  |        |
|        |     | 14 | AFD#   |
| PD0    | 2   |    |        |
|        |     | 15 | ERR#   |
| PD1    | 3   |    |        |
|        |     | 16 | INIT#  |
| PD2    | 4   |    |        |
|        |     | 17 | SLIN#  |
| PD3    | 5   |    |        |
|        |     | 18 | GND    |
| PD4    | 6   |    |        |
|        |     | 19 | GND    |
| PD5    | 7   |    |        |
|        |     | 20 | GND    |
| PD6    | 8   |    |        |
|        |     | 21 | GND    |
| PD7    | 9   |    |        |
|        |     | 22 | GND    |
| ACK#   | 10  |    |        |
|        |     | 23 | GND    |
| BUSY   | 11  |    |        |
|        |     | 24 | GND    |
| PE#    | 12  |    |        |
|        |     | 25 | GND    |
| SLCT   | 13  |    |        |

## 3.10.45 Signal Description – Parallel Port (PNT1)

The following signal description covers the signal definitions, when the parallel port is operated in standard Centronics mode. The parallel port controller also supports the fast EPP and ECP modes.

| PD [7:0] | Parallel data bus from PC board to printer. The data lines are able to operate in PS/2 compatible bi-directional mode.                             |
|----------|----------------------------------------------------------------------------------------------------|
| SLIN#    | Output line for detection of printer selection. This pin is pulled high internally.                                                                |
| SLCT     | An active high input on this pin indicates that the printer is selected. This pin is pulled high internally.                                       |
| STB#     | An active low output is used to latch the parallel data into the printer. This pin is pulled high internally.                                      |
| BUSY     | An active high input indicates that the printer is not ready to receive data. This pin is pulled high internally.                                  |
| ACK#     | An active low input on this pin indicates that the printer has received data and is ready to accept more data. This pin is pulled high internally. |
| INIT#    | Output line for the printer initialization. This pin is pulled high internally.                                                                    |
| AFD#     | An active low output from this pin causes the printer to auto feed a line after a line is printed.  This pin is pulled high internally.            |
| ERR#     | An active low input on this pin indicates that the printer has encountered an error condition.  This pin is pulled high internally.                |
| PE#      | An active high input on this pin indicates that the printer has detected the end of the paper.  This pin is pulled high internally.                |

## 3.10.46 USB Connector (USB1)

| Signal | PIN<br>CH2 CH1 |   | Signal |
|--------|----------------|---|--------|
| VCC2   | 10             | 9 | GND    |
| D2-    | 8              | 7 | GND    |
| D2+    | 6              | 5 | D1+    |
| GND    | 4              | 3 | D1-    |
| GND    | 2              | 1 | VCC1   |

### 3.10.47 Signal Description – USB Connector (USB1)

| D1+ / D1- | Differential bi-directional data signal for USB channel 0. Clock is transmitted along with the |
|-----------|------------------------------------------------------------------------------------------------|
|           | data using NRZI encoding. The signalling bit rate is up to 12 Mbs.                             |
| D2+ / D2- | Differential bi-directional data signal for USB channel 1. Clock is transmitted along with the |
|           | data using NRZI encoding. The signalling bit rate is up to 12 Mbs.                             |
| VCC       | 5 V DC supply for external devices. Maximum load according to USB standard.                    |

## 3.10.48 CRT Connector (VGA1)

| Signal | PIN |   | Signal |
|--------|-----|---|--------|
| NC     | 16  | 8 | GND    |
| DDCCLK | 15  | 7 | GND    |
| VSYNC  | 14  | 6 | GND    |
| HSYNC  | 13  | 5 | GND    |
| DDCDAT | 12  | 4 | NC     |
| NC     | 11  | 3 | BLUE   |
| GND    | 10  | 2 | GREEN  |
| VCC    | 9   | 1 | RED    |

## 3.10.49 Signal Description – CRT Connector (VGA1)

| HSYNC  | CRT horizontal synchronisation output.                                                      |
|--------|---------------------------------------------------------------------------------------------|
| VSYNC  | CRT vertical synchronisation output.                                                        |
| DDCCLK | Display Data Channel Clock. Used as clock signal to/from monitors with DDC interface.       |
| DDCDAT | Display Data Channel Data. Used as data signal to/from monitors with DDC interface.         |
| RED    | Analog output carrying the red colour signal to the CRT. For 75 $\Omega$ cable impedance.   |
| GREEN  | Analog output carrying the green colour signal to the CRT. For 75 $\Omega$ cable impedance. |
| BLUE   | Analog output carrying the blue colour signal to the CRT. For 75 $\Omega$ cable impedance.  |

## 3.10.50 LCD Backlight Brightness Adjustment Connector (VR1)

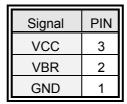

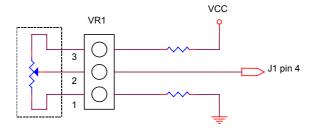

Variable Resistor (Recommended: 4.7KΩ, >1/16W)

# 3.10.51 STN LCD Contrast Adjustment Connector (VR2)

| Signal | PIN |
|--------|-----|
| VCC    | 3   |
| VCS    | 2   |
| GND    | 1   |

### 4. AWARD BIOS Setup

#### 4.1 **Starting Setup**

The AwardBIOS™ is immediately activated when you first power on the computer. The BIOS reads the system information contained in the CMOS and begins the process of checking out the system and configuring it. When it finishes, the BIOS will seek an operating system on one of the disks and then launch and turn control over to the operating system.

While the BIOS is in control, the Setup program can be activated in one of two ways:

By pressing <Del> immediately after switching the system on, or

By pressing the <Del> key when the following message appears briefly at the bottom of the screen during the POST (Power On Self Test).

Press DEL to enter SETUP

If the message disappears before you respond and you still wish to enter Setup, restart the system to try again by turning it OFF then ON or pressing the "RESET" button on the system case. You may also restart by simultaneously pressing <Ctrl>, <Alt>, and <Delete> keys. If you do not press the keys at the correct time and the system does not boot, an error message will be displayed and you will again be asked to.

Press F1 To Continue, DEL to enter SETUP

### 4.2 Using Setup

In general, you use the arrow keys to highlight items, press <Enter> to select, use the PageUp and PageDown keys to change entries, press <F1> for help and press <Esc> to quit. The following table provides more detail about how to navigate in the Setup program using the keyboard.

| Up arrow       | Move to previous item                                          |
|----------------|----------------------------------------------------------------|
| Down arrow     | Move to next item                                              |
| Left arrow     | Move to the item in the left hand                              |
| Right arrow    | Move to the item in the right hand                             |
| Esc key        | Main Menu Quit and not save changes into CMOS                  |
|                | Status Page Setup Menu and Option Page Setup Menu Exit         |
|                | current page and return to Main Menu                           |
| PgUp key       | Increase the numeric value or make changes                     |
| PgDn key       | Decrease the numeric value or make changes                     |
| + key          | Increase the numeric value or make changes                     |
| - key          | Decrease the numeric value or make changes                     |
| F1 key         | General help, only for Status Page Setup Menu and Option Page  |
|                | Setup Menu                                                     |
| (Shift) F2 key | Change color from total 16 colors. F2 to select color forward, |
|                | (Shift) F2 to select color backward                            |
| F3 key         | Calendar, only for Status Page Setup Menu                      |
| F4 key         | Reserved                                                       |
| F5 key         | Restore the previous CMOS value from CMOS, only for Option     |
|                | Page Setup Menu                                                |
| F6 key         | Load the default CMOS value from BIOS default table, only for  |
|                | Option Page Setup Menu                                         |
| F7 key         | Load the default                                               |
| F8 key         | Reserved                                                       |
| F9 key         | Reserved                                                       |
| F10 key        | Save all the CMOS changes, only for Main Menu                  |

Table 1: Legend Keys

#### 4.2.1 **Navigating Through The Menu Bar**

Use the left and right arrow keys to choose the menu you want to be in.

#### 4.2.2 To Display a Sub Menu

Use the arrow keys to move the cursor to the sub menu you want. Then press <Enter>. A ">" pointer marks all sub menus.

#### 4.3 Getting Help

Press F1 to pop up a small help window that describes the appropriate keys to use and the possible selections for the highlighted item. To exit the Help Window press <Esc> or the F1 key again.

#### 4.4 In Case of Problems

If, after making and saving system changes with Setup, you discover that your computer no longer is able to boot, the AwardBIOS™ supports an override to the CMOS settings which resets your system to its defaults.

The best advice is to only alter settings, which you thoroughly understand. To this end, we strongly recommend that you avoid making any changes to the chipset defaults. These defaults have been carefully chosen by both Award and your systems manufacturer to provide the absolute maximum performance and reliability. Even a seemingly small change to the chipset setup has the potential for causing you to use the override.

#### 4.5 Main Menu

Once you enter the AwardBIOS™ CMOS Setup Utility, the Main Menu will appear on the screen. The Main Menu allows you to select from several setup functions and two exit choices. Use the arrow keys to select among the items and press <Enter> to accept and enter the sub-menu.

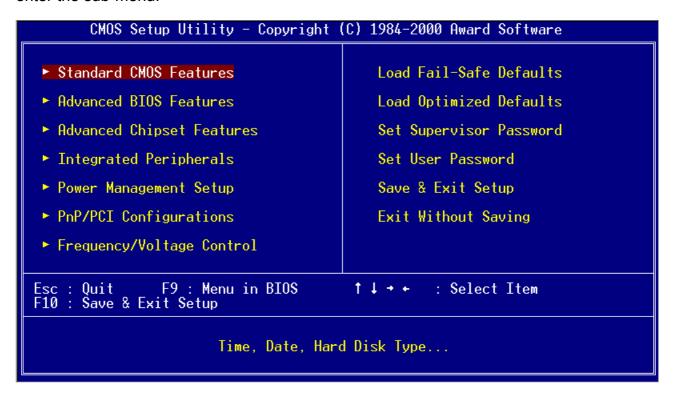

Note that a brief description of each highlighted selection appears at the bottom of the screen.

#### 4.5.1 **Setup Items**

The main menu includes the following main setup categories. Recall that some systems may not include all entries.

#### 4.5.1.1 Standard CMOS Features

Use this menu for basic system configuration.

#### 4.5.1.2 Advanced BIOS Features

Use this menu to set the Advanced Features available on your system.

#### 4.5.1.3 Advanced Chipset Features

Use this menu to change the values in the chipset registers and optimize your system's performance.

#### 4.5.1.4 Integrated Peripherals

Use this menu to specify your settings for integrated peripherals.

#### **Power Management Setup** 4.5.1.5

Use this menu to specify your settings for power management.

### 4.5.1.6 PNP / PCI Configuration

This entry appears if your system supports PnP / PCI.

#### 4.5.1.7 Frequency / Voltage Control

Use this menu to specify your settings for frequency/voltage control.

#### 4.5.1.8 Load Fail-Safe Defaults

Use this menu to load the BIOS default values for the minimal/stable performance for your system to operate.

#### 4.5.1.9 **Load Optimized Defaults**

Use this menu to load the BIOS default values that are factory settings for optimal performance system operations. While Award has designed the custom BIOS to maximize performance, the factory has the right to change these defaults to meet their needs.

#### 4.5.1.10 Supervisor / User Password

Use this menu to set User and Supervisor Passwords.

#### 4.5.1.11 Save & Exit Setup

Save CMOS value changes to CMOS and exit setup.

#### 4.5.1.12 **Exit Without Save**

Abandon all CMOS value changes and exit setup.

#### 4.5.2 Standard CMOS Setup

The items in Standard CMOS Setup Menu are divided into 10 categories. Each category includes no, one or more than one setup items. Use the arrow keys to highlight the item and then use the <PgUp> or <PgDn> keys to select the value you want in each item.

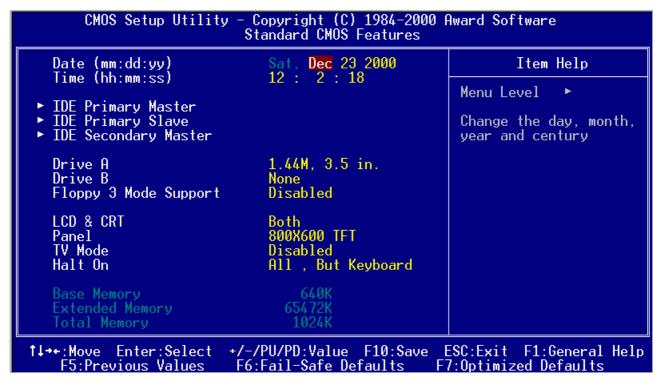

Figure 1: The Main Menu

## 4.5.2.1 Main Manu Selection

This table shows the selections that you can make on the Main Menu.

| Item                 | Options                     | Description                                    |
|----------------------|-----------------------------|------------------------------------------------|
| Date                 | Month DD YYYY               | Set the system date. Note that the 'Day'       |
|                      |                             | automatically changes when you set the         |
|                      |                             | date                                           |
| Time                 | HH : MM : SS                | Set the system time                            |
| IDE Primary Master   | Options are in its sub menu | Press <enter> to enter the sub menu of</enter> |
|                      | (described in Table 3)      | detailed options                               |
| IDE Primary Slave    | Options are in its sub menu | Press <enter> to enter the sub menu of</enter> |
|                      | (described in Table 3)      | detailed options                               |
| IDE Secondary Master | Options are in its sub menu | Press <enter> to enter the sub menu of</enter> |
|                      | (described in Table 3)      | detailed options                               |
| IDE Secondary Master | Options are in its sub menu | Press <enter> to enter the sub menu of</enter> |
|                      | (described in Table 3)      | detailed options                               |
| Drive A              | None                        | Select the type of floppy disk drive           |
| Drive B              | 360K, 5.25 in               | installed in your system                       |
|                      | 1.2M, 5.25 in               |                                                |
|                      | 720K, 3.5 in                |                                                |
|                      | 1.44M, 3.5 in               |                                                |
|                      | 2.88M, 3.5 in               |                                                |
| Video                | EGA/VGA                     | Select the default video device                |
|                      | CGA 40                      |                                                |
|                      | CGA 80                      |                                                |
|                      | MONO                        |                                                |
| Halt On              | All Errors                  | Select the situation in which you want the     |
|                      | No Errors                   | BIOS to stop the POST process and              |
|                      | All, but Keyboard           | notify you                                     |
|                      | All, but Diskette           |                                                |
|                      | All, but Disk/Key           |                                                |
| Base Memory          | N/A                         | Displays the amount of conventional            |
|                      |                             | memory detected during boot up                 |
| Extended Memory      | N/A                         | Displays the amount of extended memory         |
|                      |                             | detected during boot up                        |
| Total Memory         | N/A                         | Displays the total memory available in the     |
|                      |                             | system                                         |

Table 2 : Main Menu Selections

## 4.5.2.2 IDE Adapters

The IDE adapters control the hard disk drive. Use a separate sub menu to configure each hard disk drive.

Figure 2 shows the IDE primary master sub menu.

Use the legend keys to navigate through this menu and exit to the main menu. Use Table 3 to configure the hard disk.

| Item                                                                                          | Options                           | Description                                                                                                    |  |  |
|-----------------------------------------------------------------------------------------------|-----------------------------------|----------------------------------------------------------------------------------------------------|--|--|
| IDE HDD Auto-detection                                                                        | Press Enter                       | Press Enter to auto-detect the HDD on this channel. If detection is successful, it fills the remaining fields on this menu.                                                                               |  |  |
| IDE Primary Master                                                                            | None<br>Auto<br>Manual            | Selecting 'manual' lets you set the remaining fields on this screen. Selects the type of fixed disk. "User Type" will let you select the number of cylinders, heads, etc. Note: PRECOMP=65535 means NONE! |  |  |
| Capacity                                                                                      | Auto Display your disk drive size | Disk drive capacity (Approximated). Note that this size is usually slightly greater than the size of a formatted disk given by a disk checking program.                                                   |  |  |
| Access Mode                                                                                   | Normal<br>LBA<br>Large<br>Auto    | Choose the access mode for this hard disk                                                                                                    |  |  |
| The following options are selectable only if the 'IDE Primary Master' item is set to 'Manual' |                                   |                                                                                                    |  |  |
| Cylinder                                                                                      | Min = 0<br>Max = 65535            | Set the number of cylinders for this hard disk.                                                                                                    |  |  |
| Head                                                                                          | Min = 0<br>Max = 255              | Set the number of read/write heads                                                                                                    |  |  |
| Precomp                                                                                       | Min = 0<br>Max = 65535            | **** <b>Warning</b> : Setting a value of 65535 means no hard disk                                                                                                    |  |  |
| Landing zone                                                                                  | Min = 0<br>Max = 65535            | ***                                                                                                    |  |  |
| Sector                                                                                        | Min = 0<br>Max = 255              | Number of sectors per track                                                                                                    |  |  |

**Table 3: Hard disk selections** 

#### 4.5.3 Advanced BIOS Features

This section allows you to configure your system for basic operation. You have the opportunity to select the system's default speed, boot-up sequence, keyboard operation, shadowing and security.

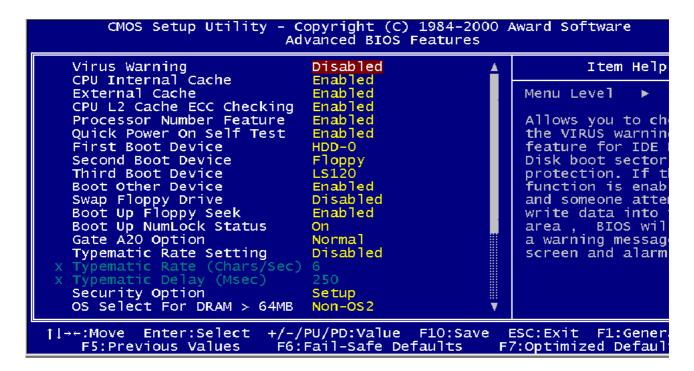

## 4.5.3.1 Virus Warning

Allows you to choose the VIRUS Warning feature for IDE Hard Disk boot sector protection. If this function is enabled and someone attempt to write data into this area, BIOS will show a warning message on screen and alarm beep.

| Enabled  | Activates automatically when the system boots up causing a warning |  |
|----------|--------------------------------------------------------------------|--|
|          | message to appear when anything attempts to access the boot sector |  |
|          | or hard disk partition table.                                      |  |
| Disabled | No warning message will appear when anything attempts to access    |  |
|          | the boot sector or hard disk partition table.                      |  |

### 4.5.3.2 CPU Internal Cache/External Cache

These two categories speed up memory access. However, it depends on CPU/chipset design.

| Enabled  | Enable cache  |
|----------|---------------|
| Disabled | Disable cache |

## 4.5.3.3 CPU L2 Cache ECC Checking

This item allows you to enable/disable CPU L2 Cache ECC checking.

The choice: Enabled, Disabled.

### 4.5.3.4 Quick Power On Self Test

This category speeds up Power On Self Test (POST) after you power up the computer. If it is set to Enable, BIOS will shorten or skip some check items during POST.

| Enabled  | Enable quick POST |
|----------|-------------------|
| Disabled | Normal POST       |

### 4.5.3.5 First/Second/Third/Other Boot Device

The BIOS attempts to load the operating system from the devices in the sequence selected in these items.

The Choice: Floppy, LS/ZIP, HDD, SCSI, CDROM, or Disabled.

### 4.5.3.6 Swap Floppy Drive

If the system has two floppy drives, you can swap the logical drive name assignments.

The choice: Enabled/Disabled.

#### 4.5.3.7 **Boot Up Floppy Seek**

Seeks disk drives during boot up. Disabling speeds boot up.

The choice: Enabled/Disabled.

### 4.5.3.8 Boot Up NumLock Status

Select power on state for NumLock.

The choice: Enabled/Disabled.

## 4.5.3.9 Gate A20 Option

Select if chipset or keyboard controller should control GateA20.

| Normal | A pin in the keyboard controller controls |
|--------|-------------------------------------------|
|        | GateA20                                   |
| Fast   | Lets chipset control GateA20              |

#### 4.5.3.10 **Typematic Rate Setting**

Key strokes repeat at a rate determined by the keyboard controller. When enabled, the typematic rate and typematic delay can be selected.

The choice: Enabled/Disabled.

#### 4.5.3.11 Typematic Rate (Chars/Sec)

Sets the number of times a second to repeat a keystroke when you hold the key down.

The choice: 6, 8, 10, 12, 15, 20, 24, or 30.

## 4.5.3.12 Typematic Delay (Msec)

Sets the delay time after the key is held down before it begins to repeat the keystroke.

The choice: 250, 500, 750, or 1000.

#### 4.5.3.13 **Security Option**

Select whether the password is required every time the system boots or only when you enter setup.

| System | The system will not boot and access to Setup will be denied if the      |  |
|--------|-------------------------------------------------------------------------|--|
|        | correct password is not entered at the prompt.                          |  |
| Setup  | The system will boot, but access to Setup will be denied if the correct |  |
|        | password is not entered at the prompt.                                  |  |

Note: To disable security, select PASSWORD SETTING at Main Menu and then you will be asked to enter password. Do not type anything and just press <Enter>, it will disable security. Once the security is disabled, the system will boot and you can enter Setup freely.

### 4.5.3.14 OS Select for DRAM > 64

Select the operating system that is running with greater than 64MB of RAM on the system.

The choice: Non-OS2, OS2.

#### 4.5.3.15 **Report No FDD for WIN95**

Whether to report no FDD for Win 95 or not.

The choice: Yes. No.

## 4.5.4 Advanced Chipset Features

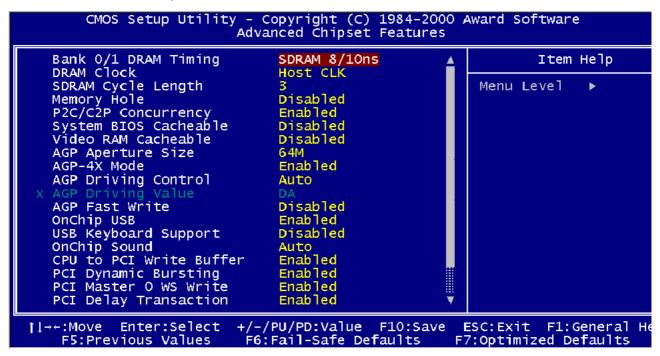

This section allows you to configure the system based on the specific features of the installed chipset. This chipset manages bus speeds and access to system memory resources, such as DRAM and the external cache. It also coordinates communications between the conventional ISA bus and the PCI bus. It must be stated that these items should never need to be altered. The default settings have been chosen because they provide the best operating conditions for your system. The only time you might consider making any changes would be if you discovered that data was being lost while using your system.

The first chipset settings deal with CPU access to dynamic random access memory (DRAM). The default timings have been carefully chosen and should only be altered if data is being lost. Such a scenario might well occur if your system had mixed speed DRAM chips installed so that greater delays may be required to preserve the integrity of the data held in the slower memory chips.

### 4.5.4.1 SDRAM Clock Frequency

Set SDRAM clock speed.

The Choice: Auto, 66Mhz.

### 4.5.4.2 Bank 0/1; Bank 2/3; Bank 4/5 DRAM Timing

This item allows you to select the value in this field, depending on whether the board has paged DRAMs or EDO (extended data output) DRAMs. The choice: from 1 to 16 CPU clocks.

The Choice: 10ns, Normal, Medium, Fast, Turbo.

## 4.5.4.3 SDRAM Cycle Length

When synchronous DRAM is installed, the number of clock cycles of CAS latency depends on the DRAM timing. Do not reset this field from the default value specified by the system designer.

The Choice: 2, 3.

## 4.5.4.4 Memory Hole at 15Mb Addr.

In order to improve performance, certain space in memory is reserved for ISA cards. This memory must be mapped into the memory space below 16MB.

The Choice: 15M-16M, Disabled.

### 4.5.4.5 Read Around Write

DRAM optimization feature: If a memory read is addressed to a location whose latest write is being held in a buffer before being written to memory, the read is satisfied through the buffer contents, and the read is not sent to the DRAM.

The Choice: Enabled, Disabled.

### 4.5.4.6 Concurrent PCI/Host

When disabled, CPU bus will be occupied during the entire PCI operation period.

The Choice: Enabled, Disabled.

### 4.5.4.7 System BIOS Cacheable

Selecting *Enabled* allows caching of the system BIOS ROM at F0000h-FFFFFh, resulting in better system performance. However, if any program writes to this memory area, a system error may result.

The choice: Enabled, Disabled.

### 4.5.4.8 Video ROM Cacheable

Select Enabled allows caching of the video RAM, resulting in better system performance. However, if any program writes to this memory area, a system error may result.

The Choice: Enabled, Disabled.

### 4.5.4.9 Aperture Size

Select the size of Accelerated Graphics Port (AGP) aperture. The aperture is a portion of the PCI memory address range dedicated for graphics memory address space. Host cycles that hit the aperture range are forwarded to the AGP without any translation.

The Choice: 4M, 8M, 16M, 32M, 65M, 128M, or 256M.

### 4.5.4.10 AGP-2X Mode

This item allows you to enable / disable the AGP-2X (Clock 133MHz) Mode.

The Choice: Enabled, Disabled.

#### 4.5.4.11 **OnChip USB**

This should be enabled if your system has a USB installed on the system board and you wish to use it. Even when so equipped, if you add a higher performance controller, you will need to disable this feature.

The choice: Enabled, Disabled.

## 4.5.4.12 USB Keyboard Support

Select Enabled if your system contains a Universal Serial Bus (USB) controller and you have a USB keyboard.

The choice: Enabled, Disabled.

#### **Memory Parity / ECC Check** 4.5.4.13

This item allows you to select between three methods of memory error checking, Auto, Enabled, and Disabled.

# 4.5.5 Integrated Peripherals

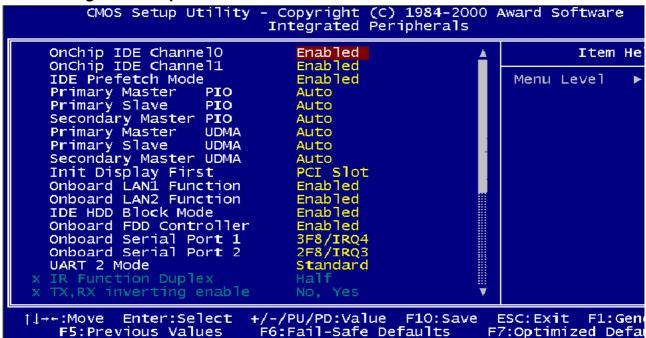

### 4.5.5.1 OnChip IDE Channel 0

The chipset contains a PCI IDE interface with support for two IDE channels. Select Enabled to activate the primary IDE interface. Select Disabled to deactivate this interface.

The choice: Enabled, Disabled.

### 4.5.5.2 OnChip IDE Channel 1

The chipset contains a PCI IDE interface with support for two IDE channels. Select Enabled to activate the secondary IDE interface. Select Disabled to deactivate this interface.

The choice: Enabled, Disabled.

### 4.5.5.3 IDE Prefetch Mode

The onboard IDE drive interfaces supports IDE prefetching, for faster drive accesses. If you install a primary and/or secondary add-in IDE interface, set this field to *Disabled* if the interface does not support prefetching.

The choice: Enabled, Disabled.

### 4.5.5.4 Primary/Secondary Master/Slave PIO

The four IDE PIO (Programmed Input/Output) fields let you set a PIO mode (0-4) for each of the four IDE devices that the onboard IDE interface supports. Modes 0 through 4 provide successively increased performance. In Auto mode, the system automatically determines the best mode for each device.

The choice: Auto, Mode 0, Mode 1, Mode 2, Mode 3, or Mode 4.

#### 4.5.5.5 Primary/Secondary Master/Slave UDMA

Ultra DMA/33 implementation is possible only if your IDE hard drive supports it and the operating environment includes a DMA driver (Windows 95 OSR2 or a third-party IDE bus master driver). If your hard drive and your system software both support Ultra DMA/33, select Auto to enable BIOS support.

The Choice: Auto, Disabled.

# 4.5.5.6 Init Display First

This item allows you to decide to active whether PCI Slot or AGP first.

The choice: PCI Slot, AGP.

## 4.5.5.7 Onboard Sound Chip

Select *Enabled* to use the audio capabilities of your system. Most of the following fields do not appear when this field is Disabled.

The Choice: Enabled. Disabled.

### 4.5.5.8 IDE HDD Block Mode

Block mode is also called block transfer, multiple commands, or multiple sector read/write. If your IDE hard drive supports block mode (most new drives do), select Enabled for automatic detection of the optimal number of block read/writes per sector the drive can support.

The Choice: Enabled, Disabled.

### 4.5.5.9 Onboard FDC Controller

Select Enabled if your system has a floppy disk controller (FDC) installed on the system board and you wish to use it. If you install and-in FDC or the system has no floppy drive, select Disabled in this field.

The Choice: Enabled, Disabled.

### 4.5.5.10 Onboard Serial Port 1/Port2

Select an address and corresponding interrupt for the first and second serial ports.

The choice: 3F8/IRQ4, 2E8/IRQ3, 3E8/IRQ4, 2F8/IRQ3, Disabled, Auto.

#### **IR Address Select** 4.5.5.11

Select IR address.

The choice: Disabled, 3F8H, 2F8H, 3E8H, or 2E8H.

### 4.5.5.12 IR Mode

This item allows you to determine which Infra Red (IR) function of onboard I/O chip.

The Choice: ASKIR, HPSIR.

#### 4.5.5.13 Flat Panel Status

This item allows you to select the option of the build in flat panel controller.

The choice: Enable, Disable.

## 4.5.5.14 Flat Panel Resolution

Select the flat panel resolution.

The choice: 640 x 480, 800 x 600, 1024 x 768.

#### 4.5.6 **Power Management Setup**

The Power Management Setup allows you to configure you system to most effectively save energy while operating in a manner consistent with your own style of computer use.

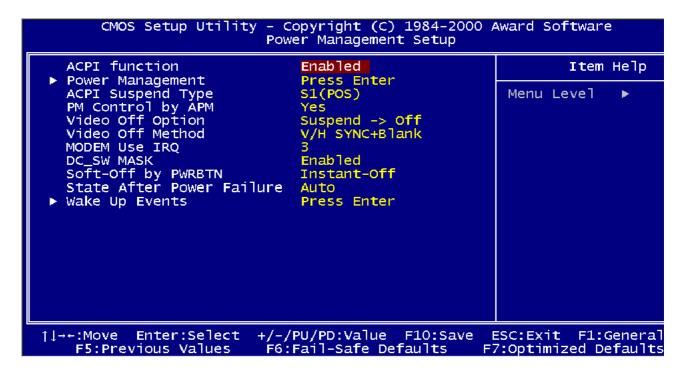

#### **ACPI Function** 4.5.6.1

This item allows you to enable/disable the Advanced Configuration and Power Management (ACPI).

The choice: Enable, Disable.

## 4.5.6.2 Power Management

This category allows you to select the type (or degree) of power saving and is directly related to the following modes:

- 1. HDD Power Down
- 2. Doze Mode
- 3. Suspend Mode

There are four selections for Power Management, three of which have fixed mode settings.

| Disable (default) | No power management. Disables all four modes          |
|-------------------|-------------------------------------------------------|
| Min. Power Saving | Minimum power management. Doze Mode = 1 hr.           |
|                   | Standby Mode = 1 hr., Suspend Mode = 1 hr., and HDD   |
|                   | Power Down = 15 min.                                  |
| Max. Power Saving | Maximum power management ONLY AVAILABLE               |
|                   | FOR SL CPU's. Doze Mode = 1 min., Standby Mode =      |
|                   | 1 min., Suspend Mode = 1 min., and HDD Power Down     |
|                   | = 1 min.                                              |
| User Defined      | Allows you to set each mode individually. When not    |
|                   | disabled, each of the ranges are from 1 min. to 1 hr. |
|                   | except for HDD Power Down which ranges from 1 min.    |
|                   | to 15 min. and disable.                               |

### 4.5.6.3 PM Control APM

When enabled, an Advanced Power Management device will be activated to enhance the Max. Power Saving mode and stop the CPU internal clock.

If the Max. Power Saving is not enabled, this will be preset to No.

### 4.5.6.4 Video Off Method

This determines the manner in which the monitor is blanked.

| V/H SYNC+Blank | This selection will cause the system to turn off the    |
|----------------|---------------------------------------------------------|
|                | vertical and horizontal synchronization ports and write |
|                | blanks to the video buffer.                             |
| Blank Screen   | This option only writes blanks to the video buffer.     |
| DPMS           | Initial display power management signalling.            |

#### 4.5.6.5 **MODEM Use IRQ**

This determines the IRQ in which the MODEM can use.

The choice: 3, 4, 5, 7, 9, 10, 11, or NA.

### 4.5.6.6 Soft-Off by PWRBTN

Pressing the power button for more than 4 seconds forces the system to enter the Soft-Off state when the system has "hung".

The choice: Delay 4 Sec, Instant-Off.

### 4.5.6.7 PM Timers

The following four modes are Green PC power saving functions, which are only user configurable when *User Defined* Power Management has been selected. See above for available selections.

#### 4.5.6.7.1 HDD Power Down

When enabled and after the set time of system inactivity, the hard disk drive will be powered down while all other devices remain active.

### 4.5.6.7.2 Doze Mode

When enabled and after the set time of system inactivity, the CPU clock will run at slower speed while all other devices still operate at full speed.

### 4.5.6.7.3 Suspend Mode

When enabled and after the set time of system inactivity, all devices except the CPU will be shut off.

### 4.5.6.8 PM Events

PM events are I/O events whose occurrence can prevent the system from entering a power saving mode or can awaken the system from such a mode. In effect, the system remains alert for anything which occurs to a device which is configured as *On*, even when the system is in a power down mode.

### 4.5.6.8.1 VGA

When ON, your can set the LAN awakens the system.

### 4.5.6.8.2 LPT & COM

When *select* LPT/COM, any activity from one of the listed system peripheral devices or IRQs wakes up the system.

### 4.5.6.8.3 HDD & FDD

When *On* of *HDD* & FDD, any activity from one of the listed system peripheral devices wakes up the system.

### 4.5.6.8.4 DMA / Master

When you are On of DMA / ISA Master, any activity from one of the list system peripheral devices wakes up the system.

## 4.5.6.8.5 Modem Ring Resume

An input signal on the serial Ring Indicator (RI) line (in other words, an incoming call on the modem) awakens the system from a soft off state.

### 4.5.6.8.6 RTC Alarm Function

When *Enabled*, your can set the date and time at which the RTC (real-time clock) alarm awakens the system from Suspend mode.

## 4.5.7 PnP/PCI Configuration Setup

This section describes configuring the PCI bus system. PCI, or Personal Computer Interconnect, is a system which allows I/O devices to operate at speeds nearing the speed the CPU itself uses when communicating with its own special components. This section covers some very technical items and it is strongly recommended that only experienced users should make any changes to the default settings.

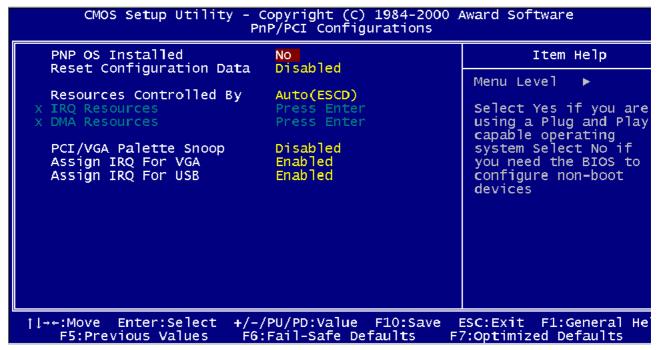

#### 4.5.7.1 **PCI Delay Transaction**

The chipset has an embedded 32-bit posted write buffer to support delay transactions cycles. Select *Enabled* to support compliance with PCI specification version 2.1.

The choice: Enabled, Disabled.

#### PnP OS Installed 4.5.7.2

This item allows you to determine install PnP OS or not.

The choice: Yes, No.

## 4.5.7.3 Reset Configuration Data

Normally, you leave this field Disabled. Select Enabled to reset Extended System Configuration Data (ESCD) when you exit Setup if you have installed a new add-on and the system reconfiguration has caused such a serious conflict that the operating system cannot boot.

The choice: Enabled, Disabled.

## 4.5.7.4 Resource Controlled by

The Award Plug and Play BIOS has the capacity to automatically configure all of the boot and Plug and Play compatible devices. However, this capability means absolutely nothing unless you are using a Plug and Play operating system such as Windows®95. If you set this field to "manual" choose specific resources by going into each of the sub menu that follows this field (a sub menu is preceded by a ">").

The choice: Auto, Manual.

### 4.5.7.5 IRQ Resources

When resources are controlled manually, assign each system interrupt a type, depending on the type of device using the interrupt.

## 4.5.7.6 IRQ3/4/5/7/9/10/11/12/14/15 Assigned to

This item allows you to determine the IRQ assigned to the ISA bus and is not available to any PCI slot. Legacy ISA for devices compliant with the original PC AT bus specification, PCI/ISA PnP for devices compliant with the Plug and Play standard whether designed for PCI or ISA bus architecture.

The Choice: Legacy ISA and PCI/ISA PnP.

### 4.5.7.7 DMA Resources

When resources are controlled manually, assign each system DMA channel a type, depending on the type of device using the DMA channel.

## 4.5.7.8 DMA 0/1/3/5/6/7 Assigned to

Legacy ISA for devices compliant with the original PC AT bus specification, PCI/ISA PnP for devices compliant with the Plug and Play standard whether designed for PCI or ISA bus architecture.

Choices are Legacy ISA and PCI/ISA PnP.

### 4.5.7.9 Memory Resources

This sub menu can let you control the memory resource.

## 4.5.7.10 Reserved Memory Base

Reserved a low memory for the legacy device (non-PnP device).

Choices are C800, CC00, D000, D800, DC00, D400, or N/A.

#### **Reserved Memory Length** 4.5.7.11

Reserved a low memory length for the legacy device (non-PnP device).

Choices are 8K, 16K, 32K, 64K.

## 4.5.7.12 PCI / VGA Palette Snoop

Leave this field at Disabled.

Choices are Enabled, Disabled.

# 4.5.7.13 Assign IRQ for VGA/USB

Enable/Disable for assigning an IRQ for USB/VGA.

Choices are Enabled, Disabled.

#### 4.5.8 Frequency / Voltage Control

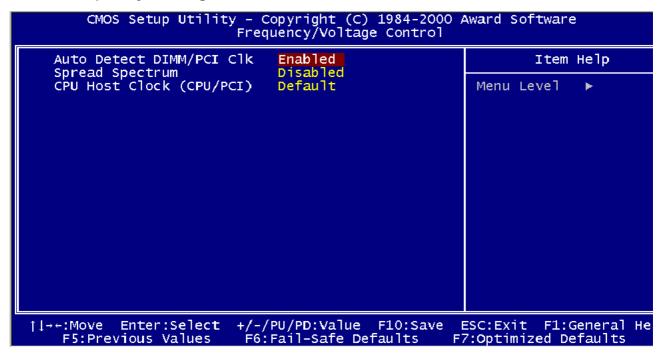

#### **Auto Detect** 4.5.8.1

This item allows you to enable/disable auto detect DIMM/PCI Clock.

The choice: Enable, Disable.

## **Spread Spectrum Modulated**

Spread Spectrum Modulated.

The choice: Enable, Disable.

## 4.5.8.3 CPU Speed

This item allows you to select the CPU speed.

#### 4.5.8.4 **CPU Ratio**

This item allows you to select the CPU ratio.

## 4.5.8.5 CPU Frequency

This item allows you to select the CPU frequency.

### 4.5.9 Defaults Menu

Selecting "Defaults" from the main menu shows you two options, which are described below.

### 4.5.9.1 Load Fail-Safe Defaults

When you press <Enter> on this item you get a confirmation dialog box with a message similar to:

Pressing 'Y' loads the BIOS default values for the most stable, minimal-performance system operations.

## 4.5.9.2 Load Optimized Defaults

When you press <Enter> on this item you get a confirmation dialog box with a message similar to:

Pressing 'Y' loads the default values that are factory settings for optimal performance system operations.

## 4.5.10 Supervisor / User Password Setting

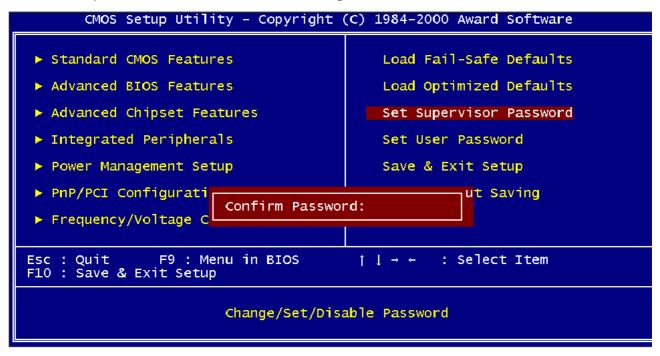

You can set either supervisor or user password, or both of them. The differences between are:

**supervisor password:** can enter and change the options of the setup menus. **user password**: can only enter but do not have the right to change the options of the setup menus. When you select this function, the following message will appear at the center of the screen to assist you in creating a password.

### ENTER PASSWORD:

Type the password, up to eight characters in length, and press <Enter>. The password typed now will clear any previously entered password from CMOS memory. You will be asked to confirm the password. Type the password again and press <Enter>. You may also press <Esc> to abort the selection and not enter a password. To disable a password, just press <Enter> when you are prompted to enter the password. A message will confirm the password will be disabled. Once the password is disabled, the system will boot and you can enter Setup freely.

#### PASSWORD DISABLED.

When a password has been enabled, you will be prompted to enter it every time you try to enter Setup. This prevents an unauthorized person from changing any part of your system configuration. Additionally, when a password is enabled, you can also require the BIOS to request a password every time your system is rebooted. This would prevent unauthorized use of your computer. You determine when the password is required within the BIOS Features Setup Menu and its Security option (see Section 3). If the Security option is set to "System", the password will be required both at boot and at entry to Setup. If set to "Setup", prompting only occurs when trying to enter Setup.

## 4.5.11 Exit Selecting

## 4.5.11.1 Save & Exit Setup

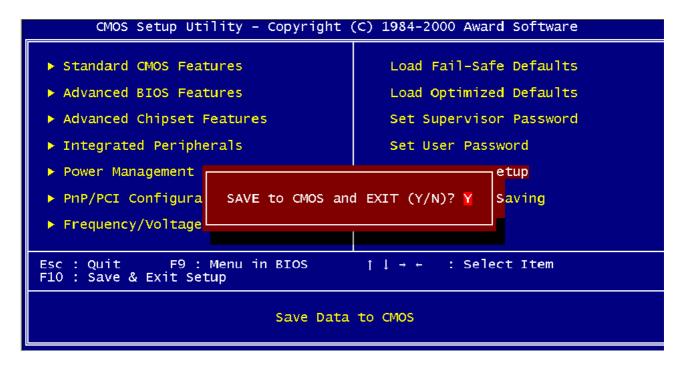

Pressing <Enter> on this item asks for confirmation:

Save to CMOS and EXIT (Y/N)?

Pressing "Y" stores the selections made in the menus in CMOS - a special section of memory that stays on after you turn your system off. The next time you boot your computer, the BIOS configures your system according to the Setup selections stored in CMOS. After saving the values the system is restarted again.

## 4.5.11.2 Exit Without Saving

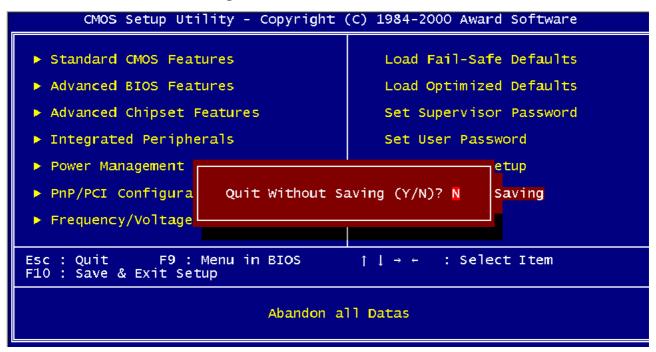

Pressing <Enter> on this item asks for confirmation:

Quit without saving 
$$(Y/N)$$
? Y

This allows you to exit Setup without storing in CMOS any change. The previous selections remain in effect. This exits the Setup utility and restarts your computer.

#### **Driver Installation** 5.

#### 5.1 **Driver Installation for Ethernet Adapter**

#### 5.1.1 Windows 9x

The best way to install the driver for the Ethernet controller is to use the plug and play system of Windows 9x. The following procedures illustrate how the installation can be done.

- 1. If a driver for the Ethernet controller is already installed this must be removed first. This can be done by the following steps shown below.
  - Click the 'Start' button, click on 'Settings' and on 'Control panel' to open the control panel.

Your display should now look as below (possibly with different size and icons):

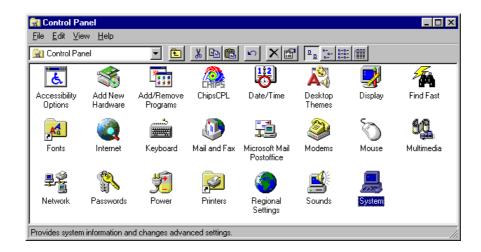

- Double click the 'System' icon (highlighted above).
- Select the 'Device Manager' tab.

• If the 'Network adapters' line is present, expand the line and remove the PCI Ethernet Controller adapters. This is done by selecting the line and clicking the 'Remove' button.

Before removal of the adapter(s), your screen might look like this:

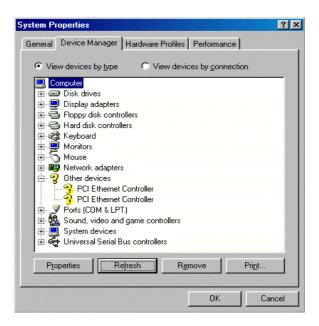

- When all adapters are removed (or none were present), a new driver can be installed.
- Reboot the computer. 2.

During the boot the network adapter should be detected as shown below: 3.

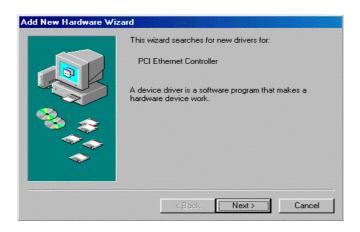

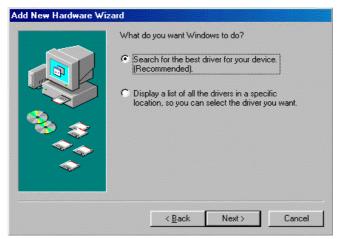

Specify the location of network adapter and click 'Next' (see below).

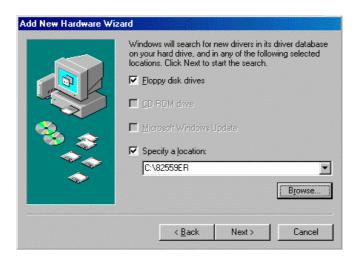

5. Click the 'Next' button.

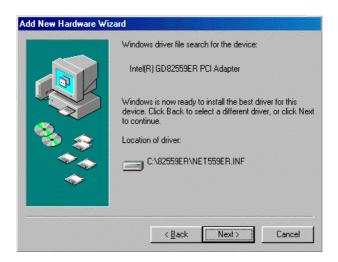

Click the 'Finish' button.

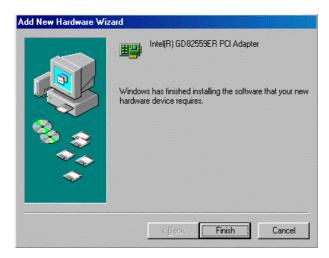

- Depending on the configuration, a request for the windows disks or CD-ROM may be necessary. Insert the disk / CD-ROM and click the 'OK' button. An entry of the directory for the files may then be required. After typing the path name, click the 'OK' button.
- To complete the installation, reboot the computer by clicking the 'Yes' button in the window shown below.

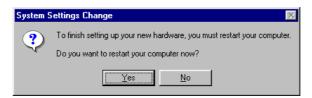

9. After the system restarts, the network adapter should be installed. Protocols, clients etc. may now be installed for the network in use.

Further configuration of the adapter may be made in the 'Advanced' section of the driver properties. These options may be accessed through the 'Network' icon in the control panel (Select the network adapter, click the 'Properties' button and select the 'Advanced' tab).

### 5.1.2 Windows NT 4.0 Ethernet Installation

A driver for the Intel 82559ER Ethernet controller on board is included in the attached supporting CD-ROM. The driver for this adapter is denoted 'Intel GD82559ER PCI Adapter'. This driver may be installed in two ways:

- During the installation process where the network may be configured as an integrated part. In this case the adapter may be chosen or auto-detected when the network adapter is to be installed.
- In the network settings after Windows NT 4.0 is installed.

The following procedures describe the steps to install the Network adapter driver on Windows NT 4.0.

1. Click the 'Start' button on the task bar. Select 'Settings' and 'Control Panel' to start the control panel shown below:

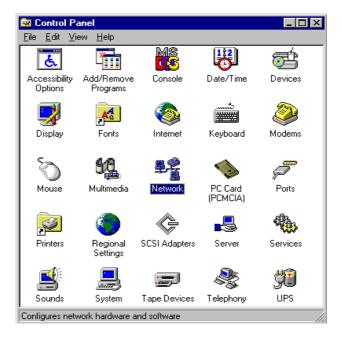

2. Double click the 'Network' icon and then click the 'Adapters' tab on the following window. A window as the one shown below should now appear.

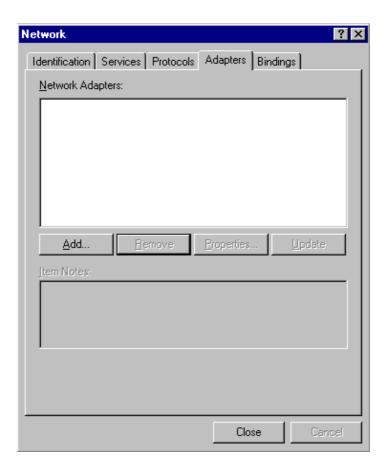

3. Click the 'Add...' button, and the following window should appear.

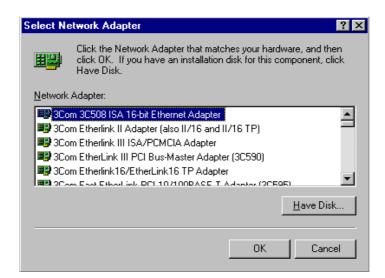

4. Click the 'Have Disk...' button to install the Network adapter driver from CD-ROM. A window as the one shown below should now appear.

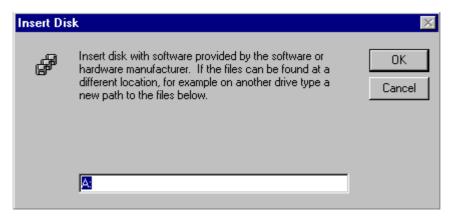

5. Locate the path of Network adapter driver and click the 'OK' button.

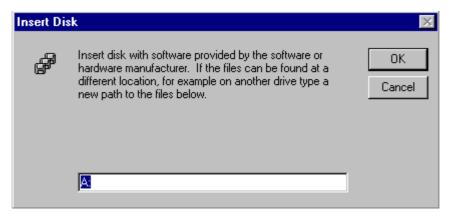

6. Select the 'Intel GD82559ER Ethernet Adapter' from the list (as shown below) and click the 'OK' button.

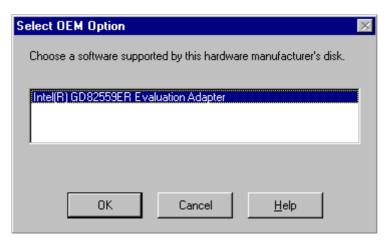

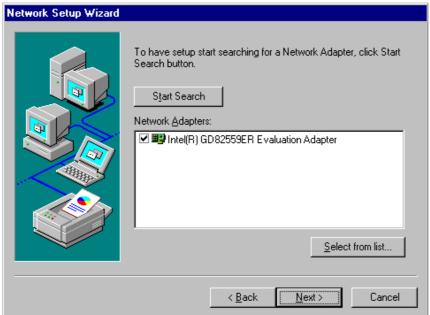

7. Files from your NT-distribution will now be needed. You may have to insert the CD-ROM and specify a directory of the files. An example is shown below.

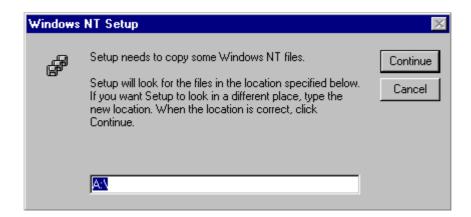

8. Protocols, Services etc. may now be installed and configured for the network to be used. An example is shown below.

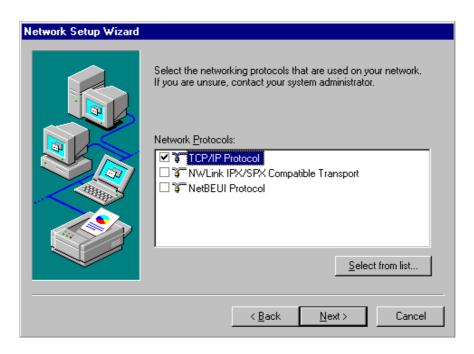

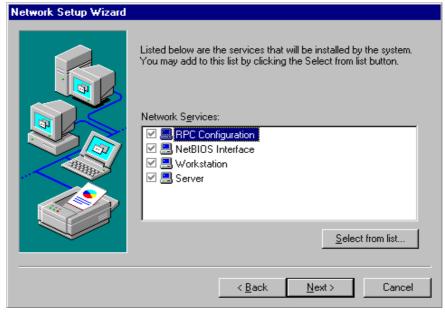

9. Click 'Next' to accept the settings.

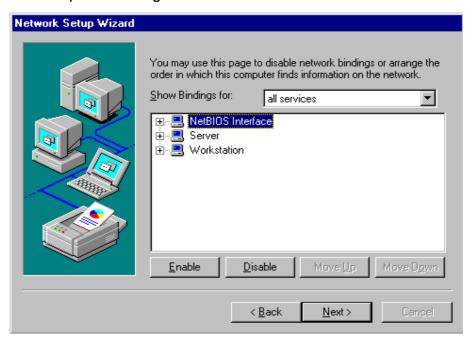

10. Click 'Next' button. The network driver should now be installed.

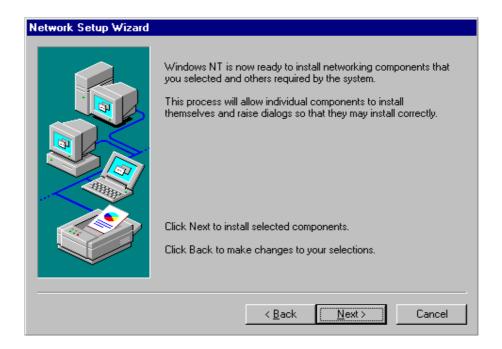

# **Driver Installation for Display Adapter**

#### 5.2.1 Windows 9x

The following steps will install the display driver for the 'Silicon Motion Lynx3DM' display controller.

1. Click the 'Start' button on the task bar, select 'Settings' and 'Control Panel' from the sub-menu. This should start the Control Panel as shown below:

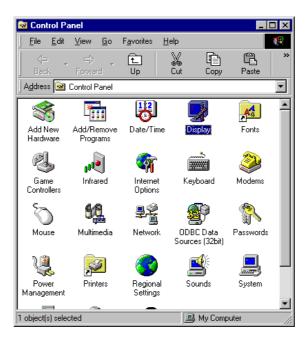

2. Double click the 'Display' icon and select the 'Settings' tab as shown below.

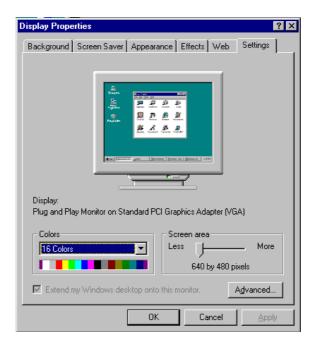

3. Click the 'Advanced...' button. This will show the following window. Click the 'Change...' button in the Adapter Type frame to select another driver. Your display will probably have another driver then the 'Standard PCI Graphics Adapter (VGA)' installed at this moment.

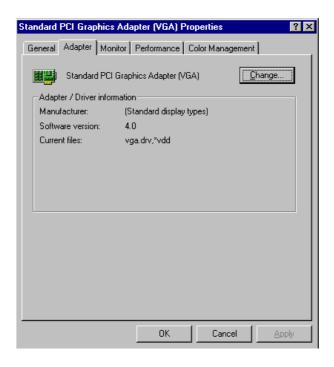

4. Click the 'Next' to update the display driver.

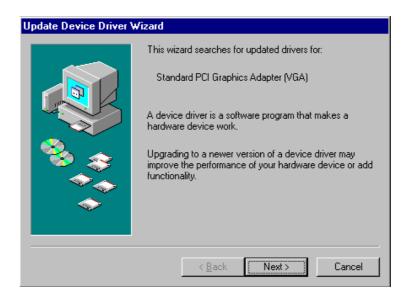

5. Click the 'Next' to continue the display driver installation.

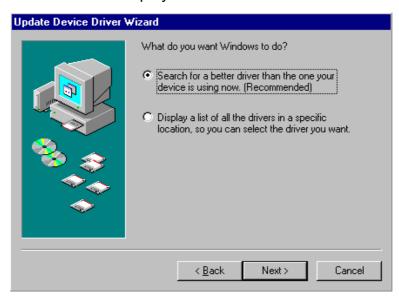

6. Locate the path of Graphics adapter driver and click the '*Next*' button.

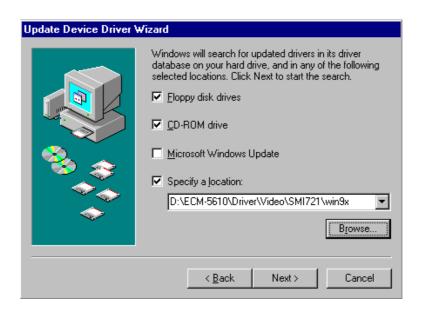

7. The driver files will now be read and the display adapter is shown as the following. Click the 'Next' button to install the display driver.

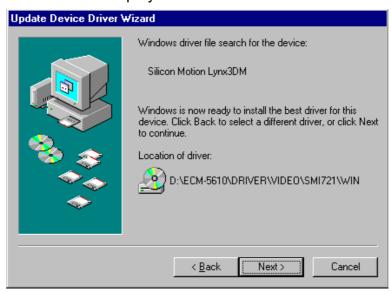

8. Click the 'Finish' button.

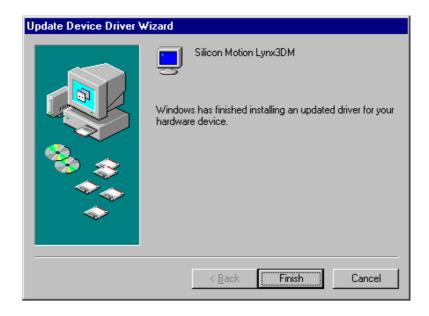

9. To complete the display driver installation, reboot the computer by clicking the 'Yes' button in the window shown below.

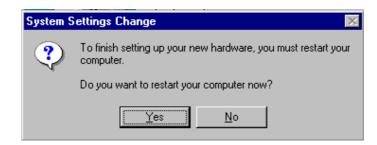

| 10.Further<br>window<br>number | configuration<br>(follow step<br>of colours etc | of the disp<br>1 above). | olay adapte<br>The ' <i>Set</i> i | er may be<br>tings' tab | made from<br>allows you | the ' <i>Displa</i><br>to chang | ay Properties'<br>e resolution, |
|--------------------------------|-------------------------------------------------|--------------------------|-----------------------------------|-------------------------|-------------------------|---------------------------------|---------------------------------|
|                                |                                                 |                          |                                   |                         |                         |                                 |                                 |
|                                |                                                 |                          |                                   |                         |                         |                                 |                                 |
|                                |                                                 |                          |                                   |                         |                         |                                 |                                 |
|                                |                                                 |                          |                                   |                         |                         |                                 |                                 |
|                                |                                                 |                          |                                   |                         |                         |                                 |                                 |
|                                |                                                 |                          |                                   |                         |                         |                                 |                                 |
|                                |                                                 |                          |                                   |                         |                         |                                 |                                 |
|                                |                                                 |                          |                                   |                         |                         |                                 |                                 |
|                                |                                                 |                          |                                   |                         |                         |                                 |                                 |
|                                |                                                 |                          |                                   |                         |                         |                                 |                                 |
|                                |                                                 |                          |                                   |                         |                         |                                 |                                 |

### 5.2.2 Windows NT 4.0 Display Installation

A display driver for Windows NT 4.0 is supplied with the system on the Supporting CD-ROM.

The driver installation may be performed by following steps shown below:

1. Start the control panel by clicking the 'Start' button, click 'Settings' and 'Control Panel' from the sub-menu. Double click the 'Display' icon in the control panel as shown below.

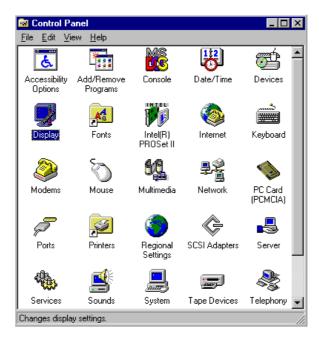

2. On the Display properties window, click the 'Settings' tab as shown below.

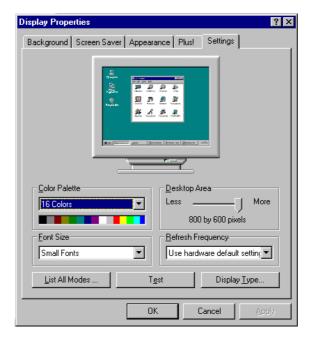

3. Click the 'Display Type...' button and the following window should appear. Click the 'Change...' button to select another driver.

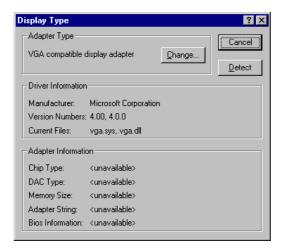

4. Click the 'Have Disk...' button.

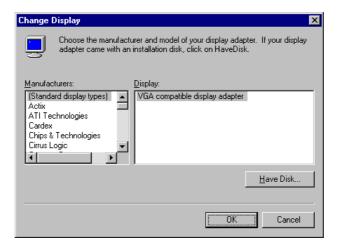

5. The directory for be entered. Type D:\PCMthe drivers may now 6892E\Driver\Video\SMI721\winnt as shown below. Insert the 'Display driver disk' and click 'OK'.

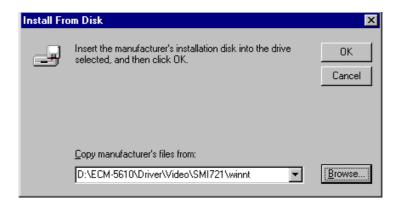

6. The display driver should now be listed as shown below. Click 'OK' to accept.

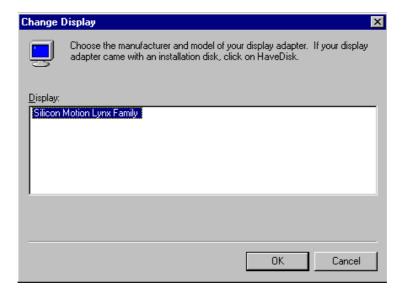

7. Since this driver is not part of the NT4.0 package, the following message will be shown.

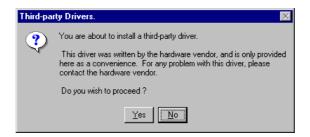

8. To proceed with the driver installation, click the 'Yes' button. The driver will now be installed, and the following message should be shown shortly.

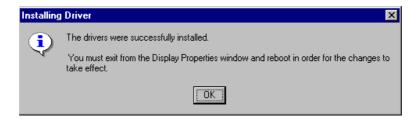

- 9. Click 'OK' and close the 'Display Type' and 'Display Properties' windows by clicking the 'Close' button in each window.
- 10. After closing the 'Display Properties' window, the computer must be restarted for the changes to take effect.

11. After the reboot, display resolution etc. may be configured in the 'Display Properties' window (opened by following steps 1 and 2 above). An example is shown below.

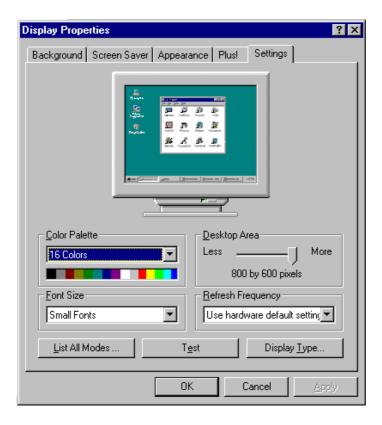

12.Before accepting the new settings by pressing 'OK', a test should be performed by clicking the 'Test' button.

## **Driver Installation for Audio Adapter**

#### 5.3.1 Windows 9x

The following steps show how to install the VIA AC97 audio driver.

1. Click the 'Start' button on the task bar, select 'Run' and specify the location of VIA AC97 Audio driver setup program. This should start the VIA AC97 Audio driver setup program as shown below:

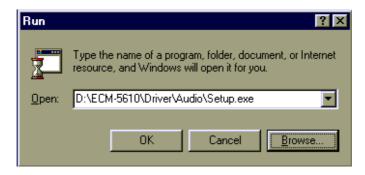

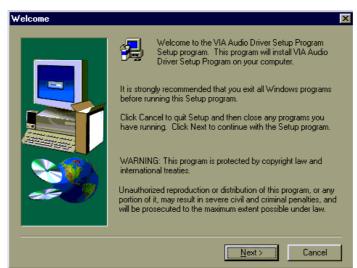

2. Select 'Install driver' as shown below.

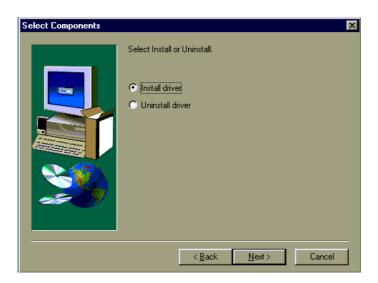

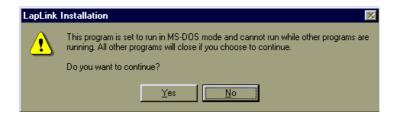

3. Click the 'Finish' button to complete the driver setup.

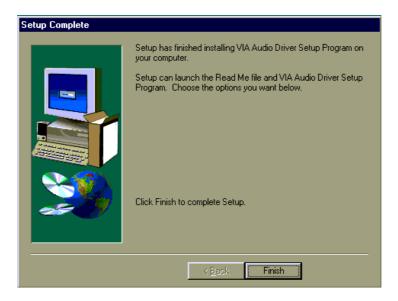

4. Click the 'Next' to update the audio driver.

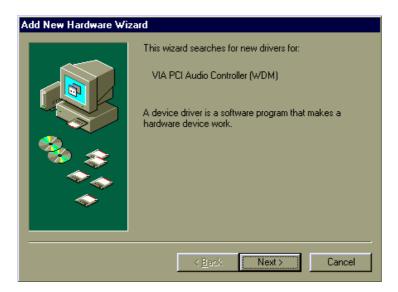

5. Click the 'Next' to continue the audio driver installation.

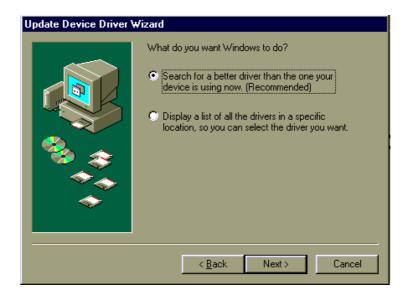

6. Locate the path of Audio adapter driver and click the 'Next' button.

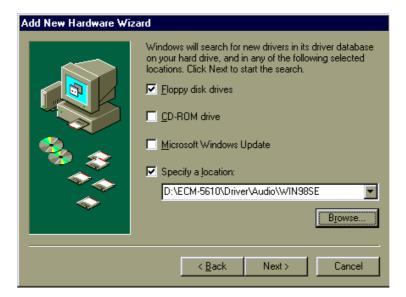

7. The driver files will now be read and the audio adapter is shown as the following. Click the 'Next' button to install the audio driver.

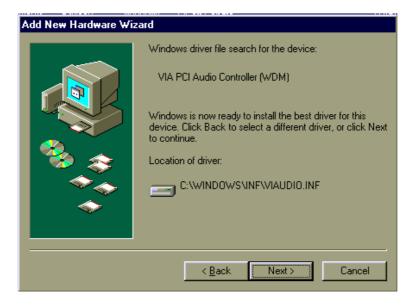

8. Click the 'Finish' button to complete the display driver installation.

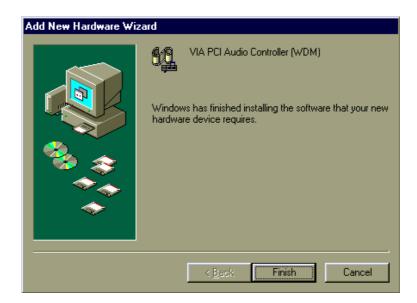

#### 5.3.2 Windows NT 4.0 Audio Installation

An audio driver for Windows NT 4.0 is supplied with the system on the supporting CD-ROM.

The driver installation may be performed by the following steps:

1. Click the 'Start' button on the task bar, select 'Run' and specify the location of VIA AC97 Audio driver setup program. This should start the VIA AC97 Audio driver setup program as shown below:

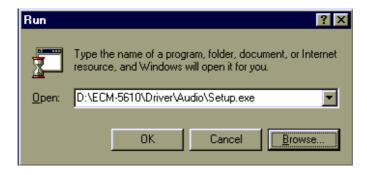

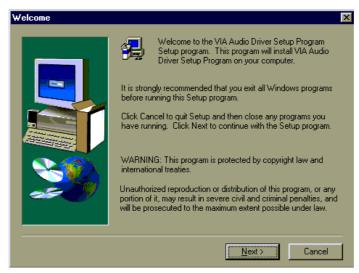

2. Select 'Install driver' as shown below.

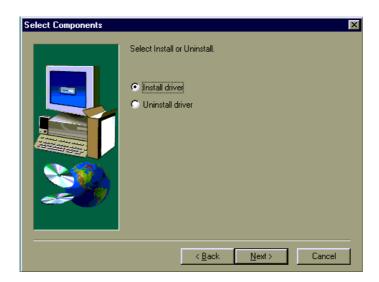

3. Select 'OK' as shown below.

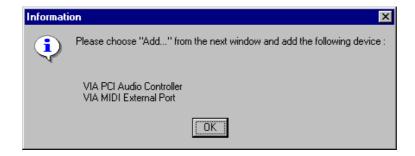

4. Click the 'Add...' button to install the audio driver.

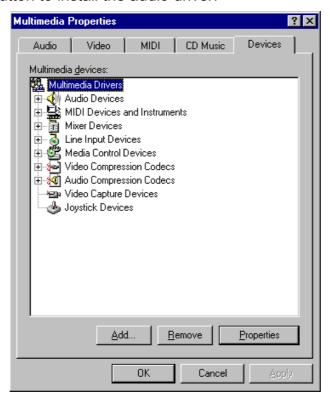

5. Select the 'VIA PCI Audio controller' and click 'OK' to install the audio driver.

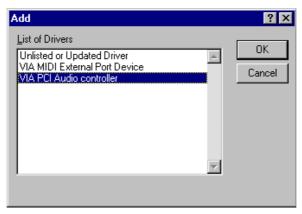

6. Click 'Don't Restart Now' to continue the audio driver installation.

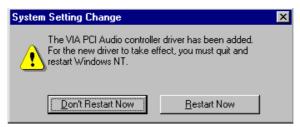

7. Click the 'Add...' button to install the audio driver.

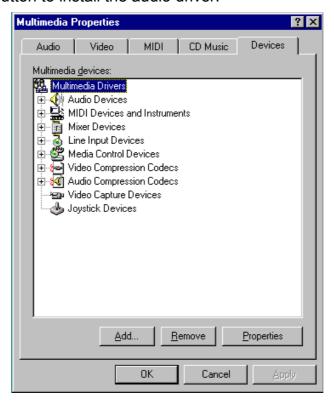

8. Select the 'VIA MIDI External Port Device' and click 'OK' to install the audio driver.

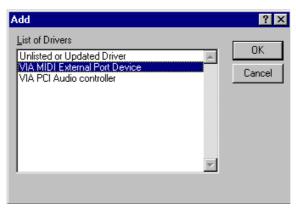

9. Click 'Don't Restart Now' to continue the audio driver installation.

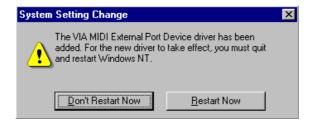

10. Click the 'OK' button as shown below.

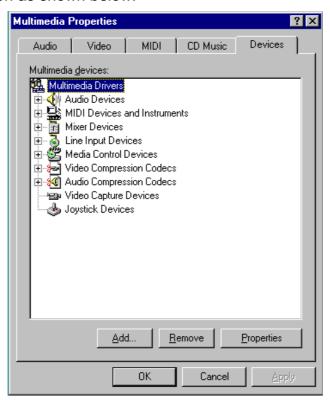

11. Select 'Yes, I want to restart my computer now.' and click the 'OK' button to complete the audio driver installation.

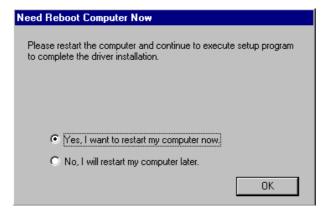

#### **Measurement Drawing** 6.

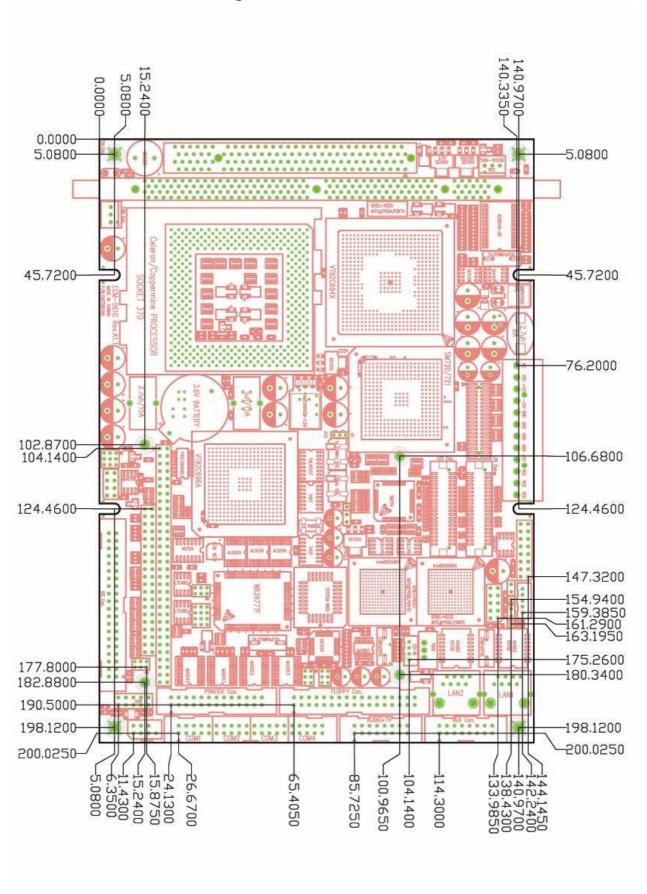

# **Appendix A: BIOS Revisions**

BIOS Rev.

**New Features** 

**Bugs/Problems Solved** 

**Known Problems** 

# **Appendix B: System Resources**

# **Memory Map**

The following table indicates memory map of PCM-6892E. The address ranges specify the runtime code length.

| Address Range       | Description                          | Note |
|---------------------|--------------------------------------|------|
| 00000000h-0009FFFFh | System board extension for ACPI BIOS |      |
| 000A0000h-000CBFFFh | Silicon Motion Lynx3DM               |      |
| 000F0000h-07FFFFFh  | System board extension for ACPI BIOS |      |
| D0000000h-D3FFFFFh  | VIA Tech VT82C69X CPU to PCI bridge  |      |
| D4000000h-D7FFFFFh  | VIA Tech 8598 CPU to AGP controller  |      |
| D4000000h-D7FFFFFh  | Silicon Motion Lynx3DM               |      |
| D9000000h-D903FFFFh | Intel® GD82559ER PCI Adapter         |      |
| D9040000h-D9041FFFh | Intel® GD82559ER PCI Adapter         |      |
| FEE00000h-FEE00FFFh | System board extension for ACPI BIOS |      |
| FFFF0000h-FFFFFFFh  | System board extension for ACPI BIOS |      |

#### I/O - Map

The board incorporates a fully ISA Bus Compatible slave interface. The drive capabilities allow for up to four external PC/104 modules to be driven without external data buffers. The accessible I/O area on the ISA-bus is 64Kbytes with 16 address bits, whereas the accessible memory area is 16Mbytes with 24 address bits.

Certain I/O addresses are subject to change during boot as PnP managers may relocate devices or functions. The addresses shown in the table are typical locations.

| I/O Port    | Description                                        | Note |
|-------------|----------------------------------------------------|------|
| 0000h-000Fh | 8237 compatible DMA controller                     |      |
| 0020h-0021h | 8259 compatible programmable interrupt controller  |      |
| 0040h-0043h | 82C54 compatible Programmable timer                |      |
| 0060h-0060h | 8042 compatible keyboard-controller                |      |
| 0061h-0061h | System buzzer                                      |      |
| 0064h-0064h | 8042 compatible keyboard-controller                |      |
| 0070h-0073h | RTC clock and CMOS RAM                             |      |
| 0080h-0090h | DMA control                                        |      |
| 0094h-009Fh | DMA control                                        |      |
| 00A0h-00A1h | Programmable interrupt controller                  |      |
| 00C0h-00DFh | DMA control                                        |      |
| 00F0h-00FFh | Numeric processor                                  |      |
| 0170h-0177h | VIA Bus Master PCI IDE Controller                  | 1    |
| 0170h-0177h | Secondary IDE Controller (dual fifo)               | 1    |
| 01F0h-01F7h | VIA Bus Master PCI IDE Controller                  | 1    |
| 01F0h-01F7h | Primary IDE Controller (dual fifo)                 | 1    |
| 0200h-0207h | Gameport Joystick                                  |      |
| 02E8h-02EFh | Communications Port (COM4)                         | 1    |
| 02F8h-02FFh | Communications Port (COM2)                         | 1    |
| 0376h-0376h | VIA Bus Master PCI IDE Controller                  | 1    |
| 0376h-0376h | Secondary IDE Controller (dual fifo)               | 1    |
| 0378h-037Fh | LPT1                                               | 1    |
| 03B0h-03BBh | Silicon Motion Lynx3DM                             |      |
| 03C0h-03DFh | Silicon Motion Lynx3DM                             |      |
| 03E8h-03EFh | Communications Port (COM3)                         | 1    |
| 03F0h-03F5h | Standard Floppy Disk controller                    | 1    |
| 03F6h-03F6h | Primary IDE controller (dual fifo)                 | 1    |
| 03F6h-03F6h | VIA Bus Master PCI IDE Controller                  | 1    |
| 03F7h-03F7h | Standard Floppy Disk controller                    | 1    |
| 03F8h-03FFh | Communications Port (COM1)                         | 1    |
| 0CF8h-0CFFh | PCI bus                                            |      |
| 1000h-101Fh | VIA Tech 3038 PCI to USB Universal Host Controller |      |

| I/O Port     | Description                                        | Note |
|--------------|----------------------------------------------------|------|
| 4000h-407Fh  | PCI bus                                            |      |
| 4080h-40FFh  | PCI bus                                            |      |
| 5000h-500Fh  | PCI bus                                            |      |
| 6000h-607Fh  | PCI bus                                            |      |
| D000h-D00Fh  | VIA Bus Master PCI IDE Controller                  | 1    |
| D000h-D007h  | Primary IDE controller (dual fifo)                 | 1    |
| D008h-D00Fh  | Secondary IDE controller (dual fifo)               | 1    |
| D400h-D41Fh  | VIA Tech 3038 PCI to USB Universal Host Controller |      |
| DC00h-DCFFh  | VIA AC'97 Audio Controller (WDM)                   |      |
| E000h-E003Fh | VIA AC'97 Audio Controller (WDM)                   |      |
| E400h-E403Fh | VIA AC'97 Audio Controller (WDM)                   |      |
| E800h-E83Fh  | Intel ® GD82559ER PCI Adapter                      |      |
| EC00h-EC3Fh  | Intel ® GD82559ER PCI Adapter                      |      |

#### Note:

1. The usage of these I/O addresses depends on the choices made in the EMAC setup screen. The I/O addresses are fully usable for PC/104 interface if the corresponding on-board unit is disabled in the setup screen.

#### **Interrupt Usage**

The onboard VIA VT82C686A provides an ISA compatible interrupt controller with functionality as two 8259A interrupt controllers. The two controllers are cascaded to provide 13 external interrupts. Most of them are used by onboard devices, but a few of them can be available through the PC/104 interface by disabling some onboard devices.

The actual interrupt settings depend on the PnP handler, the table below indicates the typical settings.

| Interrupt | Description                                             | Note |
|-----------|---------------------------------------------------------|------|
| NMI       | DRAM parity errors and IOCHCHK signal activation        |      |
| IRQ0      | System timer                                            |      |
| IRQ1      | Standard 101/102-Key or Microsoft Natural Keyboard      |      |
| IRQ2      | Programmable interrupt controller                       |      |
| IRQ3      | Communications Port (COM2) or IrDA communication Device | 1,2  |
| IRQ4      | Communications Port (COM1)                              | 1,2  |
| IRQ5      | Communications Port (COM3)                              | 1,2  |
| IRQ6      | Standard Floppy Disk Controller                         | 1,2  |
| IRQ7      | Printer Port (LPT1)                                     | 1,2  |
| IRQ8      | System CMOS/real time clock                             |      |
| IRQ9      | Intel ® GD82559ER PCI Adapter                           | 2    |
| IRQ9      | ACPI IRQ Holder for PCI IRQ Steering                    |      |
| IRQ9      | VIA AC'97 Audio Controller (WDM)                        |      |
| IRQ10     | Communications Port (COM4)                              | 1, 2 |
| IRQ11     | VIA Tech 3038 PCI to USB Universal Host Controller      |      |
| IRQ11     | ACPI IRQ Holder for PCI IRQ Steering                    |      |
| IRQ11     | VIA Tech 3038 PCI to USB Universal Host Controller      |      |
| IRQ11     | Intel ® GD82559ER PCI Adapter                           | 2    |
| IRQ11     | SCI IRQ used by ACPI bus                                |      |
| IRQ11     | ACPI IRQ Holder for PCI IRQ Steering                    |      |
| IRQ12     | PS/2 Compatible Mouse Port                              | 1    |
| IRQ13     | Numeric data processor                                  |      |
| IRQ14     | VIA Bus Master PCI IDE Controller                       |      |
| IRQ14     | Primary IDE controller (dual fifo)                      |      |
| IRQ15     | Secondary IDE controller (dual fifo)                    |      |
| IRQ15     | VIA Bus Master PCI IDE Controller                       |      |

#### Note:

- 1. The usage of these interrupts depends on the choices made in the EMAC setup screen. The interrupts are fully useable for PC/104 interface if the corresponding on-board unit is disabled in the BIOS setup.
- 2. These interrupt lines are managed by the PnP handler and are subject to change during system initialisation.

#### **DMA-channel Usage**

The DMA circuitry incorporates the functionality of two 8237 DMA controllers with seven programmable channels. The controllers are referenced DMA Controller 1 for channels 0-3 and DMA Controller 2 for channels 4-7. Channel 4 is by default used to cascade the two controllers.

Channels 0-3 are hardwired to 8-bit count-by-bytes transfers and channels 5-7 to 16-bit count-by-bytes transfers.

The onboard VIA VT82C686A provides 24-bit addressing with the 16 least significant bits [15:0] in the Current register and the most significant bits [24:16] in the Page register.

| DMA-channel | Description                               | Note |
|-------------|-------------------------------------------|------|
| DMA0        | Available for PC/104 interface & PCI slot |      |
| DMA1        | Available for PC/104 interface & PCI slot |      |
| DMA2        | Standard Floppy Disk Controller           | 1    |
| DMA3        | Parallel port, if using ECP mode          | 1    |
| DMA4        | Used for cascading                        |      |
| DMA5        | Available for PC/104 interface & PCI slot |      |
| DMA6        | Available for PC/104 interface & PCI slot |      |
| DMA7        | Available for PC/104 interface & PCI slot |      |

#### Note:

The usage of these DMA-channels depends on the choices made in the EMAC setup screen. The DMA-channels are fully usable for both PC/104 interface and PCI slot if the corresponding on-board unit is disabled in the setup screen.

## **Appendix C: Programming the Watchdog Timer**

#### Introduction

The PCM-6892E onboard watchdog timer is based on an 8-bit counter. The time interval is from 32 seconds to 254 minutes with a resolution of 30 seconds. As soon as the timer is out, the system will generate a reset signal.

### **Configure Register**

The PCM-6892E onboard watchdog timer function is integrated in the I/O chip, Winbond W83977EF-AW. If you would like to utilize this function in your program, you have to know how to program the W83977EF-AW configuration register. The W83977EF-AW I/O chip decode address is 3F0h. The index port and data port is 3F1h. The way to program the register is to write the register number to index port, then read / write data from / to data port.

The following procedures show how to program the W83977EF-AW register and use the watchdog function.

- 1. Unlock W83977EF-AW I/O chip and enter configuration mode.
- 2. Select Logical Device.
- 3. Select register number.
- 4. Read / Write data from / to register.
- 5. Lock W83977EF-AW I/O chip and exit from configuration mode.

#### **Programming Watchdog Timer**

To Unlock / Lock W83977EF-AW and Enter / Exit configuration mode is to write a specific value to I/O Port 3F0h as shown below.

Unlock W83977EF-AW: write value 87h to I/O port 3F0h twice.

Lock W83977EF-AW: write value aah to I/O port 3F0h.

Therefore, to unlock W83977EF-AW I/O chip and enter configuration mode, write twice unlock value (87h) to port 3F0h.

Ex: outportb(0x3f0, 0x87); outportb(0x3f0, 0x87);

Set register 30h of logical device 8 to 1 to activate the timer.

Logical Device 8: Register number 30h (CR30)

00h: timer inactive 01h: timer active

Write value 7 to port 3F0h /\* register 7 (logical device switch register)\*/ Write value 8 to port 3F1h /\* write value 8 to enter logical device 8 \*/

Ex: outportb(0x3f0, 0x07); outportb(0x3f1, 0x08);

Write time-out value (01h ~ FFh) to timer register (F2h).

Logical Device 8: Register number F2h (CRF2)

00h: Time-out Disable

01h: Time-out occurs after 32 seconds

02h: Time-out occurs after 1 minute 32 seconds 03h: Time-out occurs after 2 minutes 32 seconds 04h: Time-out occurs after 3 minutes 32 seconds 05h: Time-out occurs after 4 minutes 32 seconds

FFh: Time-out occurs after 254 minutes 32 seconds

Write register number F2h to port 3F0h

Write time-out value to port 3F1h

Ex: outportb(0x3f0, 0xF2); /\* register F2 (Watchdog Timer) \*/ /\* time-out value 01 = 32 seconds \*/ outportb(0x3f1, 0x01);

Lock W83977EF-AW I/O chip, and exit configuration mode

Write lock value (AAh) to port 3F0h

Ex: outportb(0x3f0, 0xAA);

The following shows two examples of programming the watchdog timer with 32 seconds time interval in both Micro-assembly and C language.

#### **Demo Program 1 (Micro-Assembly Language)**

```
;; Title : PCM-6892E Watchdog Timer Demo Program (32 seconds)
;; Company : EMAC, Inc.
;; Date : 11/02/2000
.model small
   .code
W83977 IO PORT DW 3F0H
UNLOCK ID DB 087h
LOCK ID DB 0AAH
;; Main Program start
Watchdog PROC
;; Set Logic Device 8 Active
   mov bl, 8
                     ;; Logic Device 8
   mov al, 30h
                     ;; Register 30h
   mov ah, 01h ;; Active --> 01h, InActive --> 00h
       W977 Register Set
   call
;; Set watchdog time-out value = 1 (32 seconds)
   mov bl, 8 ;; Logic Device 8 mov al, 0F2h ;; Register F2h mov ah, 01h ;; 01h ~ FFh == 0:32 ~ 254:32
   call
        W977_Register_Set
                ;; Return to DOS
         ah,4ch
   mov
         21h
   int
   ret
WatchDog ENDP
;; unlock W83977 register program mode
Unlock 977 proc
   cli
   push ax
   push dx
   mov al, UNLOCK ID
   mov dx, cs:W83977 IO PORT
        dx, al
                     ;; write Unlock ID to w83977 twice
   out
        dx, al
   out
```

```
jmp $+2
   jmp $+2
   pop dx
   pop
       ax
   ret
Unlock 977 endp
;; lock w83977 register program mode
Lock_977 proc
   push ax
   push dx
   mov dx, cs:W83977 IO PORT
   mov al, LOCK_ID
   out dx, al
   pop dx
   pop ax
   ret
Lock 977 endp
;; Select W83977 I/O chip Logic Device
;; bl : Device Number
·.
;;
Set_Device proc
   push ax
   push dx
   mov dx, cs:W83977_IO_PORT
   mov al, 07h
   out dx, al
       dx
   inc
   mov al, bl
   out dx, al
   pop dx
       ax
   pop
   ret
Set Device endp
```

```
;; Write data to W83977 Register
;; al : register number
;; ah : data
;; bl : device number
W977_Register_Set PROC
    push dx
         Unlock_977
    call
        Set_Device
    call
    mov dx, cs: W83977_IO_PORT
          dx, al
    out
    mov al, ah
    inc
          dx
    out
          dx, al
          Lock_977
    call
    pop
          dx
    ret
W977_Register_Set ENDP
    end
```

#### **Demo Program 2 (C Language)**

```
: PCM-6892E Watchdog Timer Test Utility
// Company : EMAC, Inc.
// Programer: Winston Kang
// Version : 1.0
// Date
        : 11/02/2000
// Compiler : Borland C ++
//-----
#include <stdio.h>
#include <stdlib.h>
#include <conio.h>
#define IO INDEX_PORT
                       0x3F0
#define IO DATA PORT
                       0x3F1
#define UNLOCK DATA
                       0x87
#define LOCK DATA
                       0xAA
#define DEVICE REGISTER 0x07
void EnterConfigMode()
{
 outportb(IO_INDEX_PORT, UNLOCK_DATA);
 outportb(IO INDEX PORT, UNLOCK DATA);
}
void ExitConfigMode()
 outportb(IO_INDEX_PORT, LOCK_DATA);
void SelectDevice(unsigned char device)
 outportb(IO INDEX PORT, DEVICE REGISTER);
 outportb(IO_DATA_PORT, device);
}
unsigned char ReadAData(short int reg)
 outportb(IO INDEX PORT, reg);
 return (inportb(IO DATA PORT));
}
void WriteAData(unsigned char reg, unsigned char data)
 outportb(IO_INDEX_PORT, reg);
 outportb(IO DATA PORT, data);
}
```

```
void SetWatchDogTime(unsigned char time_val)
  EnterConfigMode();
  SelectDevice(8);
     //Set Register F2
            //Set Watch-Dog Timer
  WriteAData(0xF2, time val);
            //Set Register 30
            //Set Device 8 Function enable
  WriteAData(0x30, 0x01);
  ExitConfigMode();
int Detect_W83977EF()
  EnterConfigMode();
  if (ReadAData(0x20) == 0x52 && ReadAData(0x21) == 0xF4)
            return 0;
  else
            return 1;
void main(int argc, char* argv[])
 int time value=0;
 char *ptr;
 printf("WinBond 83977EF WatchDog Timer Test Utility Version 1.0 \n");
 printf("Copyright (c) 2000 \n");
 printf("(only support PCM-6892E board and will reset the system)\n");
 if (argc == 1)
 { printf("\n Syntax: 5610WDT [step] \n");
   printf(" step range : 1 \sim 256 steps \n");
   printf(" timer range: 0.32 \sim 254.32 (min:sec) \n");
   return;
 if (Detect W83977EF()==1)
 { printf("Sorry! Can't found W83977EF I/O Chip!");
   return;
 if (argc > 1)
   ptr = argv[1];
   time value = atoi(ptr);
 if (time value > 0 && time value < 256)
   SetWatchDogTime((unsigned char) time value);
   printf("Watch Dog reset Timer set up: %02d:%02d",(time value-1),
                                    32);
 }
```

## Appendix D: AWARD BIOS POST Messages

During the Power On Self-Test (POST), if the BIOS detects an error requiring you to do something to fix, it will either sound a beep code or display a message.

If a message is displayed, it will be accompanied by:

PRESS F1 TO CONTINUE, CTRL-ALT-ESC OR DEL TO ENTER SETUP

#### **POST Beep**

Currently there are two kinds of beep codes in BIOS. This code indicates that a video error has occurred and the BIOS cannot initialize the video screen to display any additional information. This beep code consists of a single long beep followed by two short beeps. The other code indicates that your DRAM error has occurred. This beep code consists of a single long beep repeatedly.

#### **Error Messages**

One or more of the following messages may be displayed if the BIOS detects an error during the POST. This list includes messages for both the ISA and the EISA BIOS

#### **CMOS Battery Has Failed**

CMOS battery is no longer functional. It should be replaced.

#### **CMOS Checksum Error**

Checksum of CMOS is incorrect. This can indicate that CMOS has become corrupt. A weak battery may cause this error. Check the battery and replace if necessary.

#### Disk Boot Failure, Insert System Disk and Press Enter

No boot device was found. This could mean that either a boot drive was not detected or the drive does not contain proper system boot files. Insert a system disk into Drive A: and press <Enter>. If you assumed the system would boot from the hard drive, make sure the controller is inserted correctly and all cables are properly attached. Also be sure the disk is formatted as a boot device. Then reboot the system.

#### Diskette Drives or Types Mismatch Error – Run Setup

Type of diskette drive installed in the system is different from the CMOS definition. Run Setup to reconfigure the drive type correctly.

#### **Display Switch Is Set Incorrectly**

Display switch on the motherboard can be set to either monochrome or color. This indicates the switch is set to a different setting than indicated in Setup. Determine which setting is correct, and then either turn off the system and change the jumper, or enter Setup and change the VIDEO selection.

#### **Display Type Has Changed Since Last Boot**

Since last powering off the system, the display adapter has been changed. You must configure the system for the new display type.

#### **Error Encountered Initializing Hard Drive**

Hard drive cannot be initialised. Be sure the adapter is installed correctly and all cables are correctly and firmly attached. Also be sure the correct hard drive type is selected in Setup.

#### **Error Initialising Hard Disk Controller**

Cannot initialize controller. Make sure the cord is correctly and firmly installed in the bus. Be sure the correct hard drive type is selected in Setup. Also check to see if any jumper needs to be set correctly on the hard drive.

#### Floppy Disk Cntrlr Error or No Cntrlr Present

Cannot find or initialize the floppy drive controller. Make sure the controller is installed correctly and firmly. If there is no floppy drives installed, be sure the Diskette Drive selection in Setup is set to NONE.

#### **Keyboard Error or No Keyboard Present**

Cannot initialize the keyboard. Make sure the keyboard is attached correctly and no keys are being pressed during the boot.

If you are purposely configuring the system without a keyboard, set the error halt condition in Setup to HALT ON ALL, BUT KEYBOARD. This will cause the BIOS to ignore the missing keyboard and continue the boot.

#### **Memory Address Error at...**

Indicates a memory address error at a specific location. You can use this location along with the memory map for your system to find and replace the bad memory chips.

#### **Memory Parity Error at...**

Indicates a memory parity error at a specific location. You can use this location along with the memory map for your system to find and replace the bad memory chips.

#### **Memory Size Has Changed Since Last Boot**

Memory has been added or removed since the last boot. In EISA mode use Configuration Utility to reconfigure the memory configuration. In ISA mode enter Setup and enter the new memory size in the memory fields.

#### **Memory Verify Error at...**

Indicates an error verifying a value already written to memory. Use the location along with your system's memory map to locate the bad chip.

#### Offending Address Not Found

This message is used in conjunction with the I/O CHANNEL CHECK and RAM PARITY ERROR messages when the segment that has caused the problem cannot be isolated.

#### Offending Segment:

This message is used in conjunction with the I/O CHANNEL CHECK and RAM PARITY ERROR messages when the segment that has caused the problem has been isolated.

#### **Press A Key to Reboot**

This will be displayed at the bottom screen when an error occurs that requires you to reboot. Press any key and the system will reboot.

#### Press F1 to Disable NMI, F2 to Reboot

When BIOS detects a Non-maskable Interrupt condition during boot, this will allow you to disable the NMI and continue to boot, or you can reboot the system with the NMI enabled.

#### RAM Parity Error – Checking for Segment...

Indicates a parity error in Random Access Memory.

#### System Halted, (CTRL-ALT-DEL) to Reboot...

Indicates the present boot attempt has been aborted and the system must be rebooted. Press and hold down the CTRL and ALT keys and press DEL.

Floppy Disk(s) Fail (80) → Unable to Reset Floppy Subsystem

Floppy Disk(s) Fail (40) → Floppy Type Mismatch

Hard Disk(s) Fail (80)  $\rightarrow$  HDD Reset Failed

Hard Disk(s) Fail (40) → HDD Controller Diagnostics Failed

Hard Disk(s) Fail (20) → HDD Initialization Error

Hard Disk(s) Fail (10) → Unable to Recalibrate Fixed Disk

#### Hard Disk(s) Fail (08) → Sector Verify Failed

### **Keyboard Is Locked Out - Unlock The Key**

BIOS detect the keyboard is locked. P17 of keyboard controller is pulled low.

#### **Keyboard Error or No Keyboard Present**

Cannot initialize the keyboard. Make sure the keyboard is attached correctly and no keys are being pressed during the boot.

#### **Manufacturing POST Loop**

System will repeat POST procedure infinitely while the P15 of keyboard controller is pulled low. This is also used for M/B burn in test.

#### **BIOS ROM Checksum Error – System Halted**

The checksum of ROM address F0000H-FFFFFH is bad.

#### **Memory Test Fail**

BIOS reports the memory test fails if the onboard memory is tested error.

# **Appendix E: AWARD BIOS POST Codes**

| POST Code (hex) | Description                                                              |
|-----------------|--------------------------------------------------------------------------|
| CFh             | Test CMOS R/W functionality.                                             |
| C0h             | Early chipset initialization:                                            |
|                 | -Disable shadow RAM                                                      |
|                 | -Disable L2 cache (socket 7 or below)                                    |
|                 | -Program basic chipset registers                                         |
| C1h             | Detect memory                                                            |
|                 | -Auto-detection of DRAM size, type and ECC.                              |
|                 | -Auto-detection of L2 cache (socket 7 or below)                          |
| C3h             | Expand compressed BIOS code to DRAM                                      |
| C5h             | Call chipset hook to copy BIOS back to E000 & F000 shadow                |
|                 | RAM.                                                                     |
| 0h1             | Expand the Xgroup codes locating in physical address 1000:0              |
| 02h             | Reserved                                                                 |
| 03h             | Initial Superio_Early_Init switch.                                       |
| 04h             | Reserved                                                                 |
| 05h             | 1. Blank out screen                                                      |
|                 | 2. Clear CMOS error flag                                                 |
| 06h             | Reserved                                                                 |
| 07h             | 1. Clear 8042 interface                                                  |
|                 | 2. Initialize 8042 self-test                                             |
| 08h             | Test special keyboard controller for Winbond 977 series Super            |
|                 | I/O chips.                                                               |
|                 | 2. Enable keyboard interface.                                            |
| 09h             | Reserved                                                                 |
| 0Ah             | Disable PS/2 mouse interface (optional).                                 |
|                 | 2. Auto detect ports for keyboard & mouse followed by a port & interface |
|                 | swap (optional).                                                         |
|                 | 3. Reset keyboard for Winbond 977 series Super I/O chips.                |
| 0Bh             | Reserved                                                                 |
| 0Ch             | Reserved                                                                 |
| 0Dh             | Reserved                                                                 |
| 0Eh             | Test F000h segment shadow to see whether it is R/W-able or not. If       |
|                 | test fails, keep beeping the speaker.                                    |
| 0Fh             | Reserved                                                                 |
| 10h             | Auto detect flash type to load appropriate flash R/W codes into the      |
|                 | run time area in F000 for ESCD & DMI support.                            |
| 11h             | Reserved                                                                 |

| POST Code (hex) | Description                                                                         |
|-----------------|-------------------------------------------------------------------------------------|
| 12h             | Use walking 1's algorithm to check out interface in CMOS                            |
|                 | circuitry. Also set real-time clock power status, and then check for                |
|                 | override.                                                                           |
| 13h             | Reserved                                                                            |
| 14h             | Program chipset default values into chipset. Chipset default                        |
|                 | values are MODBINable by OEM customers.                                             |
| 15h             | Reserved                                                                            |
| 16h             | Initial Early_Init_Onboard_Generator switch.                                        |
| 17h             | Reserved                                                                            |
| 18h             | Detect CPU information including brand, SMI type (Cyrix or                          |
|                 | Intel) and CPU level (586 or 686).                                                  |
| 19h             | Reserved                                                                            |
| 1Ah             | Reserved                                                                            |
| 1Bh             | Initial interrupts vector table. If no special specified, all H/W                   |
|                 | interrupts are directed to SPURIOUS_INT_HDLR & S/W                                  |
|                 | interrupts to SPURIOUS_soft_HDLR.                                                   |
| 1Ch             | Reserved                                                                            |
| 1Dh             | Initial EARLY_PM_INIT switch.                                                       |
| 1Eh             | Reserved                                                                            |
| 1Fh             | Load keyboard matrix (notebook platform)                                            |
| 20h             | Reserved                                                                            |
| 21h             | HPM initialization (notebook platform)                                              |
| 22h             | Reserved                                                                            |
| 23h             | Check validity of RTC value:                                                        |
|                 | e.g. a value of 5Ah is an invalid value for RTC minute.                             |
|                 | 2. Load CMOS settings into BIOS stack. If CMOS checksum fails, use                  |
|                 | default value instead.                                                              |
|                 | 3. Prepare BIOS resource map for PCI & PnP use. If ESCD is valid, take into         |
|                 | consideration of the ESCD's legacy information.                                     |
|                 | 4. Onboard clock generator initialization. Disable respective clock resource        |
|                 | to empty PCI & DIMM slots.                                                          |
|                 | Early PCI initialization:     -Enumerate PCI bus number                             |
|                 |                                                                                     |
|                 | -Assign memory & I/O resource -Search for a valid VGA device & VGA BIOS, and put it |
|                 | into C000:0.                                                                        |
| 24h             | Reserved                                                                            |
| 25h             | Reserved                                                                            |
| 26h             | Reserved                                                                            |
|                 |                                                                                     |
| 27h             | Initialize INT 09 buffer                                                            |

| POST Code (hex) | Description                                                                |
|-----------------|----------------------------------------------------------------------------|
| 28h             | Reserved                                                                   |
| 29h             | 1. Program CPU internal MTRR (P6 & PII) for 0-640K memory address.         |
|                 | 2. Initialize the APIC for Pentium class CPU.                              |
|                 | 3. Program early chipset according to CMOS setup. Example: onboard IDE     |
|                 | controller.                                                                |
|                 | 4. Measure CPU speed.                                                      |
|                 | 5. Invoke video BIOS.                                                      |
| 2Ah             | Reserved                                                                   |
| 2Bh             | Reserved                                                                   |
| 2Ch             | Reserved                                                                   |
| 2Dh             | Initialize multi-language                                                  |
|                 | 2. Put information on screen display, including Award title, CPU type, CPU |
|                 | speed                                                                      |
| 2Eh             | Reserved                                                                   |
| 2Fh             | Reserved                                                                   |
| 30h             | Reserved                                                                   |
| 31h             | Reserved                                                                   |
| 32h             | Reserved                                                                   |
| 33h             | Reset keyboard except Winbond 977 series Super I/O chips.                  |
| 34h             | Reserved                                                                   |
| 35h             | Reserved                                                                   |
| 36h             | Reserved                                                                   |
| 37h             | Reserved                                                                   |
| 38h             | Reserved                                                                   |
| 39h             | Reserved                                                                   |
| 3Ah             | Reserved                                                                   |
| 3Bh             | Reserved                                                                   |
| 3Ch             | Test 8254                                                                  |
| 3Dh             | Reserved                                                                   |
| 3Eh             | Test 8259 interrupt mask bits for channel 1.                               |
| 3Fh             | Reserved                                                                   |
| 40h             | Test 8259 interrupt mask bits for channel 2.                               |
| 41h             | Reserved                                                                   |
| 42h             | Reserved                                                                   |
| 43h             | Test 8259 functionality.                                                   |
| 44h             | Reserved                                                                   |
| 45h             | Reserved                                                                   |
| 46h             | Reserved                                                                   |
| 47h             | Initialize EISA slot                                                       |
| 48h             | Reserved                                                                   |
| 49h             | Calculate total memory by testing the last double word of each 64K page.   |
|                 | 2. Program writes allocation for AMD K5 CPU.                               |

| POST Code (hex) | Description                                                                        |
|-----------------|------------------------------------------------------------------------------------|
| 4Ah             | Reserved                                                                           |
| 4Bh             | Reserved                                                                           |
| 4Ch             | Reserved                                                                           |
| 4Dh             | Reserved                                                                           |
| 4Eh             | 1. Program MTRR of M1 CPU                                                          |
|                 | 2. Initialize L2 cache for P6 class CPU & program CPU with proper                  |
|                 | cacheable range.                                                                   |
|                 | 3. Initialize the APIC for P6 class CPU.                                           |
|                 | 4. On MP platform, adjust the cacheable range to smaller one in case the           |
|                 | cacheable ranges between each CPU are not identical.                               |
| 4Fh             | Reserved                                                                           |
| 50h             | Initialize USB                                                                     |
| 51h             | Reserved                                                                           |
| 52h             | Test all memory (clear all extended memory to 0)                                   |
| 53h             | Reserved                                                                           |
| 54h             | Reserved                                                                           |
| 55h             | Display number of processors (multi-processor platform)                            |
| 56h             | Reserved                                                                           |
| 57h             | 1. Display PnP logo                                                                |
|                 | 2. Early ISA PnP initialization                                                    |
| 501             | -Assign CSN to every ISA PnP device.                                               |
| 58h             | Reserved                                                                           |
| 59h             | Initialize the combined Trend Anti-Virus code.                                     |
| 5Ah             | Reserved                                                                           |
| 5Bh             | (Optional Feature)                                                                 |
| ECh .           | Show message for entering AWDFLASH.EXE from FDD (optional)                         |
| 5Ch<br>5Dh      | Reserved  1. Initialize Init. Onboord, Super IO quiteb                             |
| SDII            | Initialize Init_Onboard_Super_IO switch.     Initialize Init_Onbaord_AUDIO switch. |
| 5Eh             | Reserved                                                                           |
| 5Fh             | Reserved                                                                           |
| 60h             | Okay to enter Setup utility; i.e. not until this POST stage can users              |
| CON             | enter the CMOS setup utility.                                                      |
| 61h             | Reserved                                                                           |
| 62h             | Reserved                                                                           |
| 63h             | Reserved                                                                           |
| 64h             | Reserved                                                                           |
| 65h             | Initialize PS/2 Mouse                                                              |
| 66h             | Reserved                                                                           |
| 67h             | Prepare memory size information for function call:                                 |
| 1               | INT 15h ax=E820h                                                                   |

| POST Code (hex) | Description                                                                                                  |
|-----------------|----------------------------------------------------------------------------------------------------|
| 68h             | Reserved                                                                                                    |
| 69h             | Turn on L2 cache                                                                                             |
| 6Ah             | Reserved                                                                                                    |
| 6Bh             | Program chipset registers according to items described in Setup &                                            |
|                 | Auto-configuration table.                                                                                    |
| 6Ch             | Reserved                                                                                                    |
| 6Dh             | Assign resources to all ISA PnP devices.                                                                     |
|                 | 2. Auto assign ports to onboard COM ports if the corresponding item in Setup                                 |
|                 | is set to "AUTO".                                                                                            |
| 6Eh             | Reserved                                                                                                    |
| 6Fh             | Initialize floppy controller                                                                                 |
|                 | Set up floppy related fields in 40:hardware.                                                                 |
| 70h             | Reserved                                                                                                    |
| 71h             | Reserved                                                                                                    |
| 72h             | Reserved                                                                                                    |
| 73h             | (Optional Feature)                                                                                           |
|                 | Enter AWDFLASH.EXE if :                                                                                      |
|                 | -AWDFLASH is found in floppy drive.                                                                          |
|                 | -ALT+F2 is pressed                                                                                           |
| 74h             | Reserved                                                                                                    |
| 75h             | Detect & install all IDE devices: HDD, LS120, ZIP, CDROM                                                     |
| 76h             | Reserved                                                                                                    |
| 77h             | Detect serial ports & parallel ports.                                                                        |
| 78h             | Reserved                                                                                                    |
| 79h             | Reserved                                                                                                    |
| 7Ah             | Detect & install co-processor                                                                                |
| 7Bh             | Reserved                                                                                                    |
| 7Ch             | Reserved                                                                                                    |
| 7Dh             | Reserved                                                                                                    |
| 7Eh             | Reserved                                                                                                    |
| 7Fh             | Switch back to text mode if full screen logo is supported.                                                   |
|                 | -If errors occur, report errors & wait for keys                                                              |
|                 | -If no errors occur or F1 key is pressed to continue:                                                        |
| 90h             | Clear EPA or customisation logo.                                                                             |
| 80h             | Reserved                                                                                                    |
| 81h             | Reserved  1. Call chippert never management heak                                                             |
| 82h             | Call chipset power management hook.     Receiver the text fond used by EBA logo (not for full screen logo).  |
|                 | Recover the text fond used by EPA logo (not for full screen logo)      If password is set, ask for password. |
| 83h             | If password is set, ask for password.  Save all data in stack back to CMOS                                   |
| 84h             |                                                                                                    |
| 0411            | Initialize ISA PnP boot devices                                                                              |

| POST Code (hex) | Description                                                |
|-----------------|------------------------------------------------------------|
| 85h             | 1. USB final Initialization                                |
|                 | 2. NET PC: Build SYSID structure                           |
|                 | 3. Switch screen back to text mode                         |
|                 | Set up ACPI table at top of memory.                        |
|                 | 5. Invoke ISA adapter ROMs                                 |
|                 | 6. Assign IRQs to PCI devices                              |
|                 | 7. Initialize APM                                          |
|                 | 8. Clear noise of IRQs.                                    |
| 86h             | Reserved                                                   |
| 87h             | Reserved                                                   |
| 88h             | Reserved                                                   |
| 89h             | Reserved                                                   |
| 90h             | Reserved                                                   |
| 91h             | Reserved                                                   |
| 92h             | Reserved                                                   |
| 93h             | Read HDD boot sector information for Trend Anti-Virus code |
| 94h             | 1. Enable L2 cache                                         |
|                 | 2. Program boot up speed                                   |
|                 | Chipset final initialization.                              |
|                 | Power management final initialization                      |
|                 | 5. Clear screen & display summary table                    |
|                 | 6. Program K6 write allocation                             |
|                 | 7. Program P6 class write combining                        |
| 95h             | Program daylight saving                                    |
|                 | Update keyboard LED & typematic rate                       |
| 96h             | 1. Build MP table                                          |
|                 | 2. Build & update ESCD                                     |
|                 | 3. Set CMOS century to 20h or 19h                          |
|                 | Load CMOS time into DOS timer tick                         |
|                 | 5. Build MSIRQ routing table.                              |
| FFh             | Boot attempt (INT 19h)                                     |

# Appendix F: Audio / USB Daughter Board User's Guide

# **Jumper & Connector Layout**

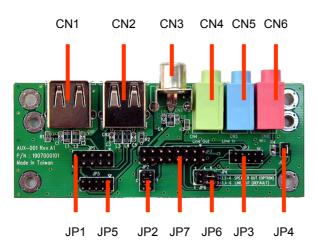

# **Jumper & Connector List**

| Jumpers |                                                    |                                                     |
|---------|----------------------------------------------------|-----------------------------------------------------|
| Label   | Function                                           | Note                                                |
| JP1     | 2.54mm pitch USB connector for Mini module series  | 5 x 2 header, pitch 2.54mm                          |
| JP2     | Reserve for S-terminal testing                     | 3 x 2 header, pitch 2.0mm                           |
| JP3     | Audio connector for Micro module series            | 5 x 2 header, pitch 2.0mm                           |
| JP4     | Reserved                                           |                                                     |
| JP5     | 2.00mm pitch USB connector for Micro module series | 5 x 2 header, pitch 2.0mm                           |
| JP6     | Line out / Speaker out select                      | 1-3, 2-4 Speaker out<br>3-5, 4-6 Line out (Default) |
| JP7     | TV / Audio connector for Mini module series        | 8 x 2 header, pitch 2.54mm                          |

| Connectors |                         |               |
|------------|-------------------------|---------------|
| Label      | Function                | Note          |
| CN1        | USB 1 connector         |               |
| CN2        | USB 2 connector         |               |
| CN3        | TV output RCA jack      |               |
| CN4        | Line out or Speaker out | Select by JP6 |
| CN5        | Line in                 |               |
| CN6        | Mic in                  |               |

# **Measurement Drawing**

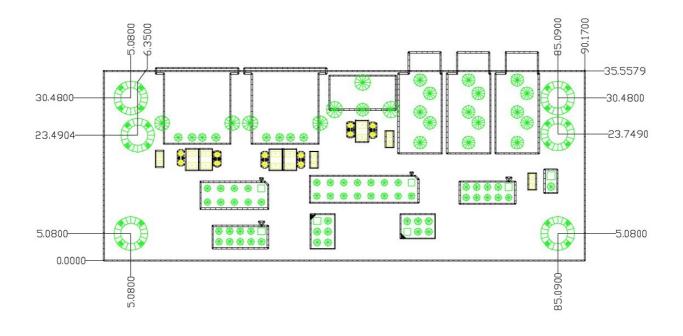